**دانشگاه علوم پزشكى و خدمات بهداشتى درمانى ايران دانشكده مديريت و اطالعرسانی پزشكى**

ر<br>رامنای منبع نویسی و .<br>تشریه مدیریت سلامت (براساس شوه و نکوور)

**ويرايش خرداد ١402**

### فهرست مطالب

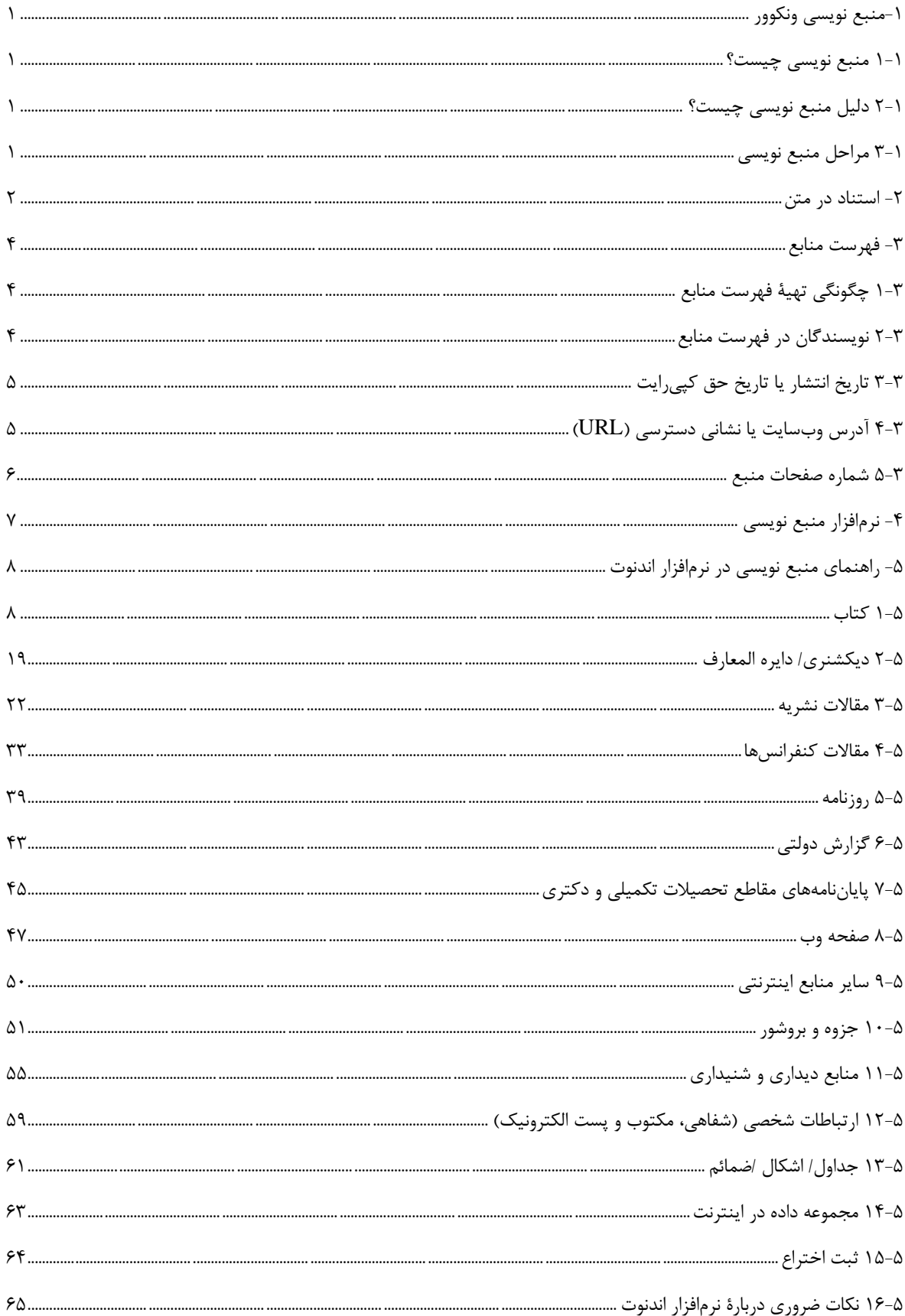

## <span id="page-2-0"></span>**-1منبع نویسی ونکوور**

از منبع نویسی به روش ونکوور، غالباً در زمينة متون پزشکی استفاده میشود كه كميتة بين المللی سردبيران نشریات پزشکی آن را معرفی كرده و توسعه داده است.

نکته: به هنگام استفاده از روش منبع نویسی ونکوور، رعایت دقيق و صحيح قواعد نقطه گذاری و علائم نوشتارى و همچنين ترتيب جزئيات در منبع نویسی الزامی است.

راهنماى حاضر بر اساس آخرین ویرایش دستورالعمل استناددهی NLM و دانشگاه كوئينزلند )Queensland )استراليا براى استفاده نویسندگان، ویراستاران و ناشران در دانشکده مدیریت و اطلاعرسانی پزشکی دانشگاه علوم پزشکی ایران تهيه شده است. به همراه این راهنما، فایل مربوط به سبک نشریه در اندنوت، در سایت نشریه، قسمت برای نویسندگان/ راهنمای منبعنویسی آورده شده است.

### <span id="page-2-1"></span>**1-1 منبعنویسی چيست؟**

منبعنویسی شیوهای استاندارد برای ارجاع به منابعی است كه اطلاعات و ایدهها را برای استفاده در پژوهش فراهم میكند. یكسان بودن شيوه كار در منبع نویسی مسئلة بسيار مهمی است.

## <span id="page-2-2"></span>**2-1 دليل منبعنویسی چيست؟**

منبعنویسی براى جلوگيرى از سرقت علمی بسيار مهم است؛ زیرا استنادها را مشخص و خواننده را قادر به پيگيرى مطالب میكند و در صورت نياز به اطلاعات بيشتر، میتوان به اصل منبع استناد شده مراجعه نمود.

1

## <span id="page-2-3"></span>**3-1 مراحل منبعنویسی**

مراحل منبعنویسی به شرح ذیل میباشد:

- درج تمام جزئيات كتابشناختی و شماره صفحات منبع موردنظر
- رعایت دقيق قواعد نقطه گذاری و علائم نگارشی در فهرست منابع و استنادها
	- درج شماره استناد در محل مناسب از متن مقاله
- درج فهرست منابع )شامل اطلاعات كتابشناختی تمام استنادهاى درونمتن( در پایان متن مقاله

### <span id="page-3-0"></span>**-2 استناد در متن**

نکاتی كه در این زمينه مطرح است ؛ عبارتند از:

- استناد، اطلاعاتی )ارجاعی( است كه به عنوان منبع در متن آورده و پشتوانه ای براى پژوهش محسوب میشود. استناد در قالب عددى است كه با یک منبع در فهرست منابع ارتباط دارد.
- در روش ونکوور، استنادهاى درون متن مقالات با اعداد فارسی در كروشه )[ ]( نشان داده میشود. از این روش براى منبع- نویسی در متن، جداول و تصاویر نيز استفاده میشود.
	- در نرم افزار منبعنویسی اندنوت از اعداد فارسی داخل كروشه استفاده می شود. **مثال**: [١]
- براى هر استناد و ارجاع مربوط به آن، یک عدد اختصاص مییابد. حتی اگر نام نویسنده یا نویسندگان در داخل متن آمده باشد، این عدد باید در جلوی نام آنها آورده شود.

**مثال**: اسميت [١0] استدلال كرده است كه ... .

- اگر از یک منبع بیش از یکبار در مقاله استفاده شـود، شـماره منبع (عدد اختصاص دادهشـده به منبع در اولین استناد) در تمام متن مقاله یکسان خواهد بود.
- هنگامیكه در بخشی از متن به چند منبع با شماره های متوالی استناد میشود، خط فاصله )-( براى توالی اولين و آخرین عدد به كارمیرود.

**مثال**: [١٤-١٨]

• هنگامیكه در بخشی از متن به چند منبع با شماره های غيرمتوالی استناد میشود، از ویرگول بدون فضاى خالی براى جداسازى آنها استفاده میشود.

**مثال**: [،١٢ ،٨ ٦]

- اگر به دو منبع با شماره متوالی استناد شود باید برای جداسازی آنها از ویرگول بدون فضاى خالی استفاده نمود و نباید از خط فاصله (–) استفاده كرد.
- **مثال**: o] 55،5٦ [صحيح است. o] 5٦-55 [صحيح نيست. • جایگاه اعداد استنادى در متن مقاله باید به دقت انتخاب شوند؛ زیرا امکان دارد یک ارجاع خاص تنها به بخشی از جمله بازگردد. به عنوان قاعده كلی، اعداد ارجاع با توجه به موقعيت آن ها در متن باید به شيوه ذیل اقدام نمود: o بعد از ویرگول و نقطه o قبل از دو نقطه و نقطه ویرگول **مثال**: برای رفع این مشکل محققان سامانههای تصميمیار مبتنی برگردشكار را پيشنهاد كرده اند. [55] سامانههای

تصمیم یار مبتنی برگردش كار عبارت هستند از [۵۶]:.............

• نکته: ترتيب اعداد در متن باید از چپ به راست باشد. با توجه به برعکسشدن ترتيب شماره ها در نرم افزار اندنوت هنگام استناد به چند منبع در بخشی از متن مقاله )براى مثال: [١٤-١٨] یا [،٨ ،٤ ٢](، پيشنهاد میشود براى كسب اطلاعات بيشتر در مورد تنظيمات خودكار به انتهاى راهنما، قسمت ۵-١۶-١ (تنظيم ترتيب اعداد از چپ به راست در داخل متن) مراجعه شود.

 **مثال**:

- o تلاشهایی براى استفاده از محيط مجازى به جاى آزمایش بر روى موش انجام شده است كه از آن جمله میتوان به پروتکل ... [57،٦0] اشاره كرد.
	- **نویسندگان در داخل متن:**
- o درصورتیكه منبع موردنظر دارای یک نویسنده باشد؛ شماره منبع در مقابل نام خانوادگی نویسنده درج شود. **مثال**: مطالعه اسميت [٢١] نشان داد كه ....................
- o اگر منبع موردنظر دارای دو نویسنده باشد؛ نام خانوادگی هر دو نویسنده آورده شود و سپس، شماره منبع در مقابل آن ها درج شود. **مثال**: مطالعه اسميت و جونز [٢٢] نشان داد كه......................
- o در مواردی كه منبع مورد نظر بيش از دو نویسنده داشته باشد؛ نام خانوادگی نویسنده اول آورده شود و به جای سایر نویسندگان از عبارت "و همکاران" و سپس، شماره منبع داخل كروشه استفاده شود. **مثال**: اسميت و همکاران [٢٤] گزارش دادند..................
	- **استناد غيرمستقيم/ منابع ثانویه:**

اگر به ایدههای یک نویسنده در متن نویسنده دیگری (منبع ثانویه) اشارهشده باشد؛ اما نویسنده مقاله حاضر، به منبع اولیه مراجعه نکرده باشد یا دسترسی به آن امکانپذیر نباشد، در منبع نویسی باید به نکات ذیل توجه شود:

- o تا حد امکان به منبع نویسنده اصلی )منبع اوليه(كه ایده را ارائه داده مراجعه شود.
- o در متن مقاله حاضر باید نظرات نویسنده اصلی )منبع اوليه( در قالب نقلقول غيرمستقيم آورده شود و اطلاعات كتابشناختی منبع ثانویه در فهرست منابع آورده شود.

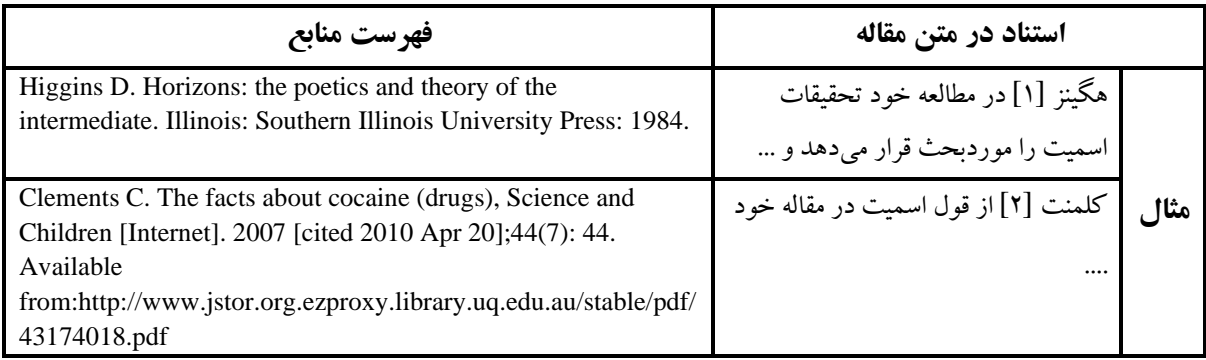

## <span id="page-5-0"></span>**-3 فهرست منابع**

لازم است فهرست كاملی از منابع و مأخذ در انتهای مقاله آورده شود. فهرست منابع در مقاله بسيار با اهميت است و باید با دقت خاصی نوشته شود. هدف از فهرست منابع، ارائه فهرستی دقيق و كامل از تمام منابعی است كه در متن مقاله به آن استناد شده و نيز نشان دادن تلاش پژوهشگر در استفاده از منابع گوناگون، احترام به حقوق سایر نویسندگان و دستيابی راحت خواننده به منابع استفاده شده میباشد.

### <span id="page-5-1"></span>**1-3 چگونگی تهية فهرست منابع**

فهرست منابع تنها شامل اطلاعات كتابشناختی منابعی میشود كه در كار تحقيق (متن مقاله) به آنها استناد شده است (مانند كتاب، مقاله، پایاننامه، گزارش، صفحه وب و نظایر آن). این اطلاعات باید به قدری كافی باشد تا خوانندگان بتوانند منابع ارجاع داده شده را بازیابی و استفاده نمایند.

- فهرست منابع باید در انتهاى پيش نویس مقاله آورده شود، همراه با مدخلهای فهرست شده به ترتيب شماره و همان ترتيبی كه در متن آورده شده اند.
	- منابع بازیابی شده از اینترنت باید در فهرست منابع آورده شوند.
- در فهرست منابع زبان نگارش تمام منابع باید انگليسی باشد. بنابراین، اطلاعات كتابشناختی منابع فارسی، باید به انگليسی ترجمه شود.
	- در انتهاى منابع فارسی باید عبارت [Persian In [به صورت دستی اضافه شود.

### <span id="page-5-2"></span>**2-3 نویسندگان در فهرست منابع**

- اسامی نویسندگان به همان ترتيبی درج شود كه در منبع اوليه )مانند كتاب، مقاله، گزارش، پایان نامه و وبسایت و نظایر آن) آورده شده است.
	- ابتدا نام خانوادگی هر نویسنده و سپس حرف اول نام، با یک فاصله درج شود . **مثال**: Nazari Mohammad به صورت M Nazari نوشته شود.
	- نام نویسندگان )حداكثر تا دو حرف بدون فاصله( به آغازه تبدیل شود. **مثال**:Nazari Hesam Mohammad به صورت MH Nazari نوشته شود. **مثال**:Adams .A John به صورت JA Adams نوشته شود.
- در آثار دارای یک تا شش نویسنده ، نام تمامی نویسندگان در فهرست منابع آورده میشود.
- Skalsky K, Yahav D, Bishara J, Pitlik S, Leibovici L, Paul M. :**مثال**
- درصورتیكه تعداد نویسندگان بيش از شش نفر باشد، فقط نام شش نویسنده اول و پس از آن واژه al et درج میشود. Hanna JN, McBride WJ, Brookes DL, Shield J, Taylor CT, Smith IL, et al :**مثال**
- بين نام نویسندگان، یک ویرگول و بعد یک فاصله درج و پس از نام آخرین نویسنده ، بلافاصله علامت نقطه آورده میشود.
- در استناد به نام نویسنده، تنها نام خانوادگی و نام نویسنده آورده میشود و تمامی القاب، مراتب علمی، عناوین و افتخارات از جلوی نام نویسنده حذف گردد.
- درصورتیكه منبع موردنظر دارای نویسنده مشخصی نباشد؛ اما پدید آور منبع مورد نظر سازمان مشخصی باشد، نام سازمان در فهرست منابع به صورت كامل درج میگردد.

#### World Health Organization :**مثال**

- درصورتیكه منبع موردنظر، نویسنده مشخصی نداشته باشد و نام سازمان هم آورده نشده باشد، فقط عنوان اثر درج میشود.
	- اعداد رومی به اعداد انگليسی تبدی ل میشود.

**مثال**:

 .نيست صحيح Xanthomonas AvrBs3 family-type III effectors .است Xanthomonas AvrBs3 family-type3 effectors

### <span id="page-6-0"></span>**3-3 تاریخ انتشار یا تاریخ حق کپیرایت**

- تاریخ حق كپیرایت با نماد ©، حرف "<sup>c</sup> "و یا واژه حقكپی رایت قبل از تاریخ مشخص میشود.
- درصورتیكه تاریخ انتشار اثر نامعلوم باشد، از تاریخ حقكپی رایت استفاده میشود. تاریخ حق كپیرایت بعد از حرف "c "درج میشود.

**مثال**: 2017c

- درصورتی كه یك اثر دارای هر دو تاریخ(انتشار و حق كپی رایت) باشد، از تاریخ انتشار در فهرست منابع استفاده میشود.
- درصورتیكه فاصله بين تاریخ انتشار و تاریخ حق كپیرایت سه سال یا بيشتر باشد؛ هر دو تاریخ درج میشود و با ویرگول جدا میگردد. ابتدا تاریخ انتشار و سپس تاریخ حق كپی رایت درج میشود. **مثال**: 2017, 2007

### <span id="page-6-1"></span>**4-3 آدرس وبسایت یا نشانی دسترسی )URL)**

- هنگام استفاده از وب سایت از آدرس URL استفاده میشود.
- بعد از آدرس URL نقطه قرار نمی گيرد )به استثناهای ذیل توجه شود( .

Diabetes Australia. Gestational diabetes [Internet]. Canberra (ACT): Diabetes Australia; 2015 [updated 2015; cited 2017 Nov 23]. Available from:<https://www.diabetesaustralia.com.au/gestational-diabetes>

#### **استثناها:**

o درج شناسه DOI بعد از آدرس URL

#### **مثال**:

Puri S, O'Brian MR. The hmuQ and hmuD genes from Bradyrhizobium japonicum encode heme-degrading enzymes. J Bacteriol [Internet]. 2006 Sep [cited 2012 Aug 2];188(18):6476‐82. Available from: http://jb.asm.org/cgi/content/full/188/18/6476?view=lo ng&pmid=16952937. DOI:10.1016/j.psychsport.2009.03.009

> o درج عبارت [Persian In [بعد از آدرس URL **مثال**:

• Iran's Supreme Council of Cyberspace, national center of cyberspace. Internet of things [Internet]. 2016 [cited 2016 Dec 19]. Available from: http://majazi.ir/deputies/technology. [In Persian]

> <span id="page-7-0"></span>o خاتمه یافتن آدرس با علامت / **مثال**:

1. Stanley F. Information page: Professor Fiona Stanley. Telethon Institute for Child Health Research [Internet]. Perth: The Institute; 2005 [cited 2005 Jun 30]. Available from: [http://www.ichr.uwa.edu.au/about/schools/.](http://www.ichr.uwa.edu.au/about/schools/)

**5-3 شماره صفحات منبع**  • شماره صفحه بعد از حرف " .<sup>p</sup> "با یک فاصله درج میشود. **مثال**: p. 123 o p. 123-9 o اعداد یکسان شماره صفحه تکرار ن میشود؛ مگر اینکه با یک حرف همراه باشد. **مثال**: )نادرست )p. 131-139 o )صحيح )p. 131-9 o )صحيح )p.131A-139A o

• حرف <sup>S</sup> برای موارد تکميلی )Supplementary )و حرف <sup>A</sup> برای ضميمه )Appendix )قبل از شماره صفحه قرار می- گيرد.

p. S4-8 :**مثال**

- درصورتیكه شماره صفحه همراه با اعداد رومی باشد، به ترتيب آن ها دقت شود.
	- **مثال**:

p. XXI-XXII o  $p. XV \quad \circ$ 

## <span id="page-8-0"></span>**-4 نرمافزار منبعنویسی**

نشریه مدیریت سلامت امکان دسترسی به نرم افزار اندنوت را فراهم ساخته است. این نرم افزار به ایجاد فهرست منابع كمک مینماید. سبک موردنظر نشریه بر اساس راهنمای حاضر جهت اضافه نمودن به نرمافزار اندنوت تهيه شده است. نویسندگان میتوانند در صورت تمایل، هنگام استفاده از اندنوت از این سبک استفاده كنند.

توجه: براى اطمينان از منبع نویسی صحيح، رعایت موارد زیر پيشنهاد میشود:

- برای انتقال خودكار اطلاعات كتابشناختی منابع به كتابخانه اندنوت، به جاى موتور جستجوی scholar Google از پایگاه اصلی استفاده شود.
- در صورت انتقال اطلاعات كتابشناختی منابع از scholar Google به كتابخانه اندنوت، صحت فيلدهاى تکميل شده بررسی و در صورت وجود نقص در هركدام از فيلدها، به صورت دستی اصلاح گردد. همچنين، در هر فيلد باید به كوچکی یا بزرگی حروف نيز توجه شود .
- صحت هر كدام از فيلدهای اطلاعات كتابشناختی كامل شده مربوط به مقالات منتشرشده كنفرانسها )مقاله ای از مجموعه مقالات چاپشده در همایش (Conference Paper) یا مجموعه مقالات كنفرانسها ( Conference Proceeding ) )باید به صورت دستی بررسی و در صورت نياز ویرایش شود.
	- در فيلد عنوان:

o به جز سرنام ها مثلNLM ، حرف اول اولين كلمه با حرف بزرگ وسایر كلمات با حروف كوچک نوشته میشود. **مثال**:

The influence of challenging goals and structured method on Six Sigma project performance: A mediated moderated analysis

o اختصارات با حروف بزرگ آورده میشود، ولی گسترده آن با حروف كوچک نوشته میشود. **مثال**:

Rico G, Kretschmer RR. The monocyte locomotion inhibitory factor (MLIF) produced by axenically grown Entamoeba histolytica fails to affect the locomotion and the respiratory burst of human eosinophils in vitro. Arch Med Res. 1997;28 Spec No:233-4.

De Wolf H, Blust R, Backeljau T. The use of RAPD in ecotoxicology. Mutat Res. 2004 May;566(3):249-62.

- در منبع نویسی مقالات چاپ شده در نشریه (Journals(، باید عنوان كوتاه نشریه به صورت دستی در فيلد عنوان نشریه، به جاى عنوان كامل آن نوشته شود. برای اطلاعات بيشتر به بخش 3-5 مراجعه شود.
- بررسی تمام فيلدها پس از افزودن هر منبع به ك تابخانه اندنوت، ضرورى و نحوه تکميل آن باید مطابق با جداول بخش ١-5 تا 5-١5 باشد.

# <span id="page-9-0"></span>**-5 راهنمای منبعنویسی در نرم افزار اندنوت**

در این قسمت شیوه منبعنویسی انواع منابع (نظیر كتاب، مقاله، گزارش، كنفرانس، پایاننامه و وب<code>سایت</code> و نظایر آن) همراه با عناصر استناددهی، مثال، نوع منبع و نکات ضروری آورده شده است.

- <span id="page-9-1"></span>**1-5 کتاب**
- **کتاب چاپی**

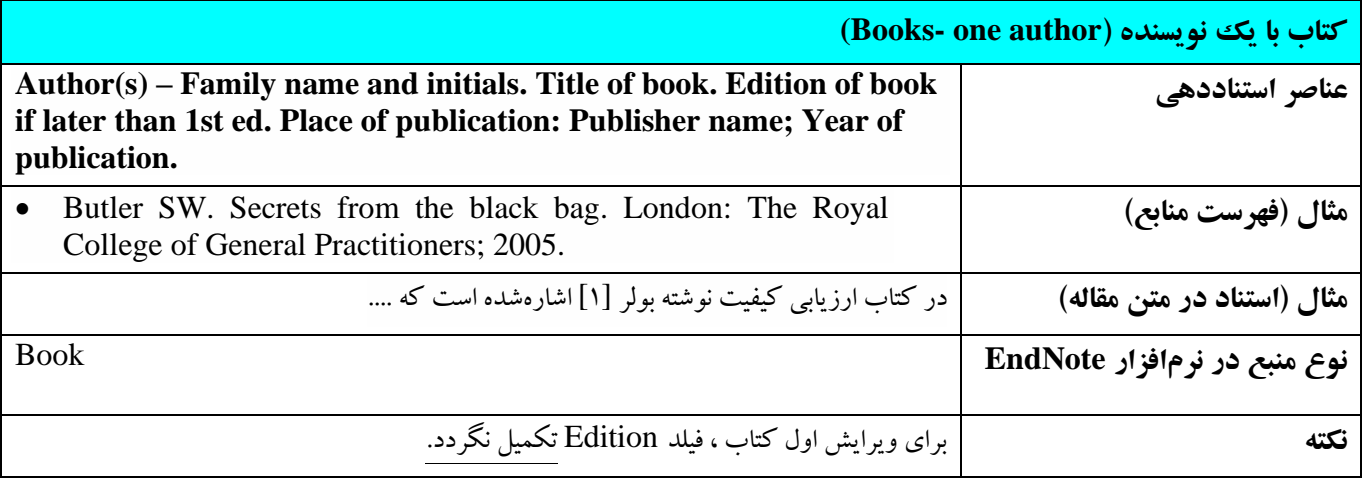

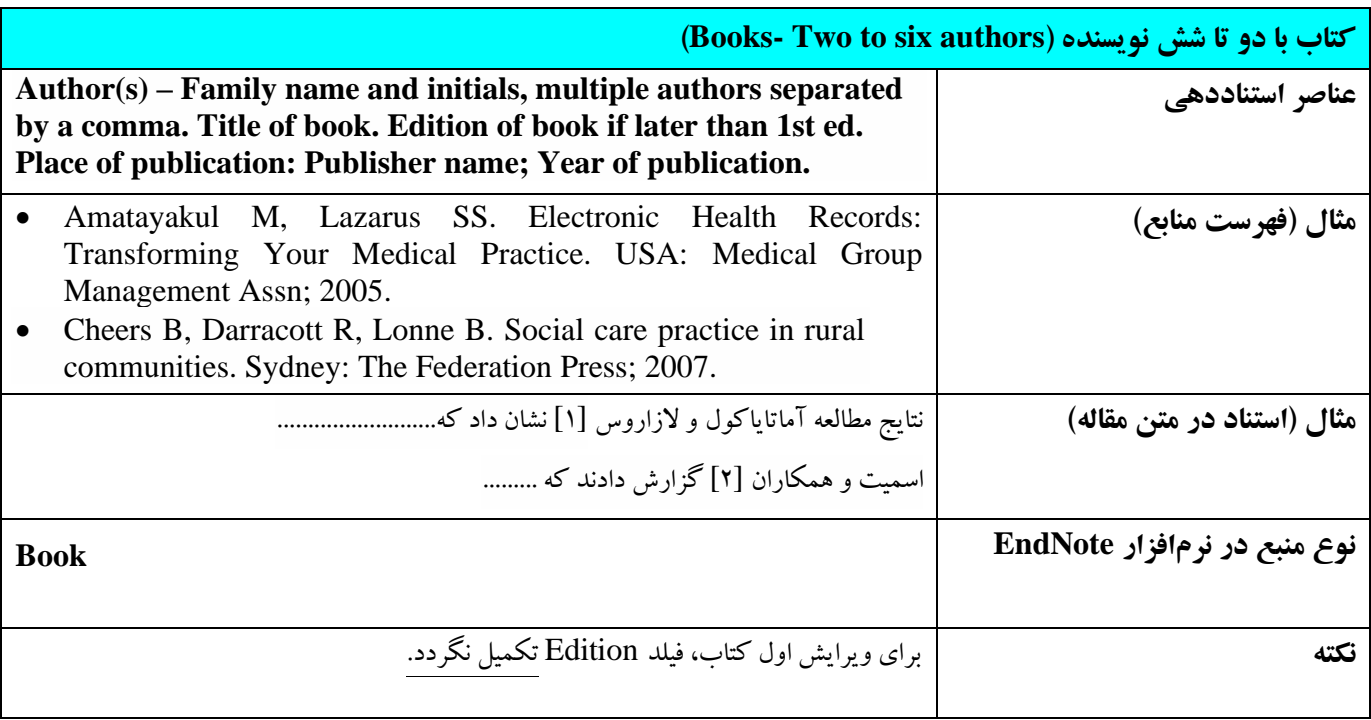

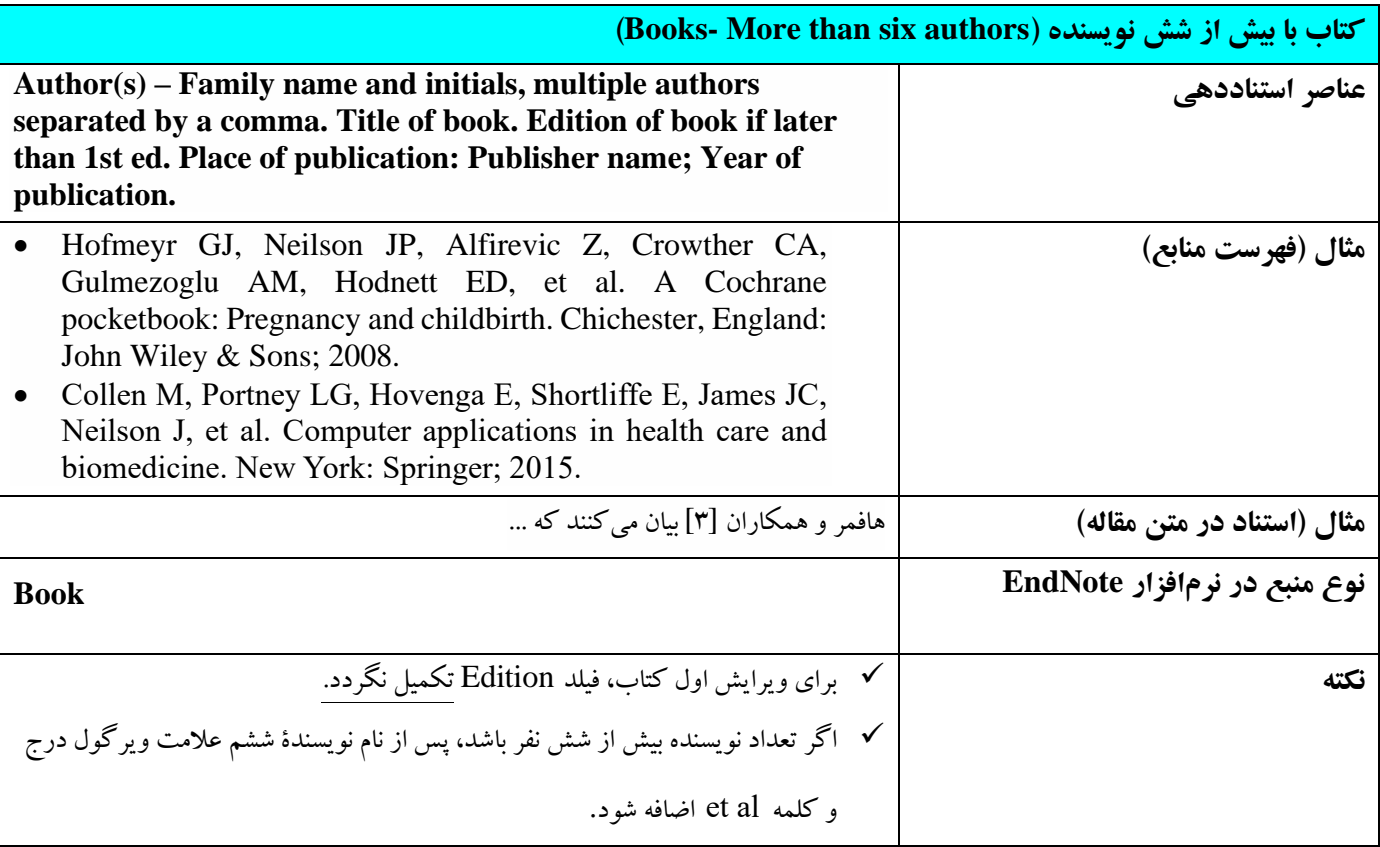

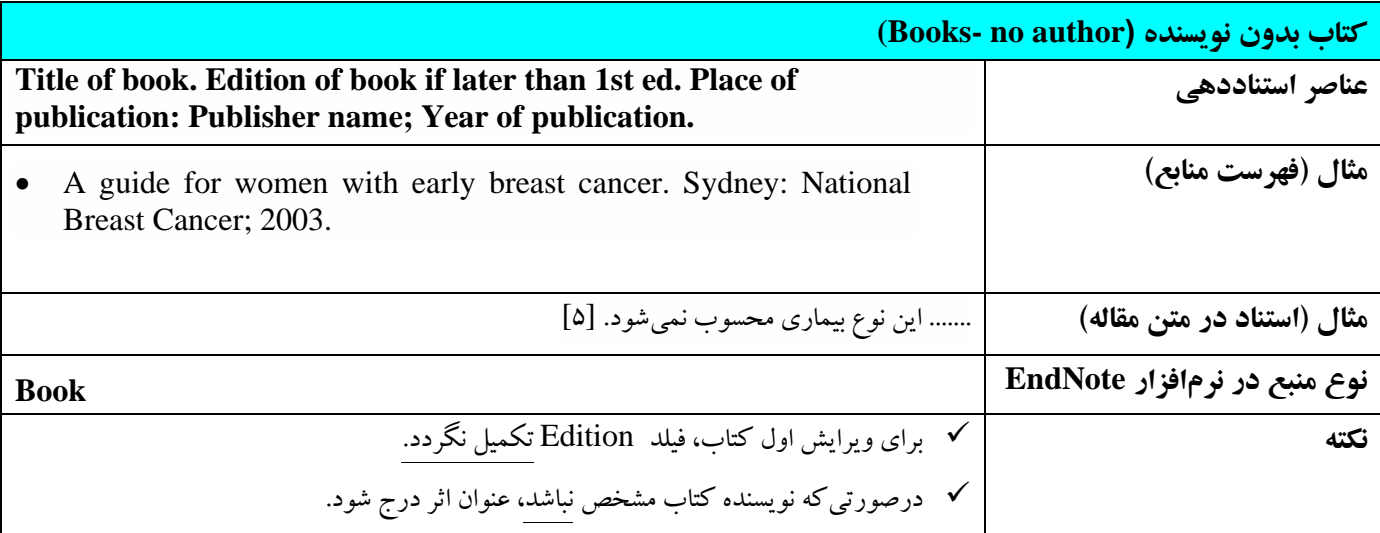

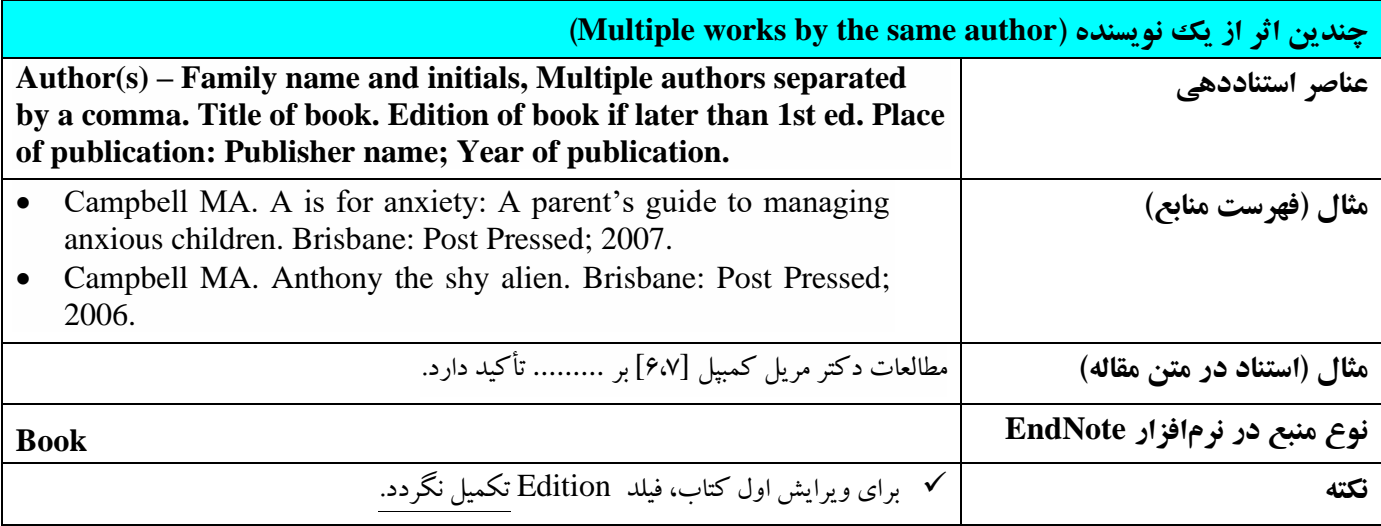

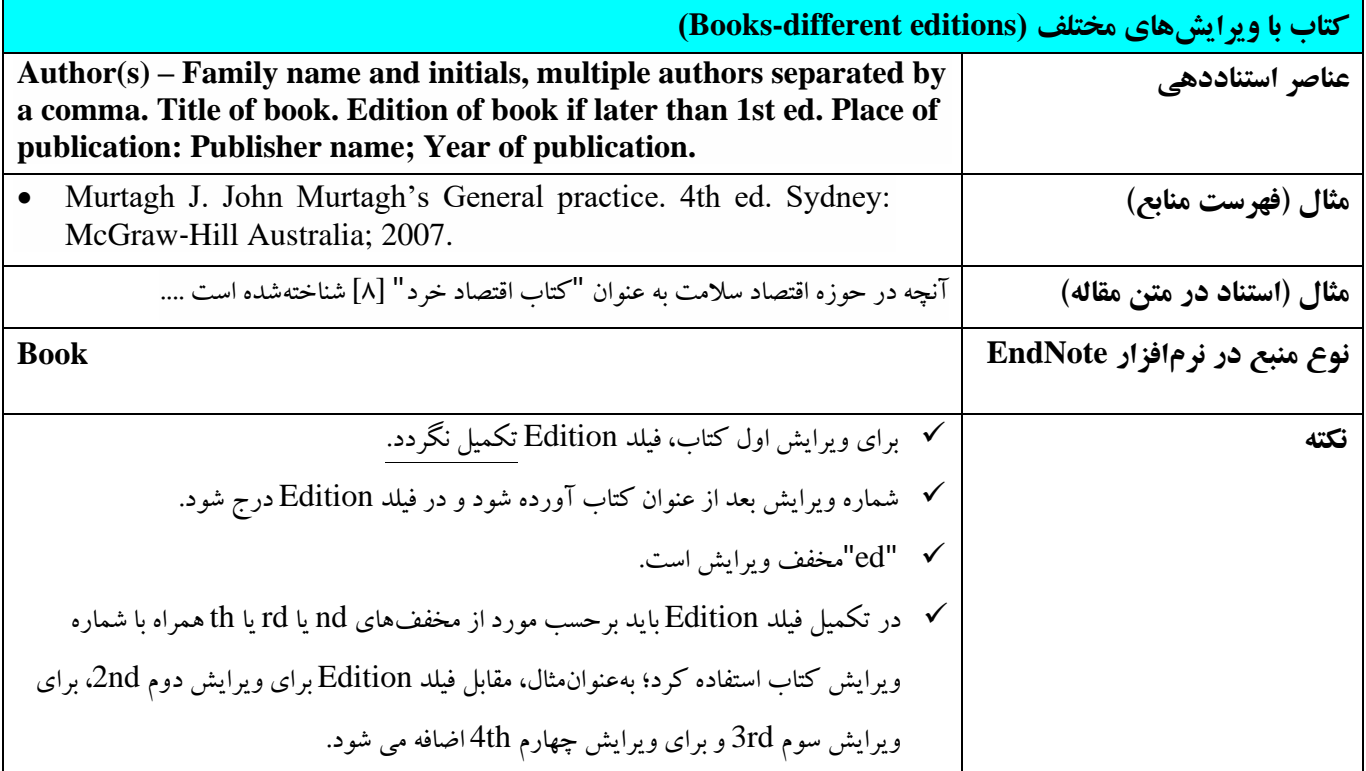

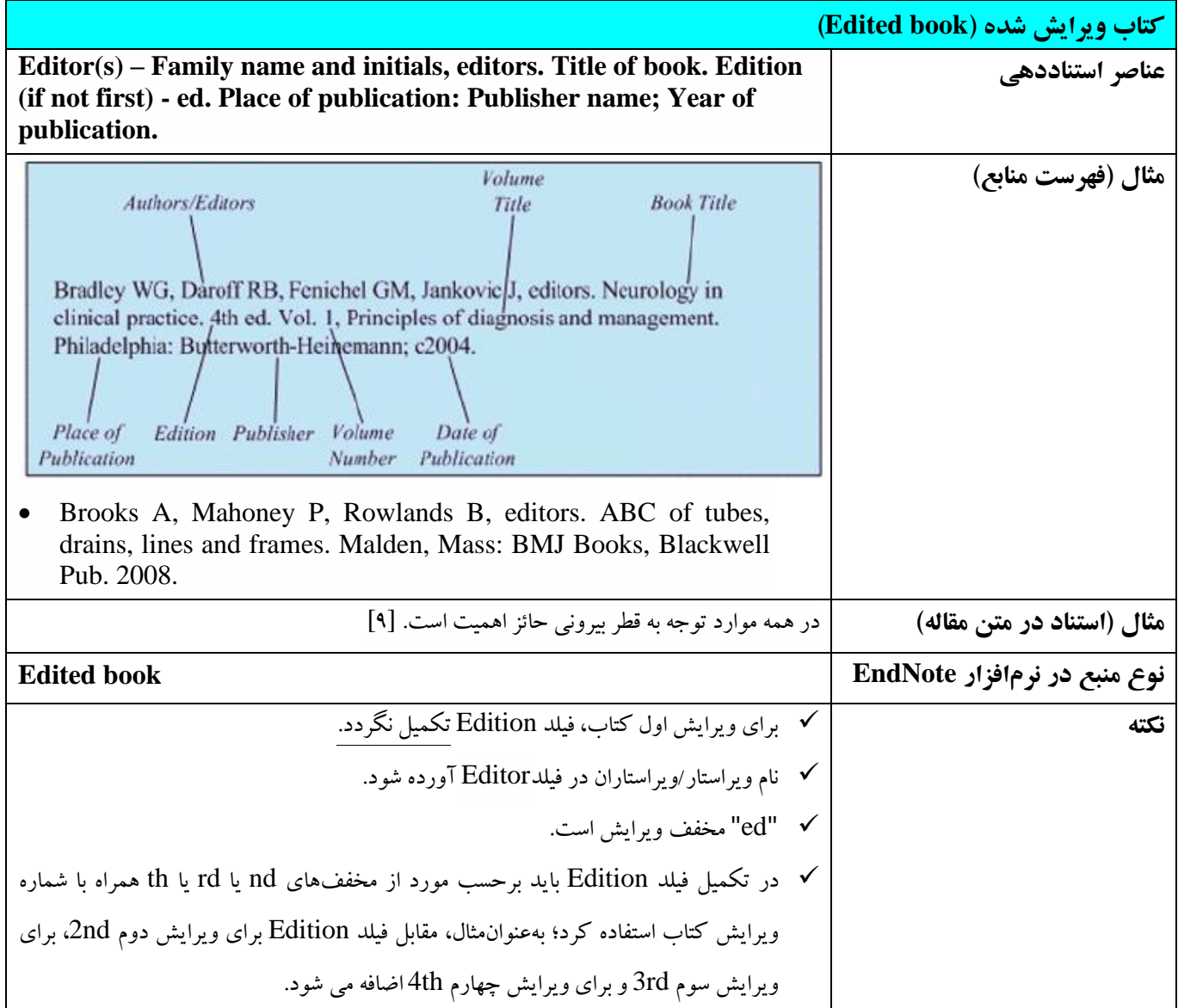

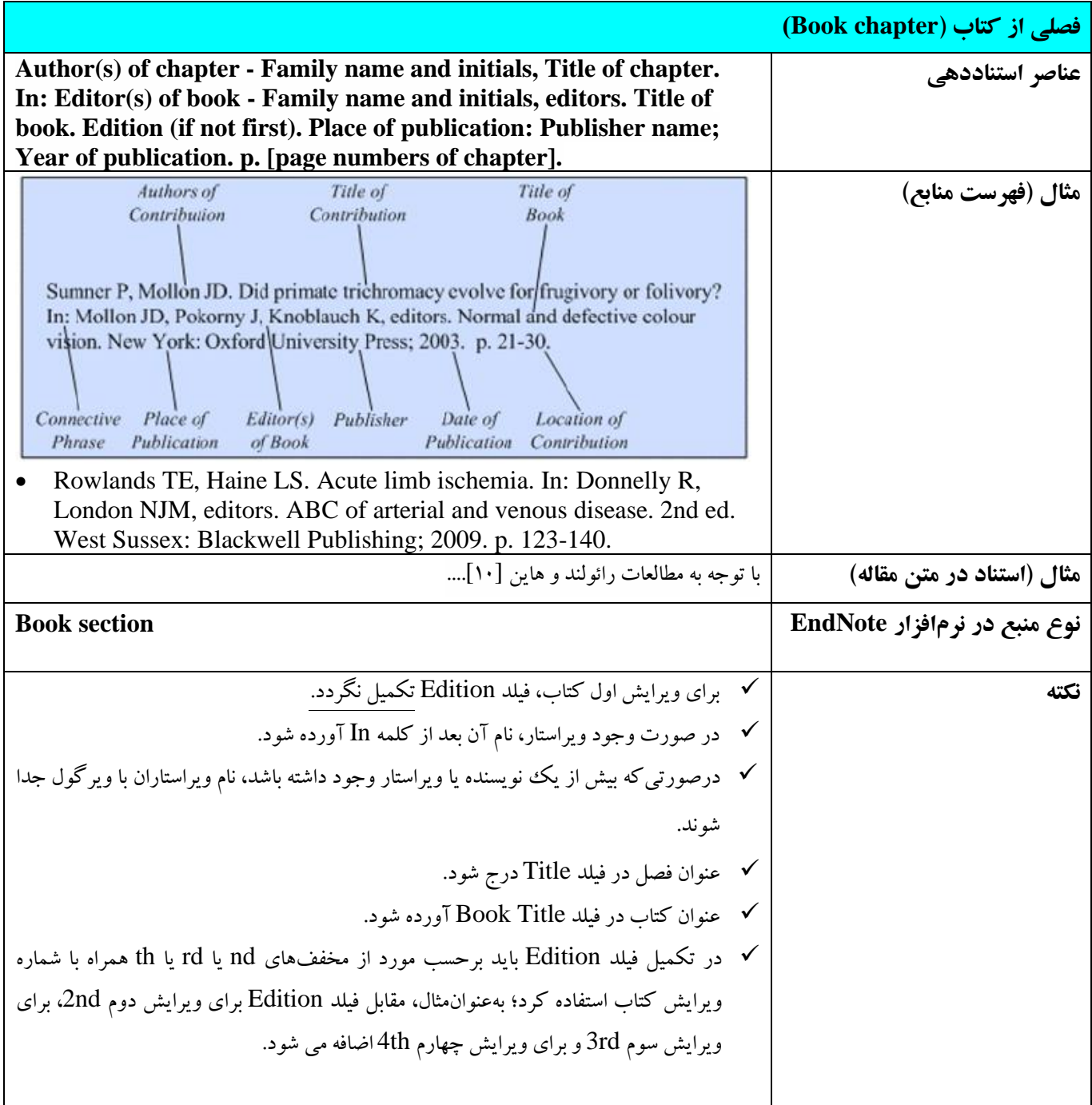

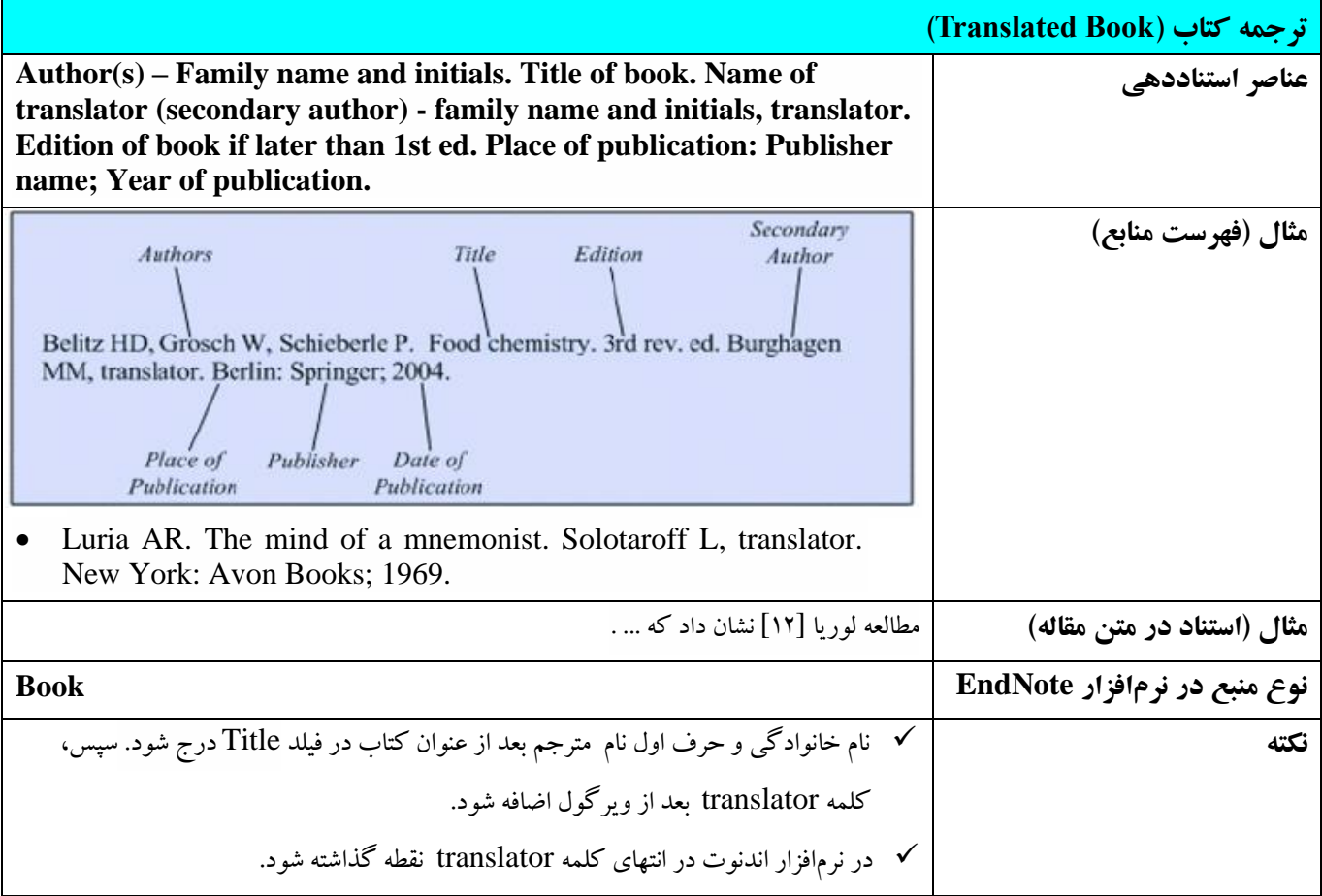

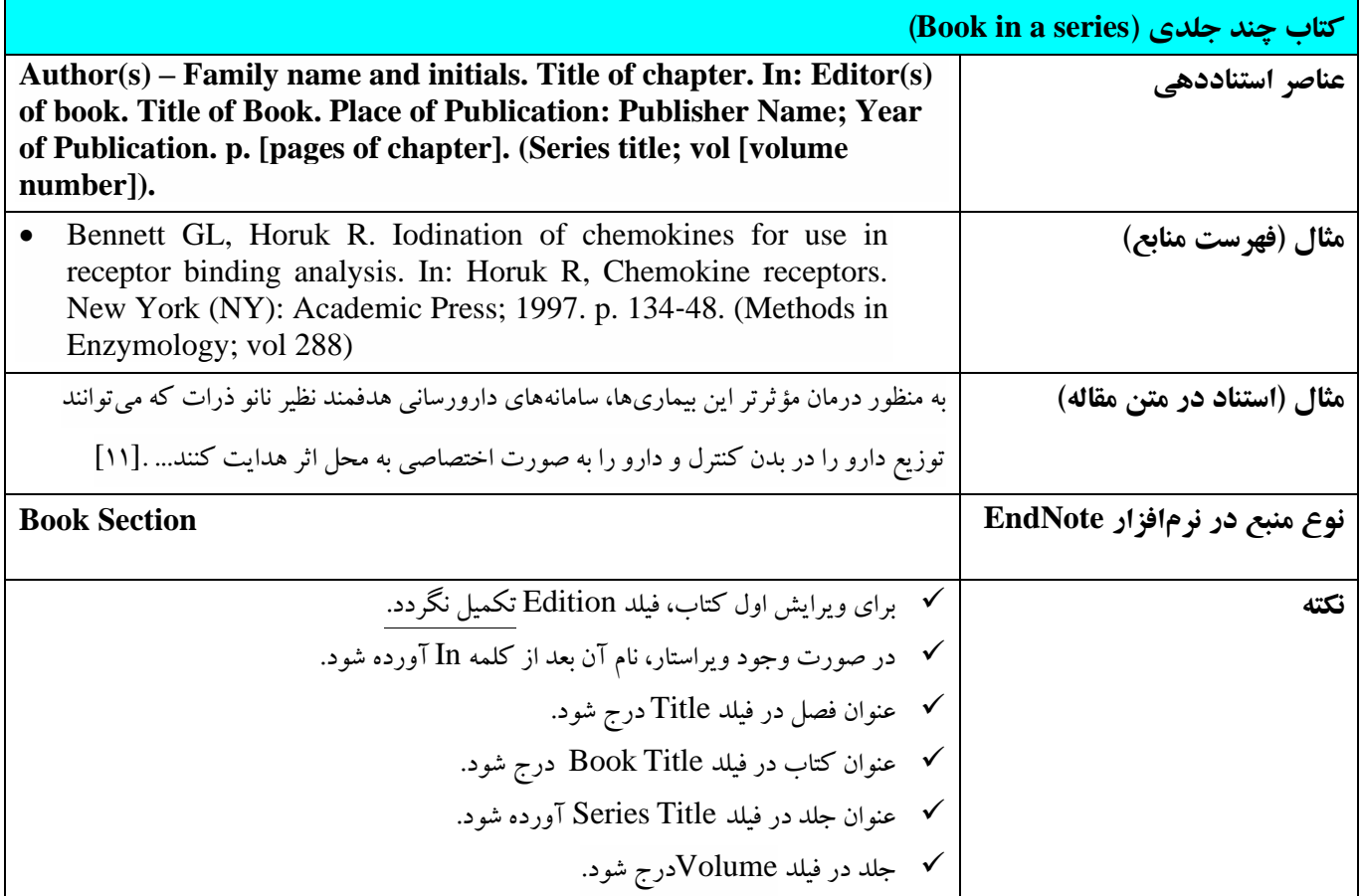

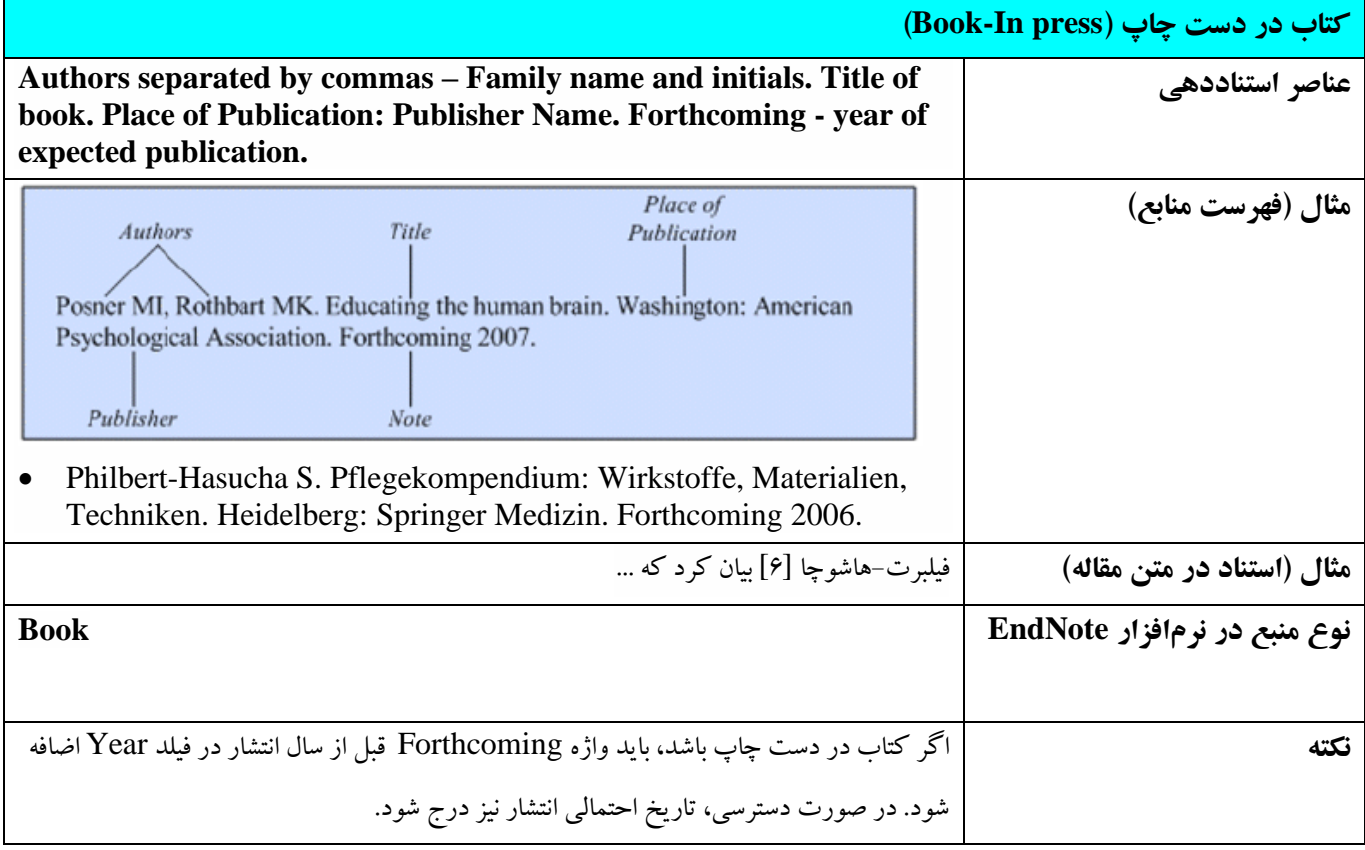

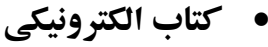

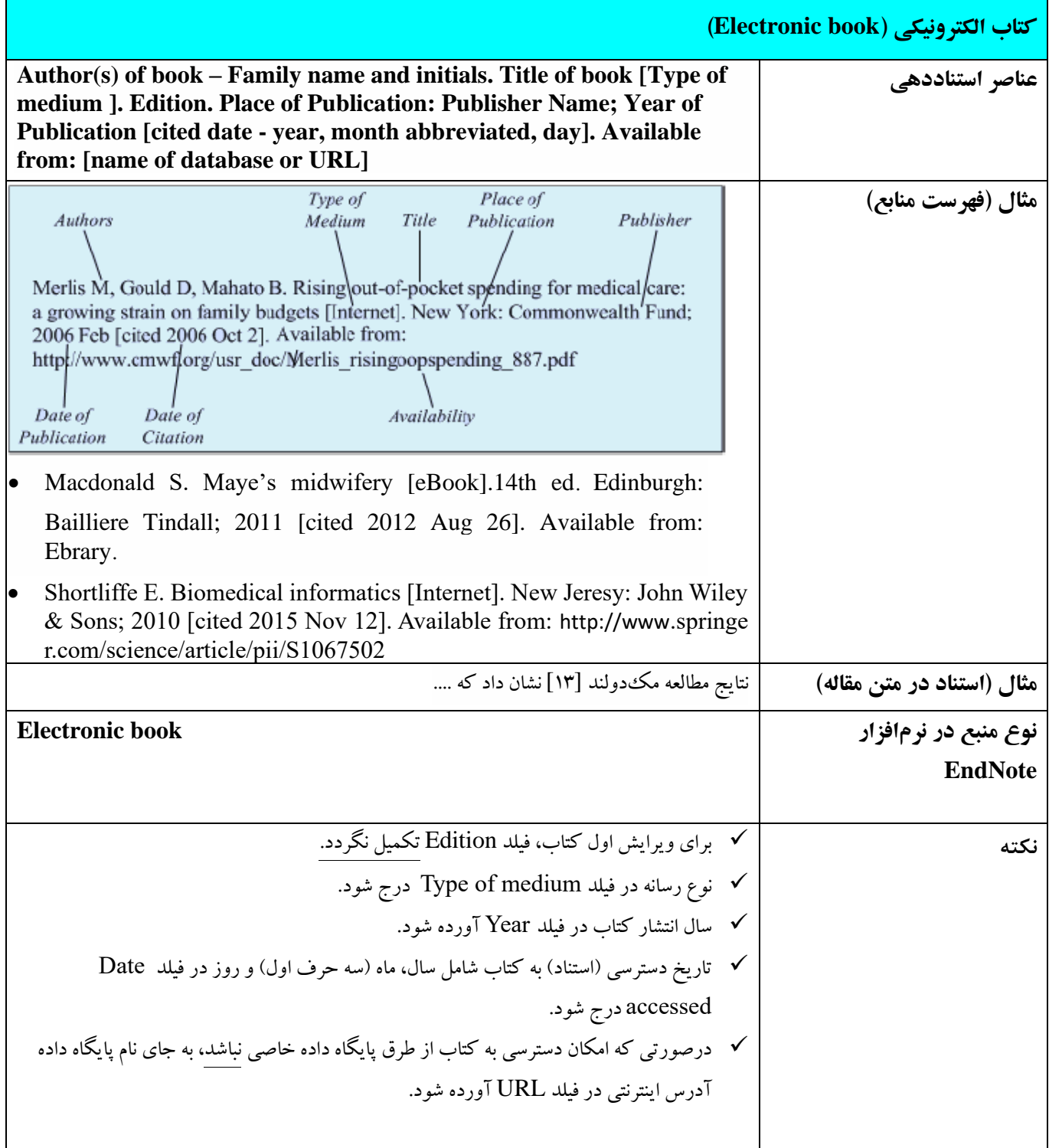

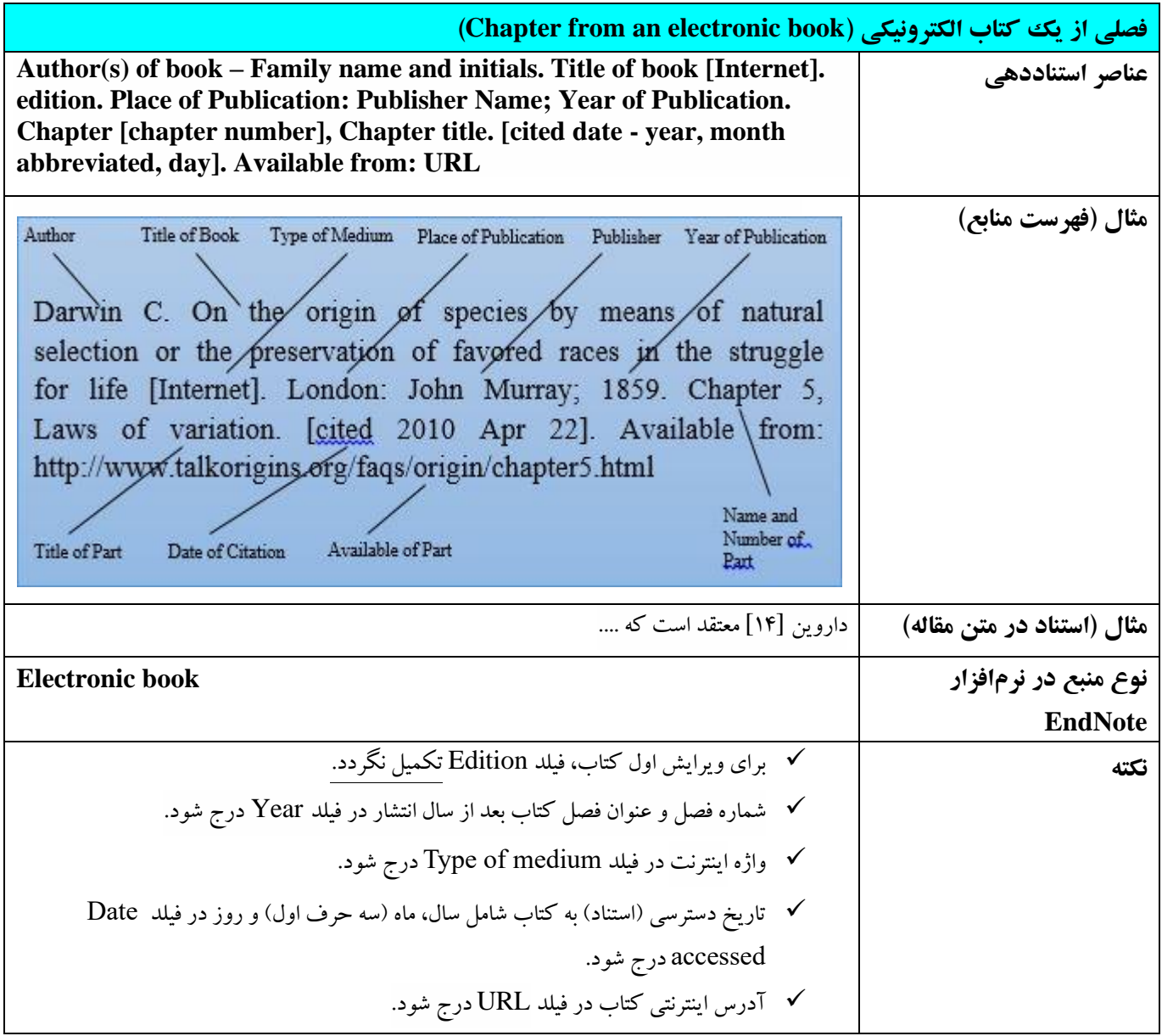

# <span id="page-20-0"></span>**2-5 دیکشنری/ دایر ه المعارف**

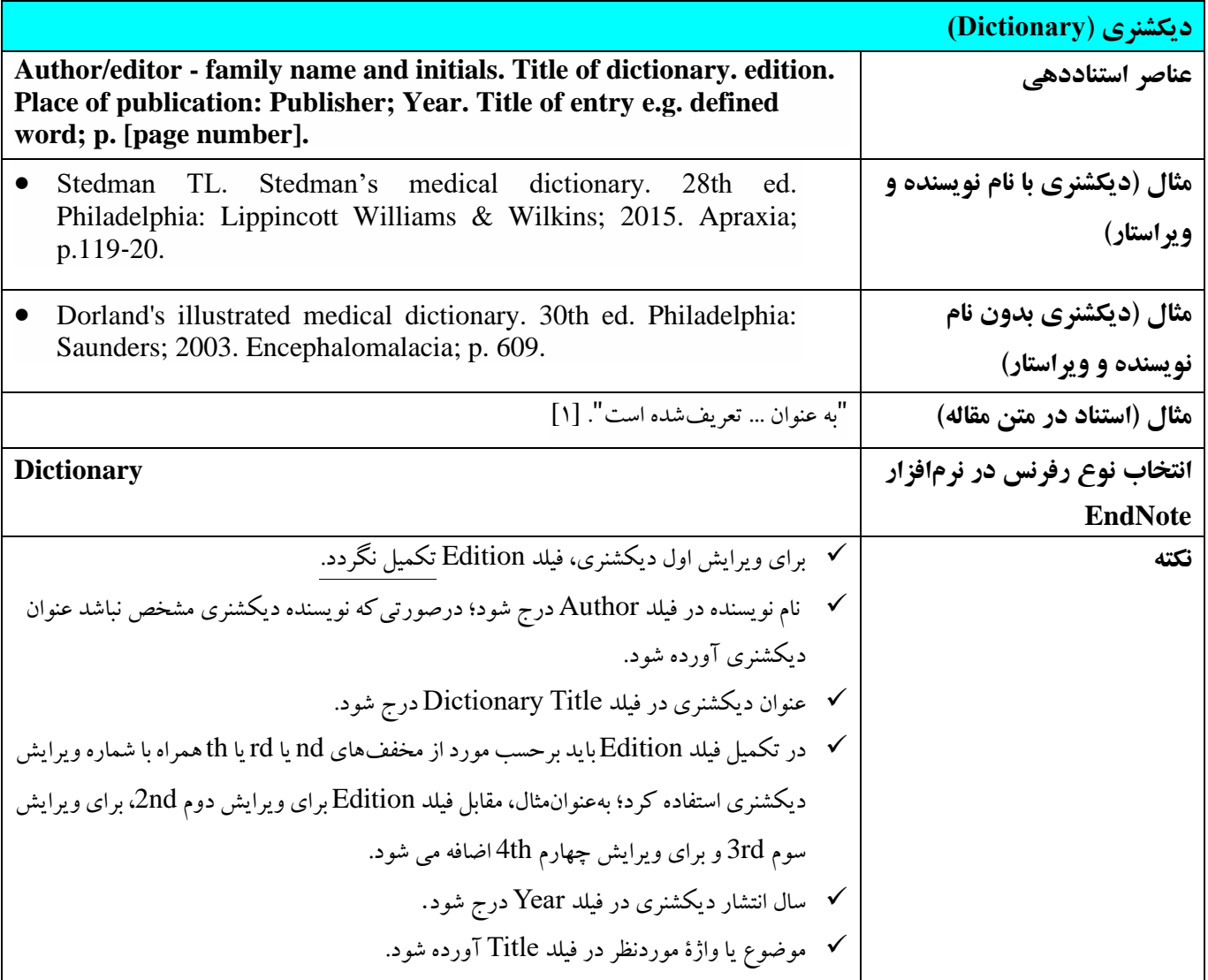

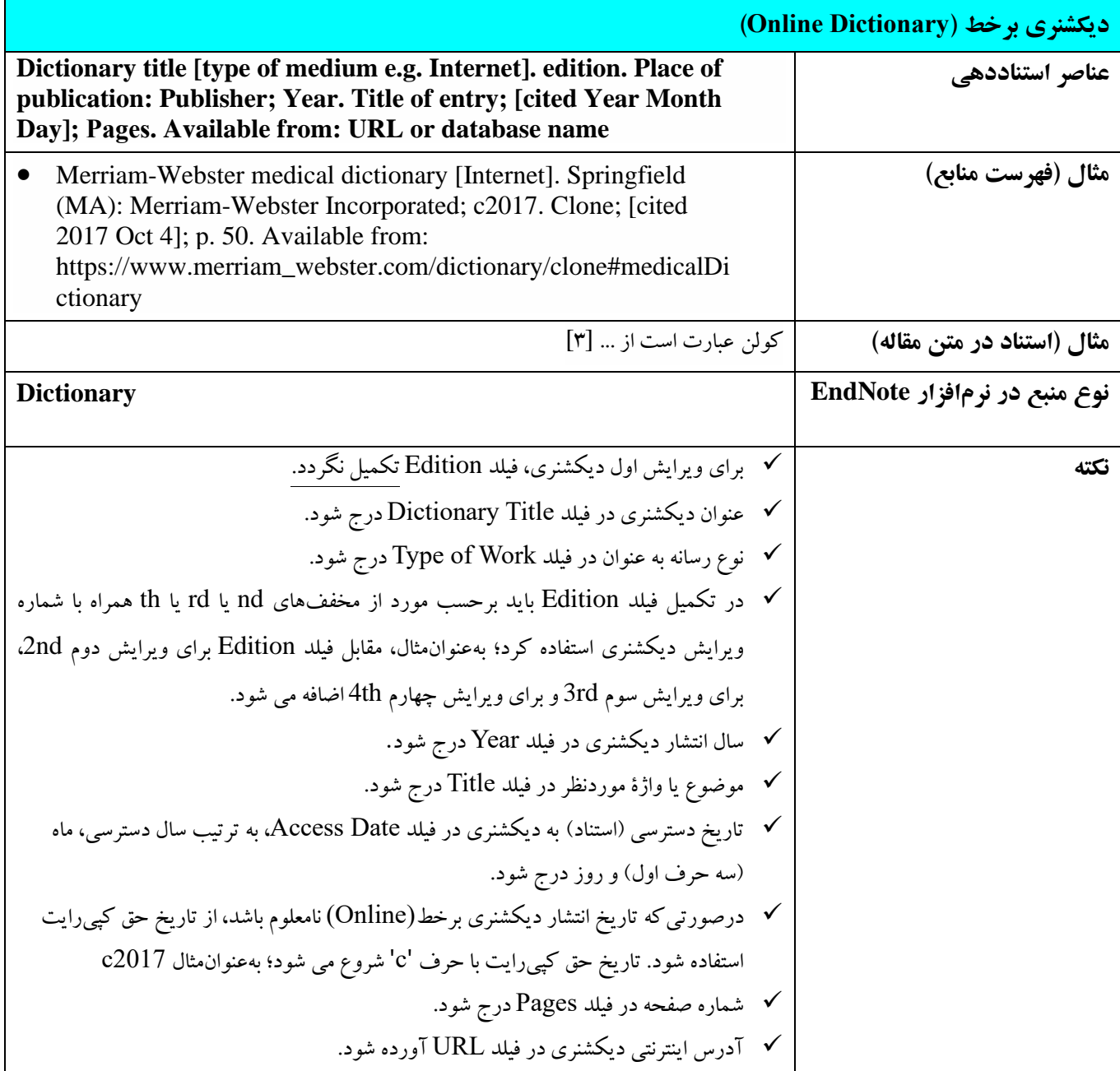

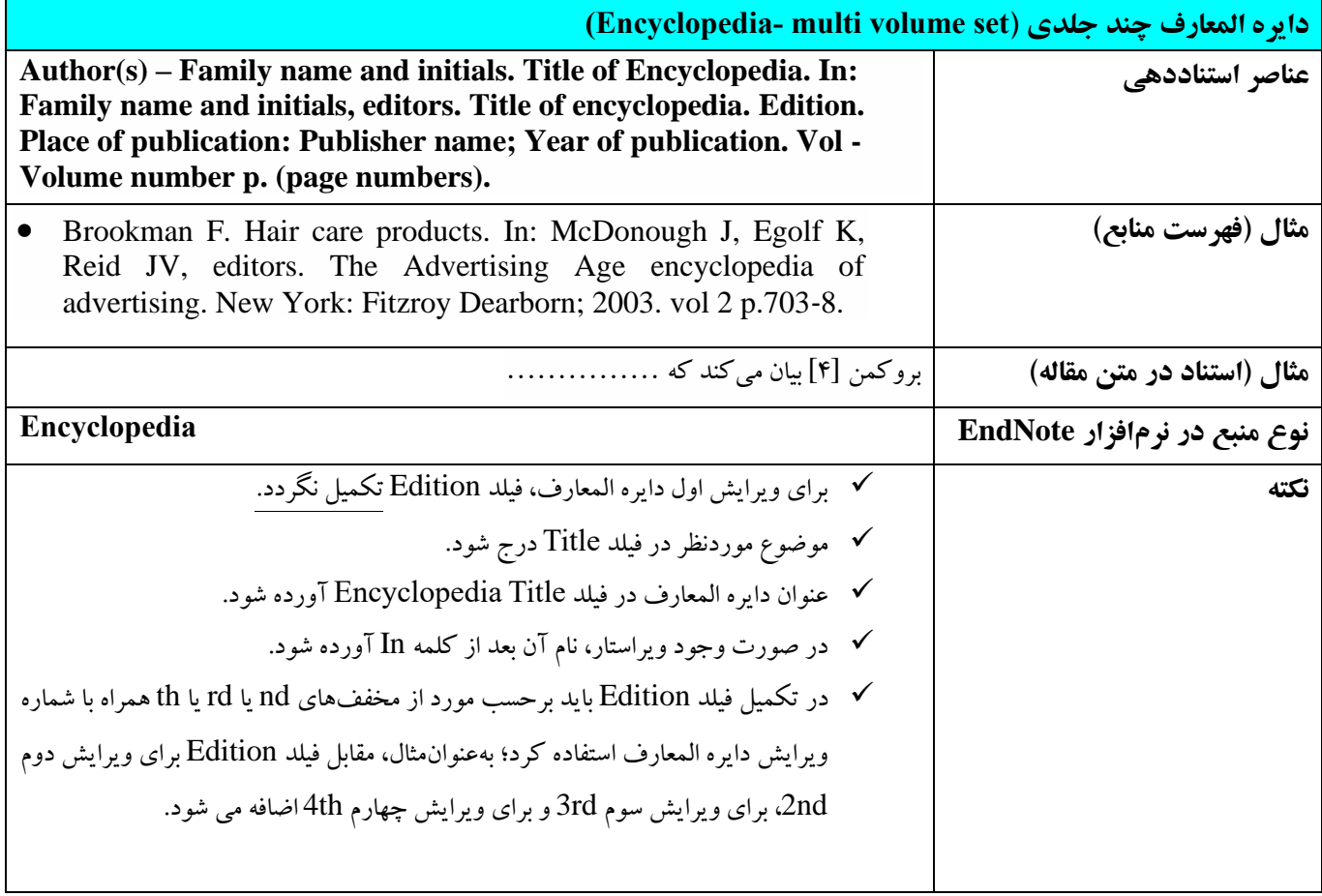

### <span id="page-23-0"></span>**3-5 مقاالت نشریه**

**عنوان کوتاه شده نشریه** • عناوین نشریات باید به صورت كوتاه در فيلد Journal درج شود. )اغلب در منبع نویسی الکترونيک، این فيلد به طور خودكار با عنوان كامل نشریه تکمیل میشود؛ بنابراین، لازم است تا عنوان كوتاه شده به صورت دستی یا الکترونیک جایگزین عنوان كامل نشریه شود). برای مثال عنوان كامل نشریه informatics clinical Applied باید به عنوان كوتاه شده آن Inform Clin Appl تغيير یابد. توجه شود در این مثال منظور از عنوان كوتاه شده نشریه، اختصار ACI نيست. • برای دسترسی به عنوان كوتاه شده نشریه باید از پایگاه پابمد در بخش Catalog NLM در فيلد the in referenced Journals Databases NCBI استفاده یا به آدرس ذیل مراجعه شود: <https://www.ncbi.nlm.nih.gov/nlmcatalog/journals>/ • درصورتیكه عنوان نشریه موردنظر در سایت NLM یافت نشد، برای دستيابی به عنوان كوتاه نشریه پایگاه های ذیل جستجو شود: • Genamics JournalSeek (see [www.journalseek.net](http://www.journalseek.net/)) • [CAS Source Index \(CASSI\) search tool](CAS%20Source%20Index%20(CASSI)%20search%20tool) (see <https://cassi.cas.org/search.jsp>) • ISI journal title abbreviations (see [http://www.zxlei.cn/science/isi/E\\_abrvjt.html](http://www.zxlei.cn/science/isi/E_abrvjt.html)) • Index Medicus - [abbreviations of journal titles](http://www2.bg.am.poznan.pl/czasopisma/medicus.php?lang=eng) (see <http://www2.bg.am.poznan.pl/czasopisma/medicus.php?lang=eng>) • [Journal Abbreviation Database](http://www.journalabbr.com/) (see [www.journalabbr.com](http://www.journalabbr.com/)) • همچنين درصورتی كه در هيچ یک از پایگاه های ذكر شده در بالا عنوان كوتاه نشریه یافت نشد میتوانيد از پایگاه ذیل و از قسمت Abbreviation این پایگاه نيز استفاده نمایيد: • Standard Journal Abbreviation (ISO4) (see [https://academic-accelerator.com](https://academic-accelerator.com/) ) • هرگاه عنوان كوتاه شده نشریه در هيچ پایگاهی آورده نشده باشد، عنوان كامل آن نوشته شود.

## • **مقاالت چاپی**

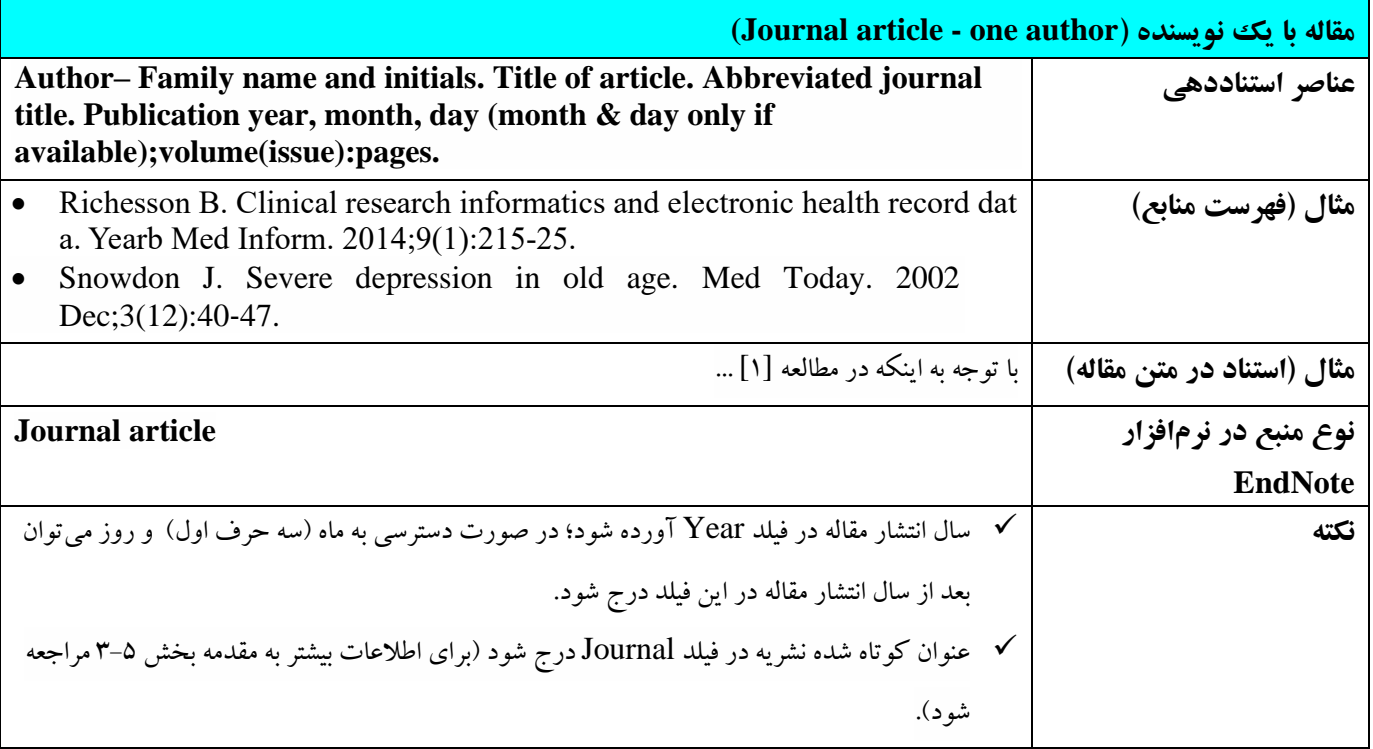

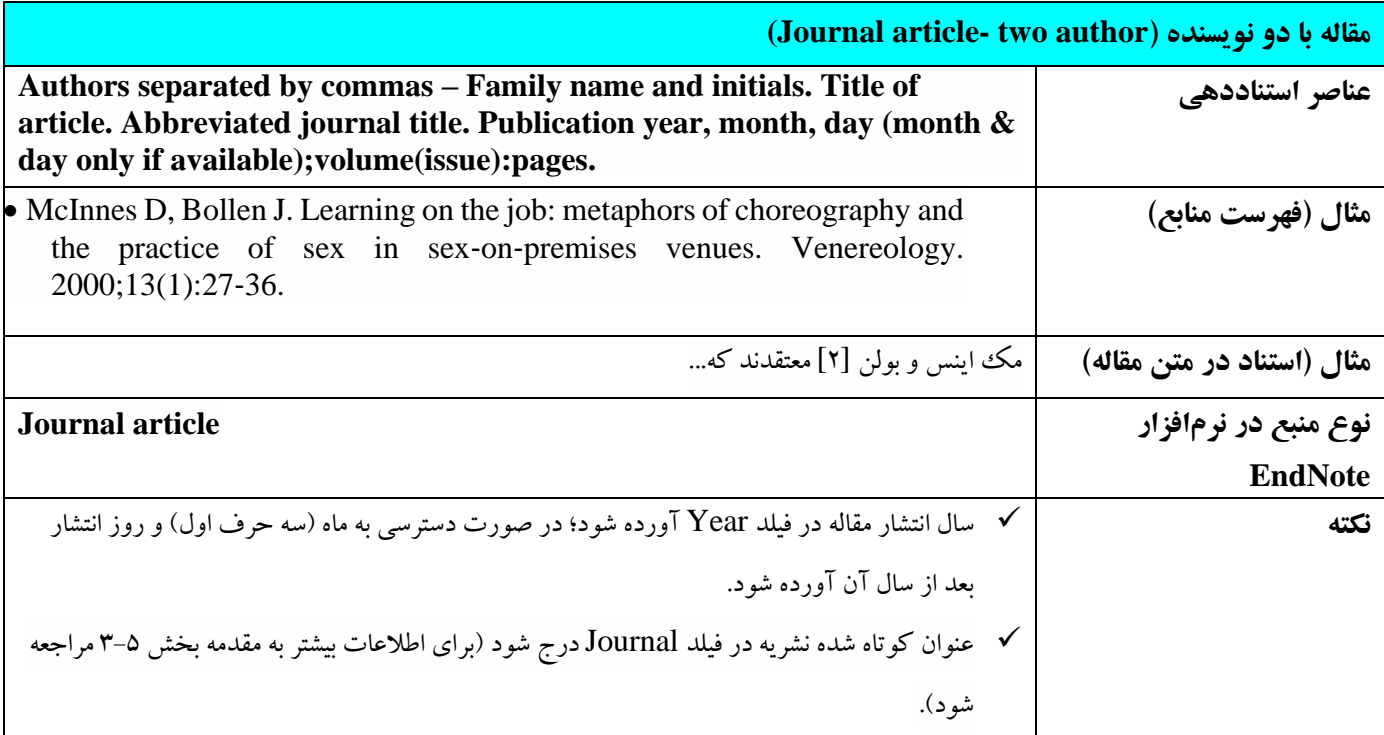

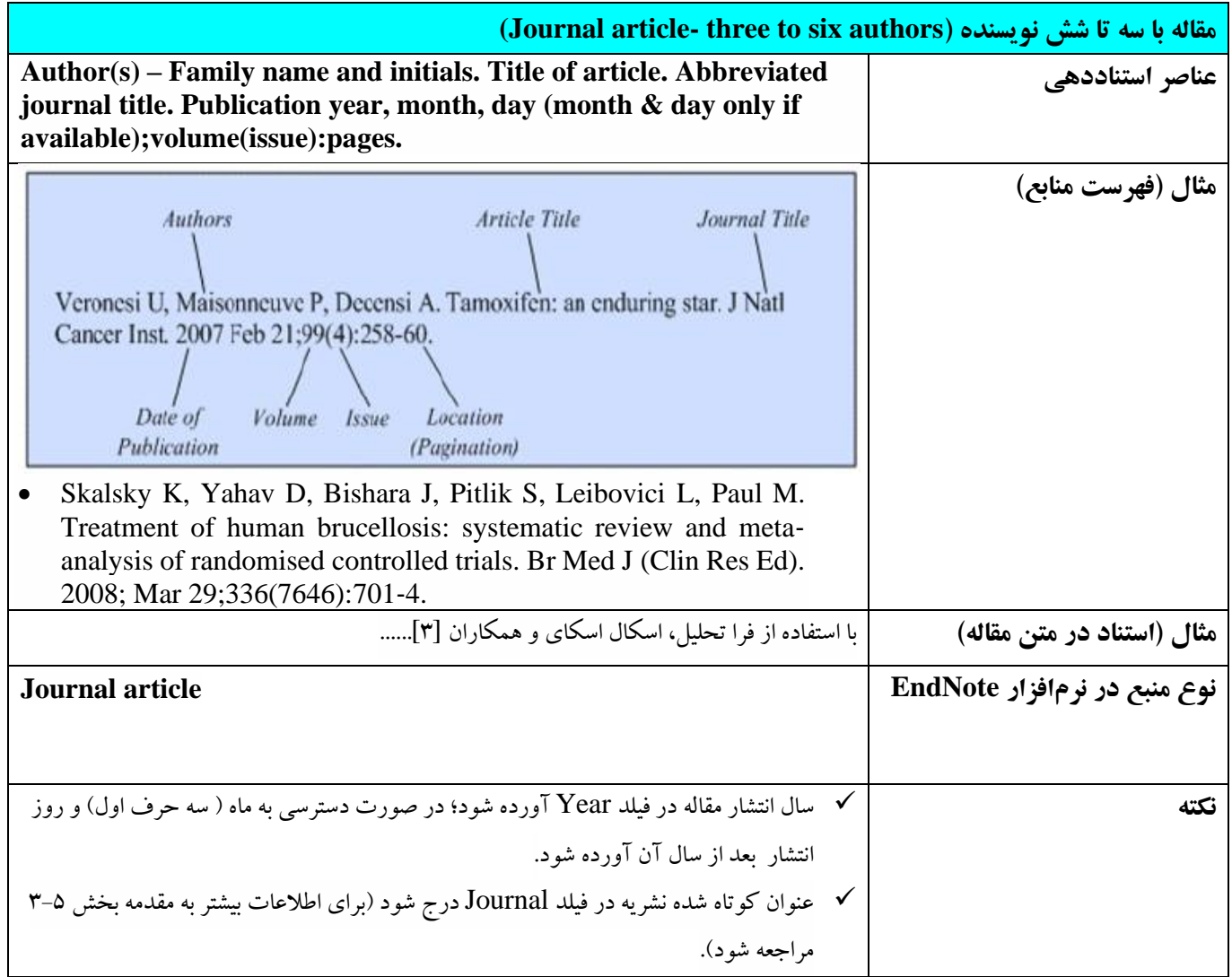

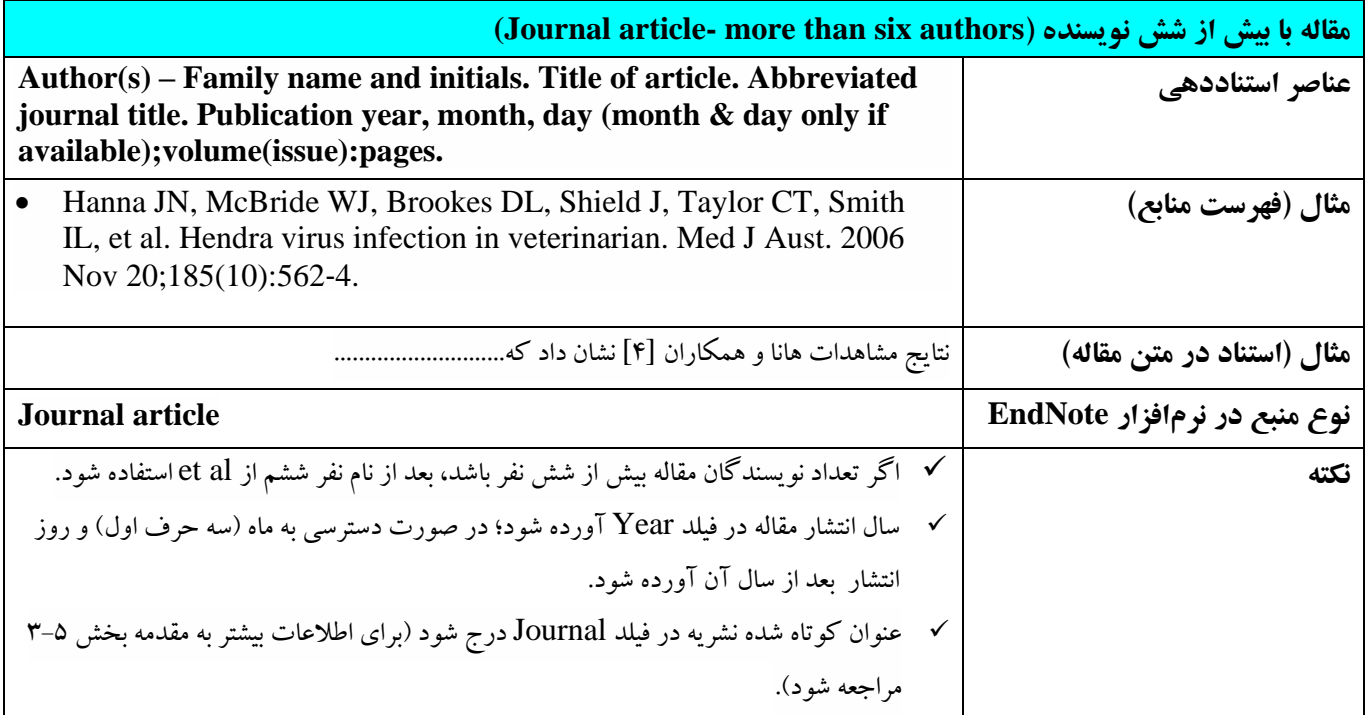

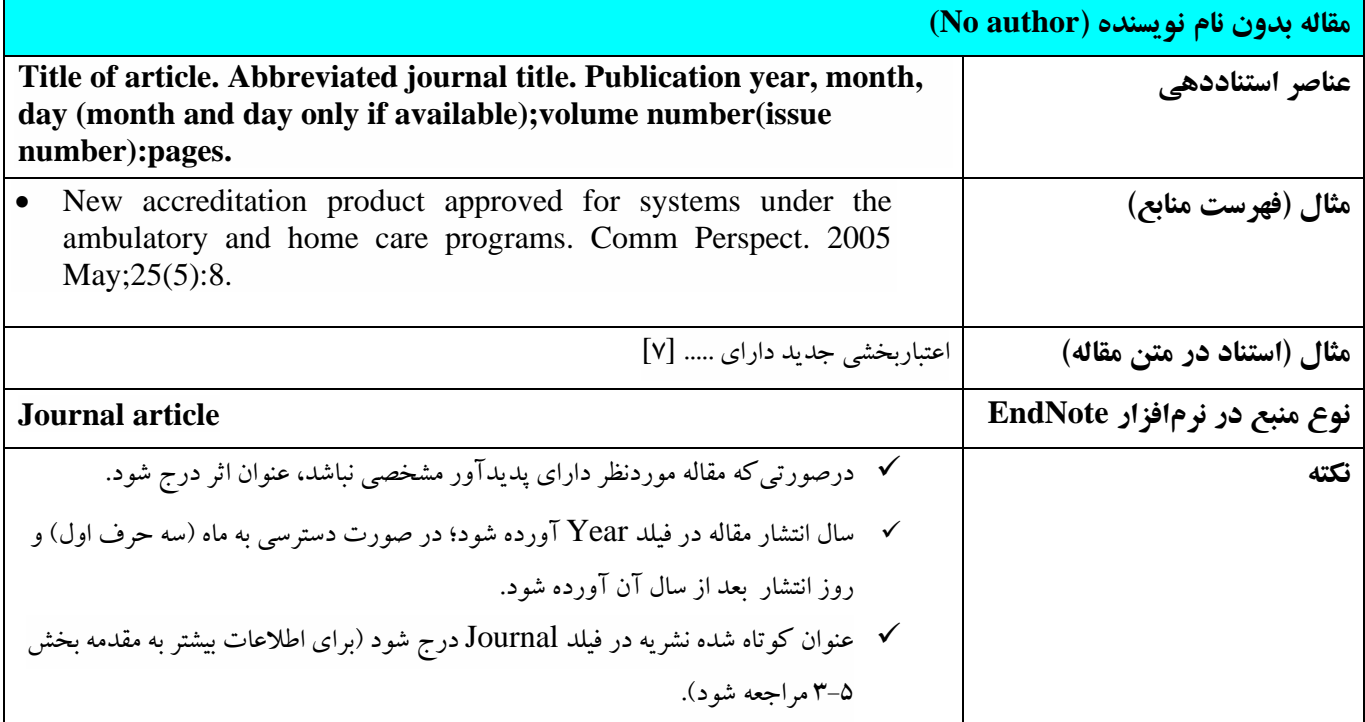

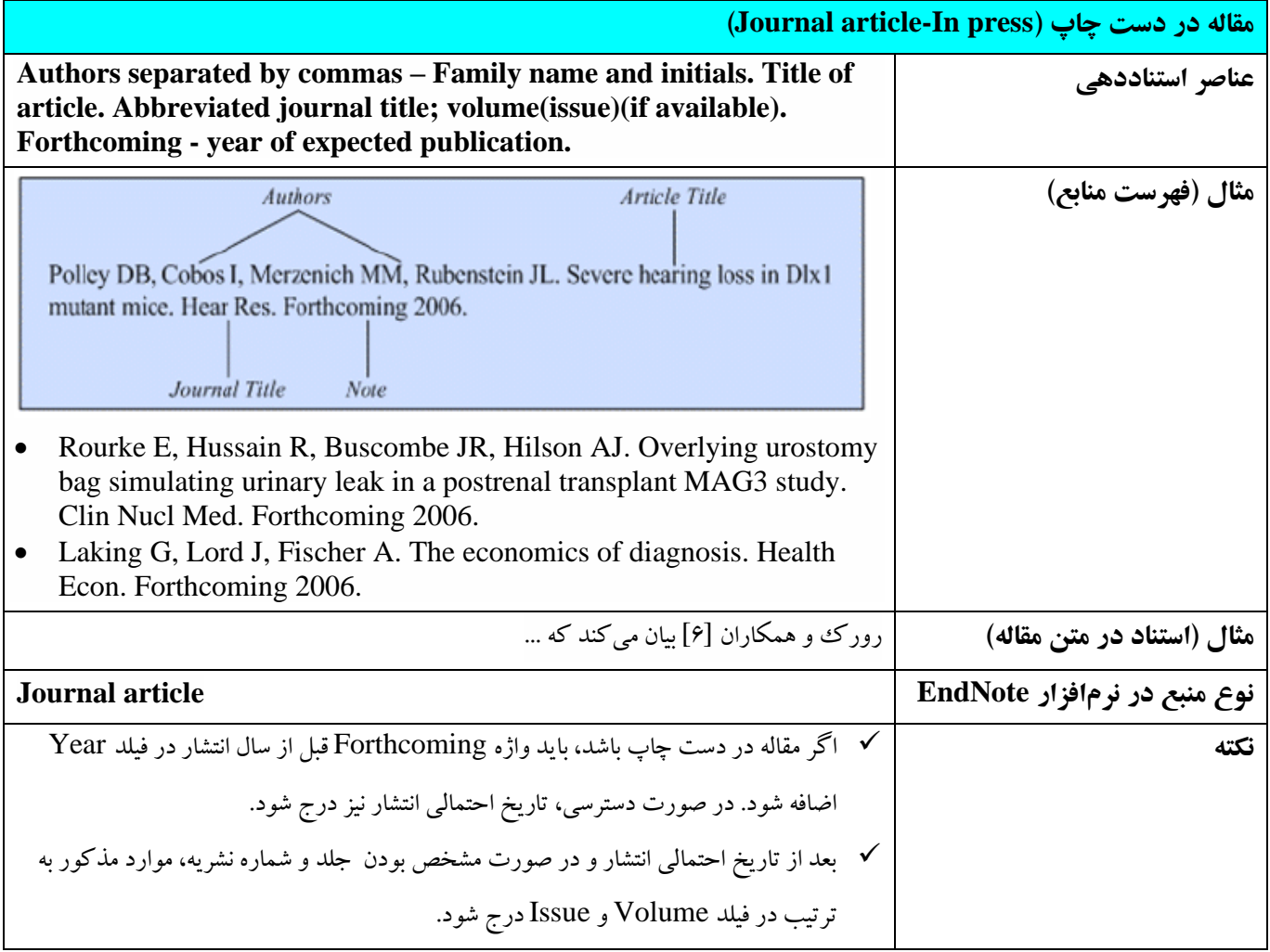

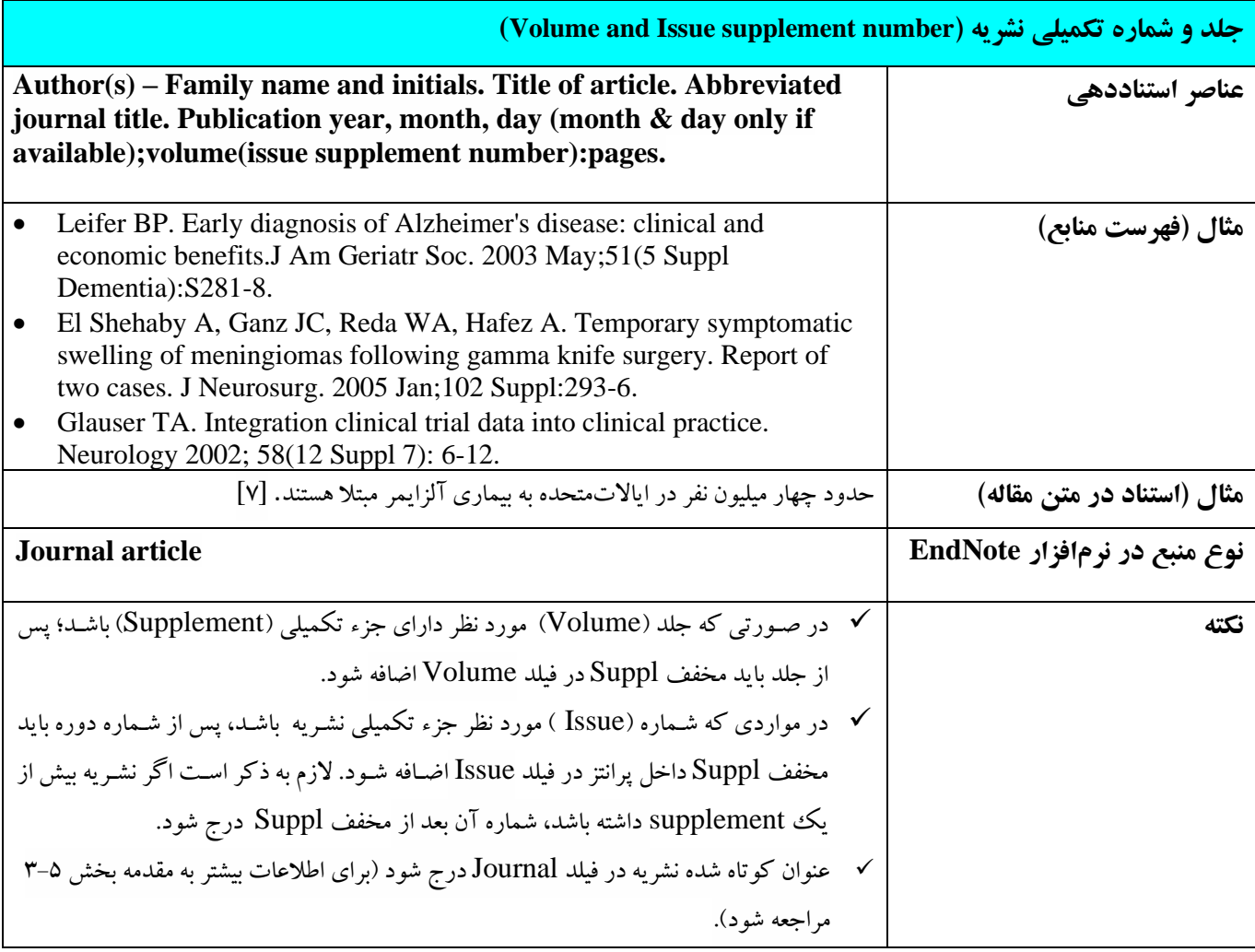

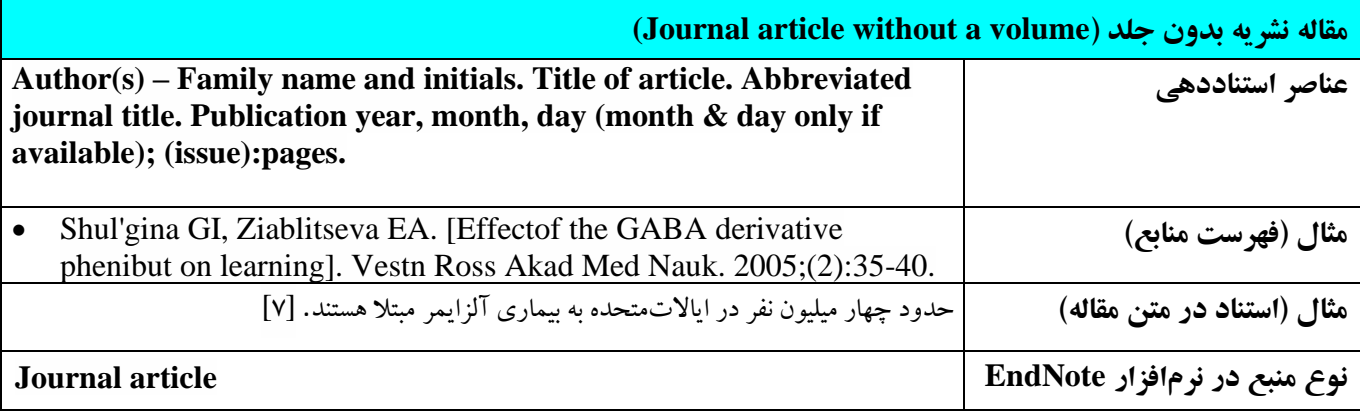

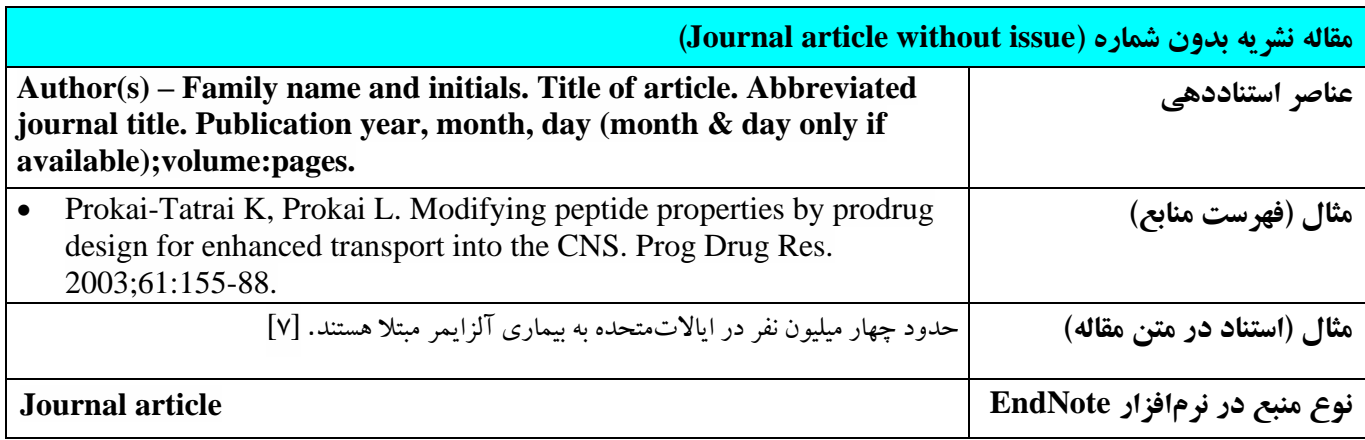

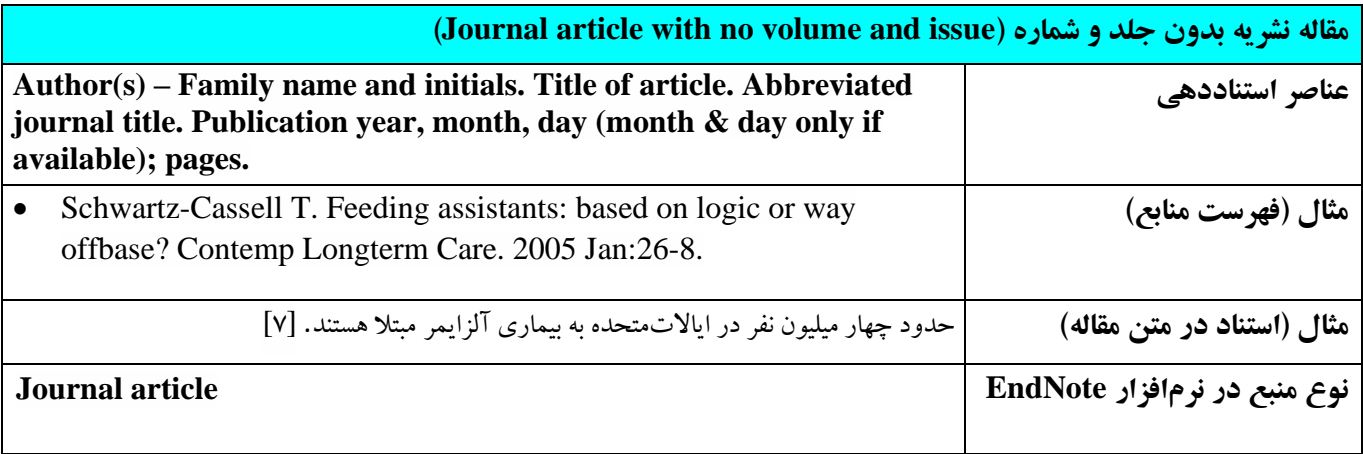

## • **مقاالت الکترونيکی**

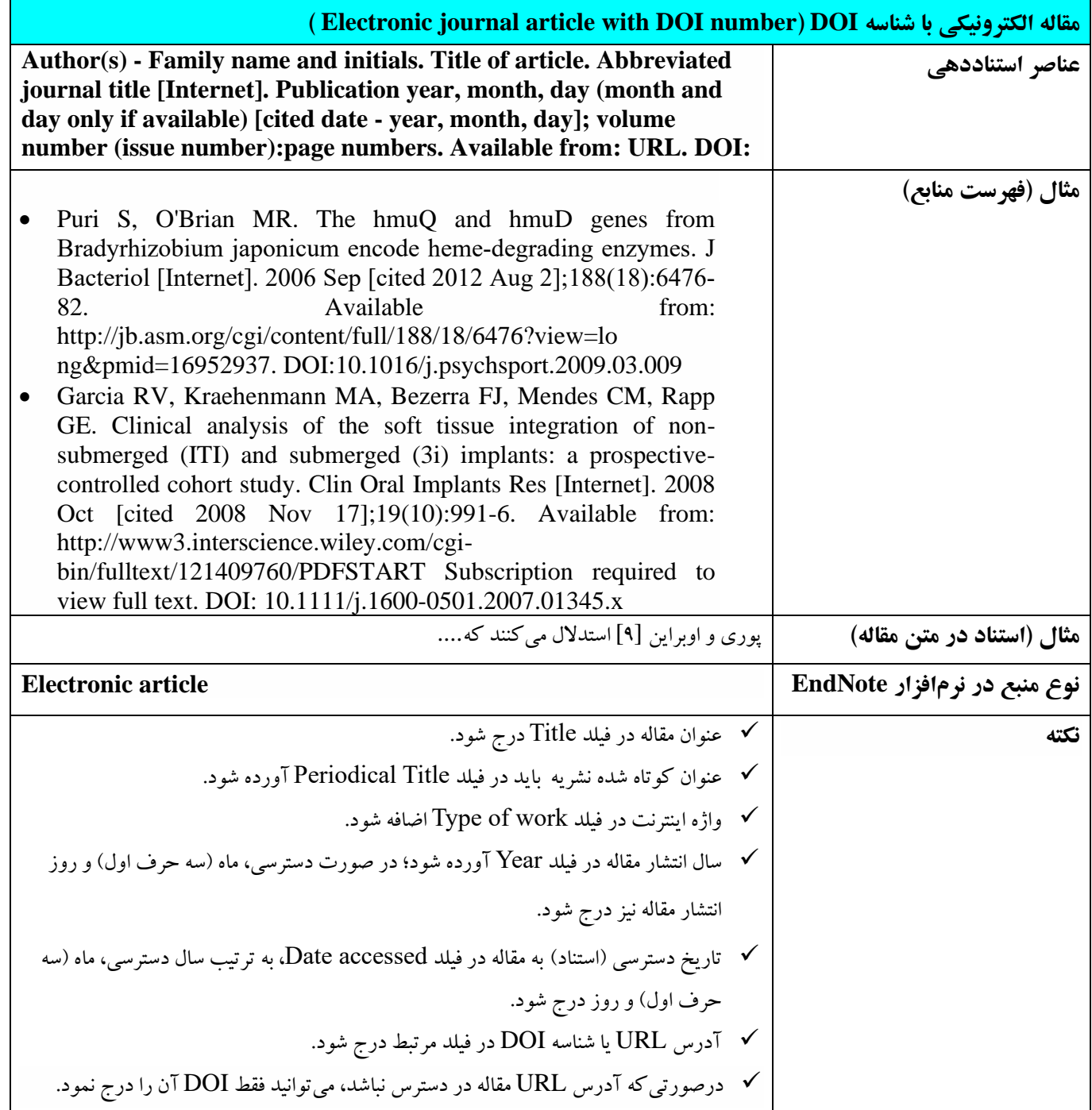

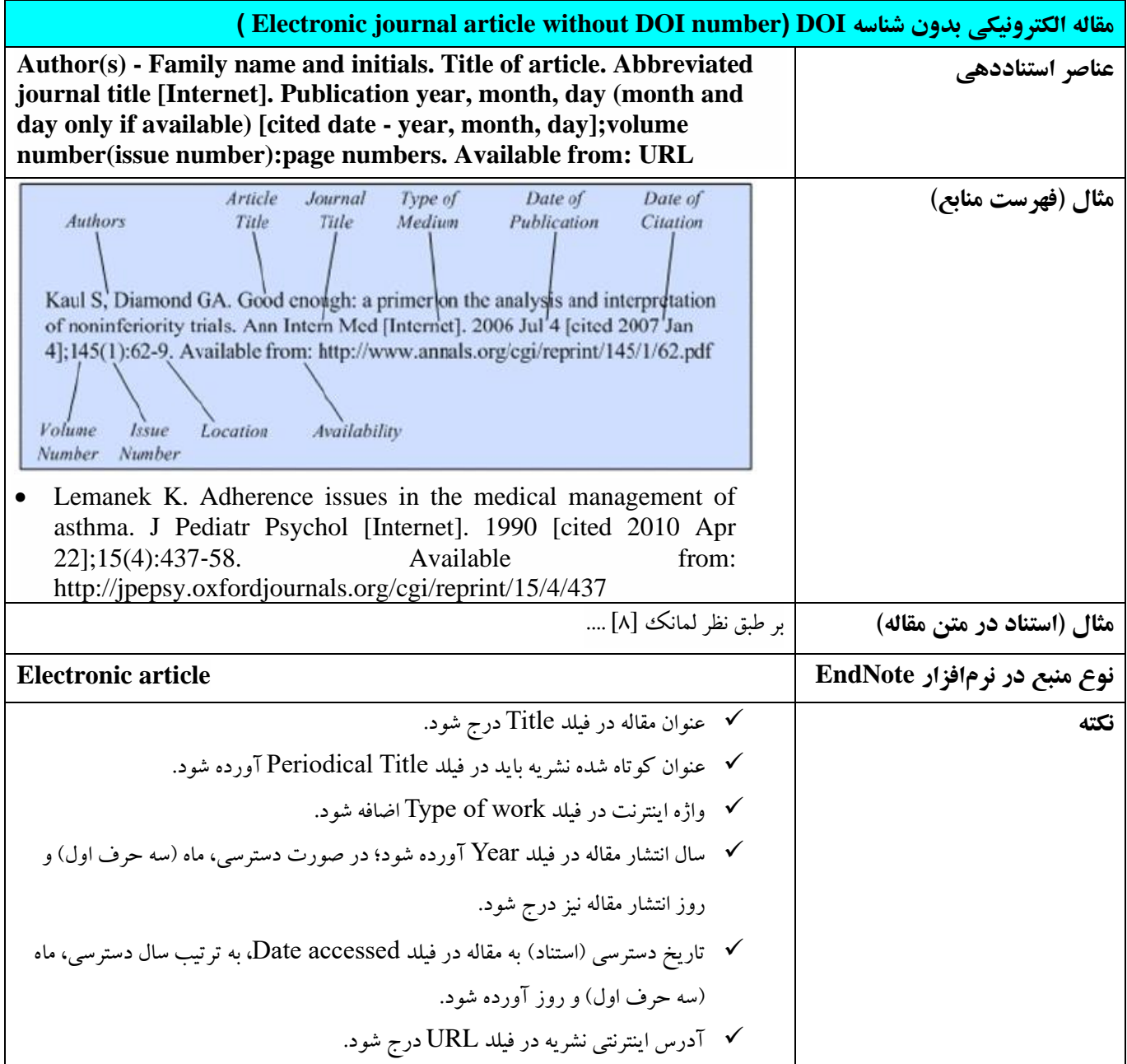

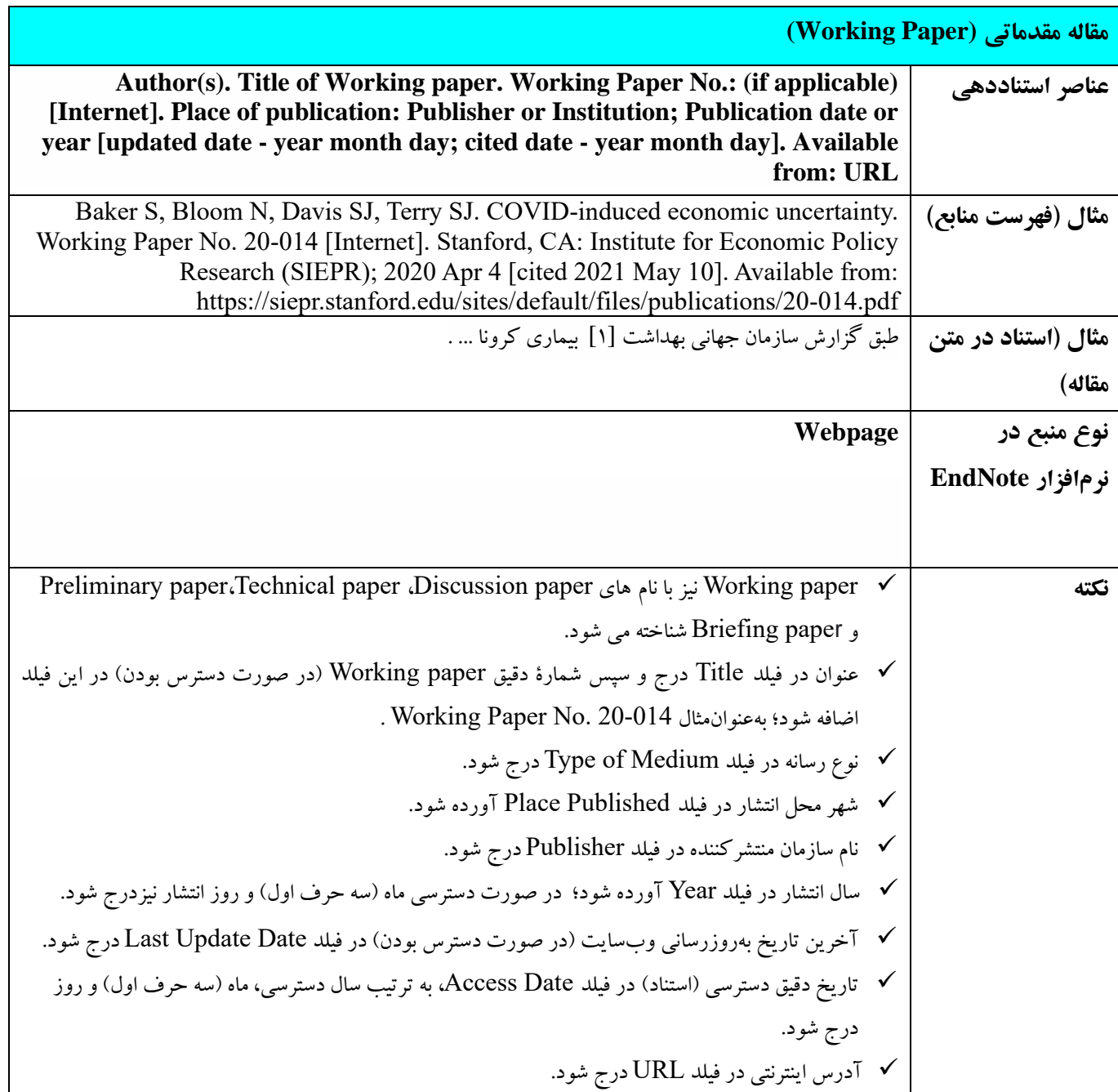

# <span id="page-34-0"></span>**4-5 مقاالت کنفرانسها**

## • **کنفرانس ها ی منتشرشده**

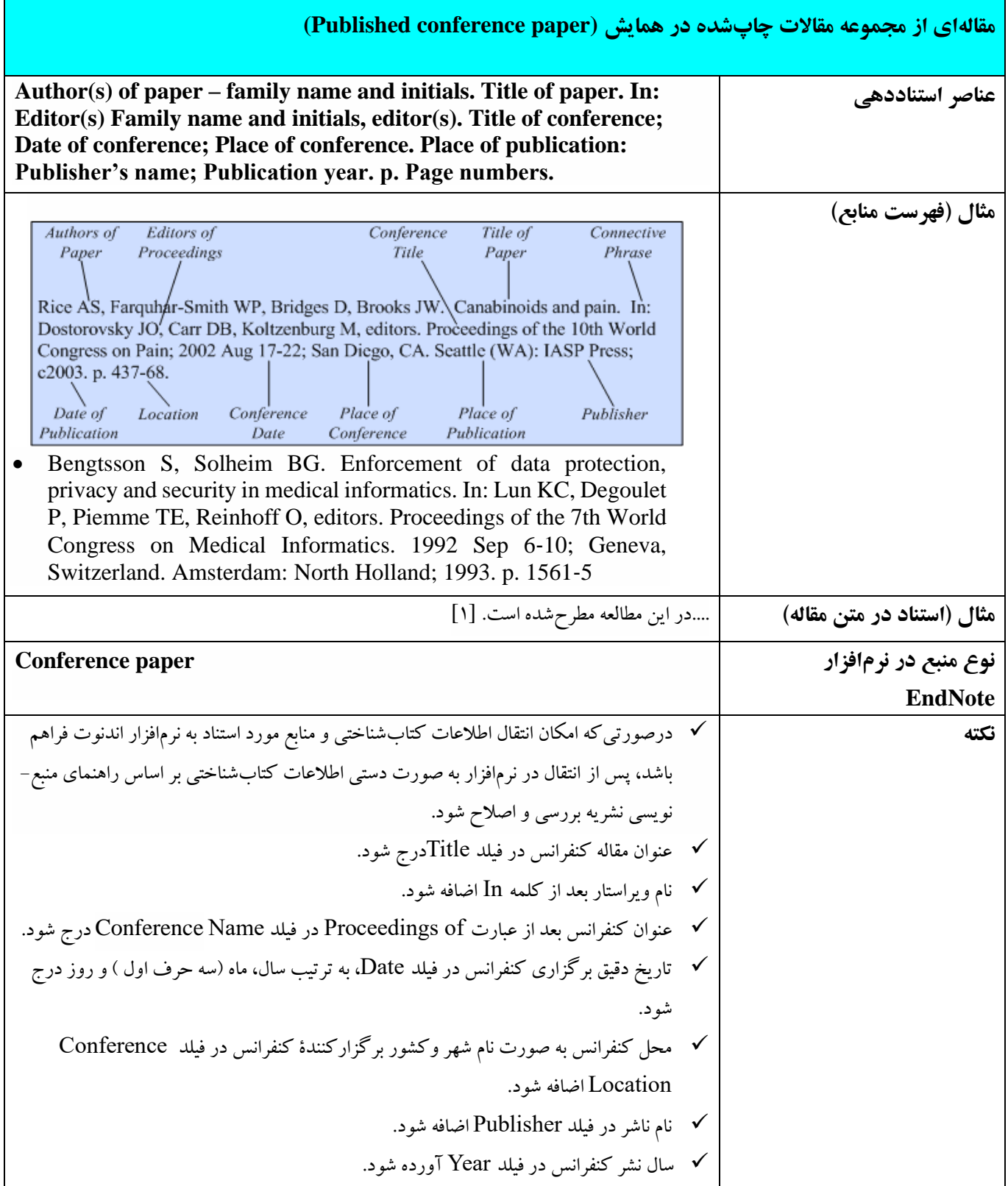

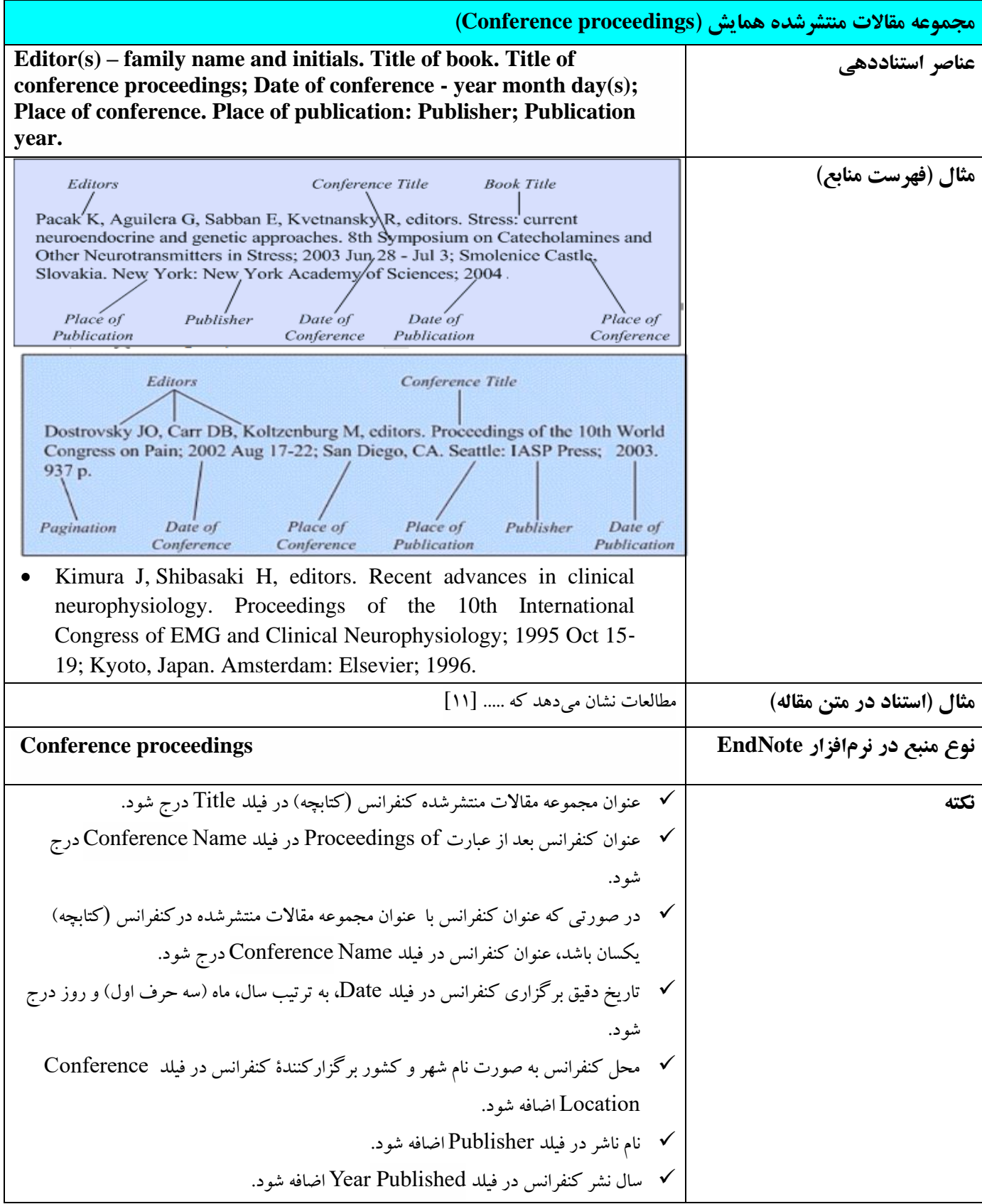
## • **کنفرانس های منتشرنشده**

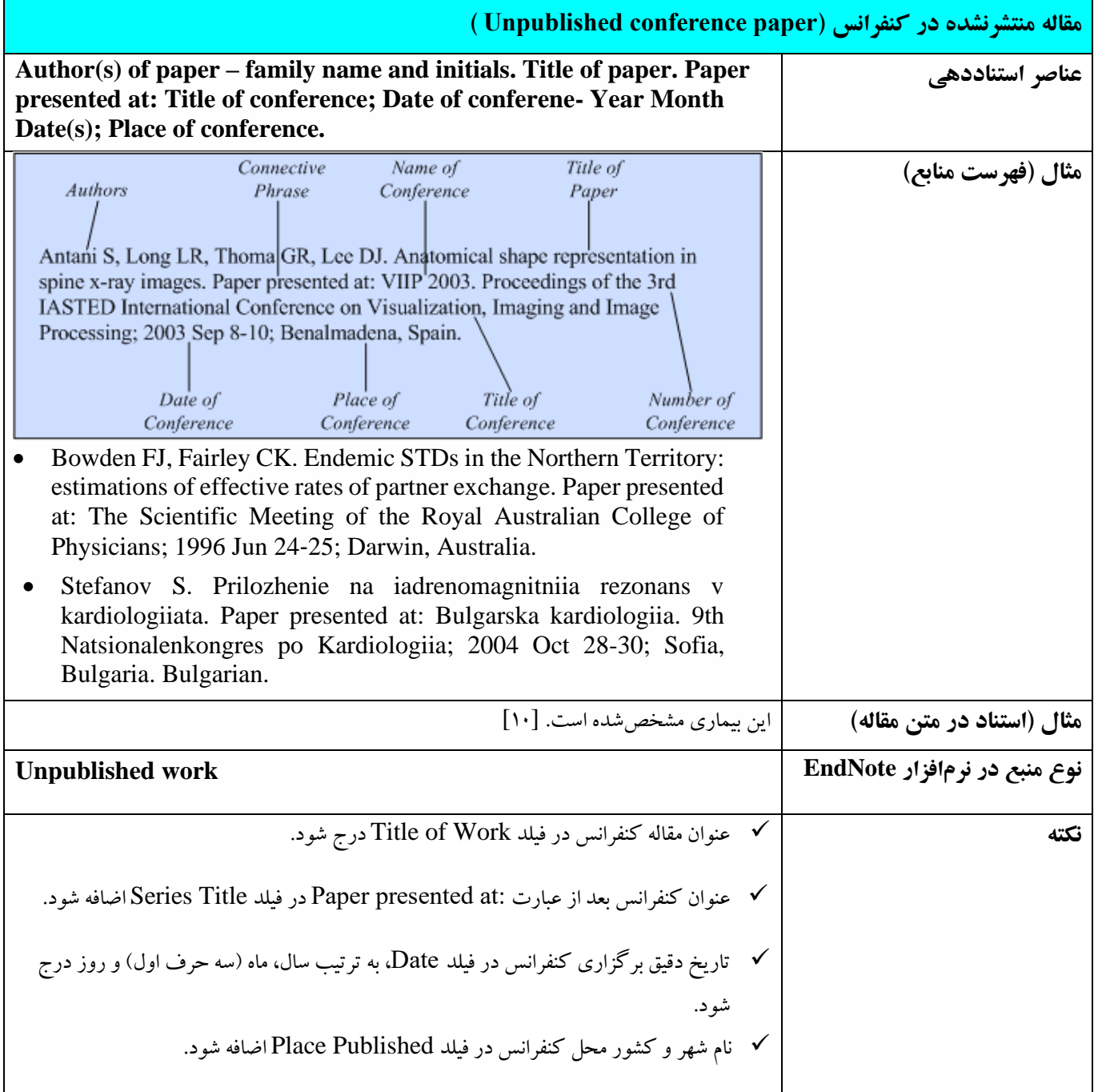

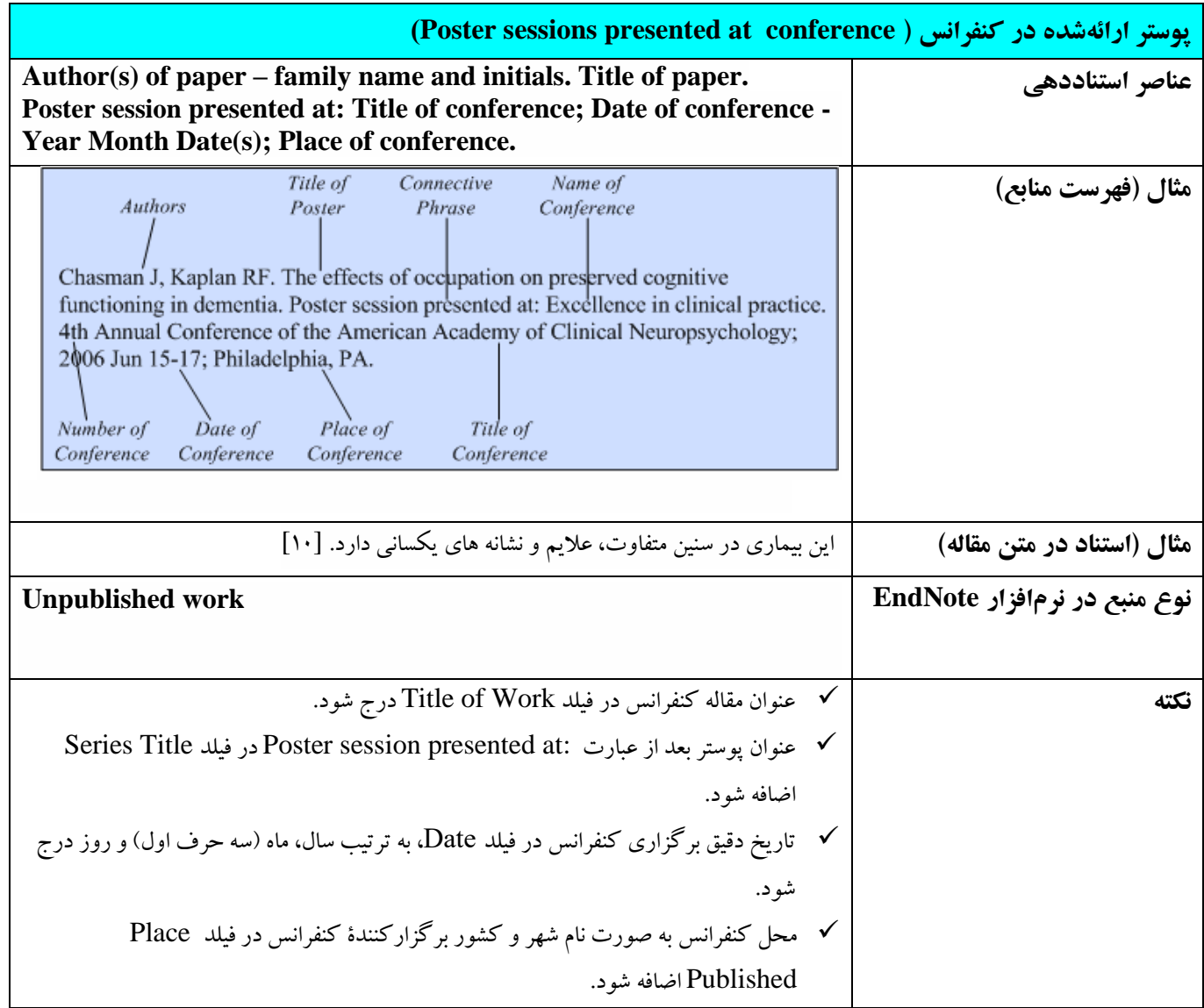

### • **کنفرانس ها ی برخط**

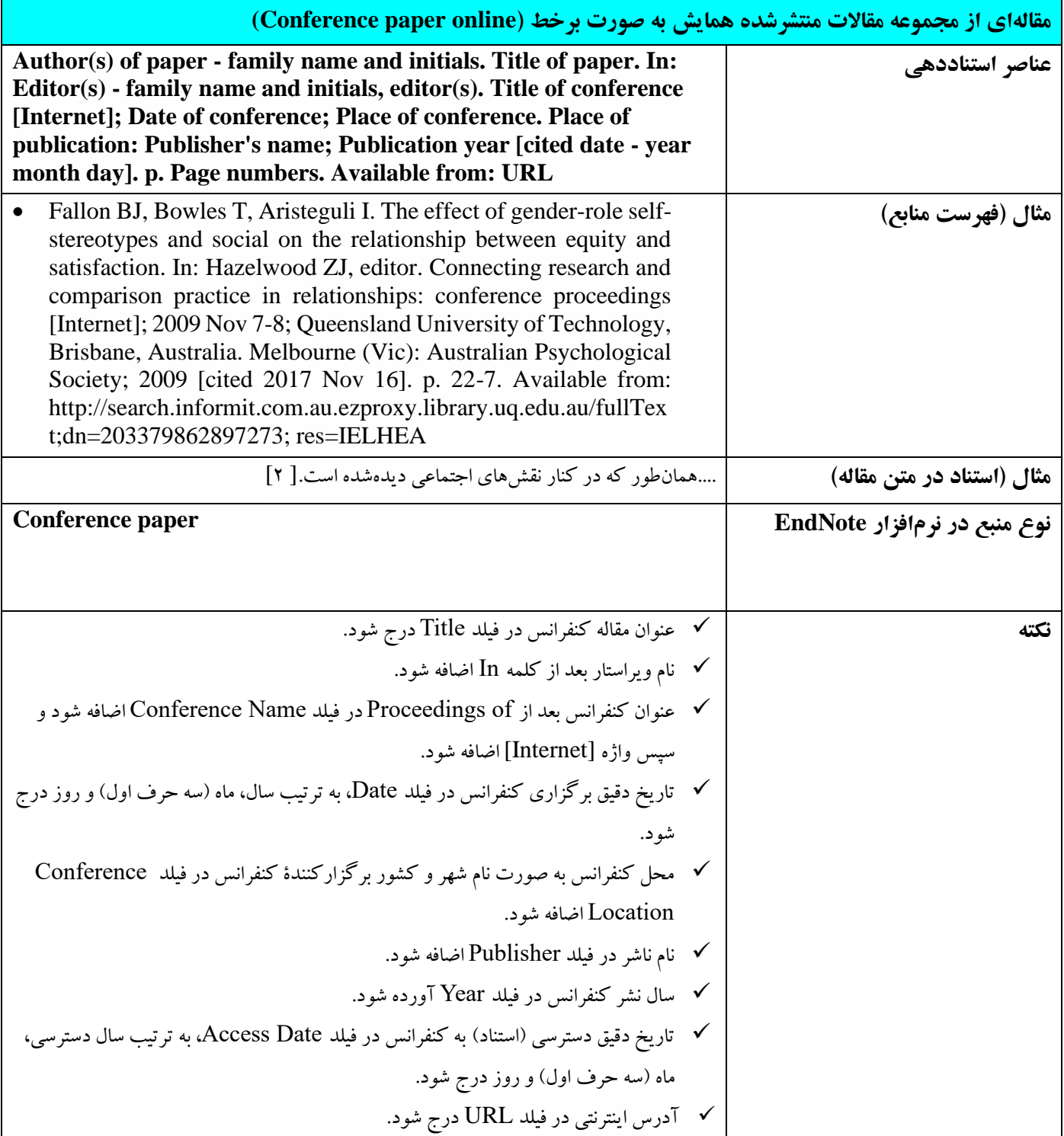

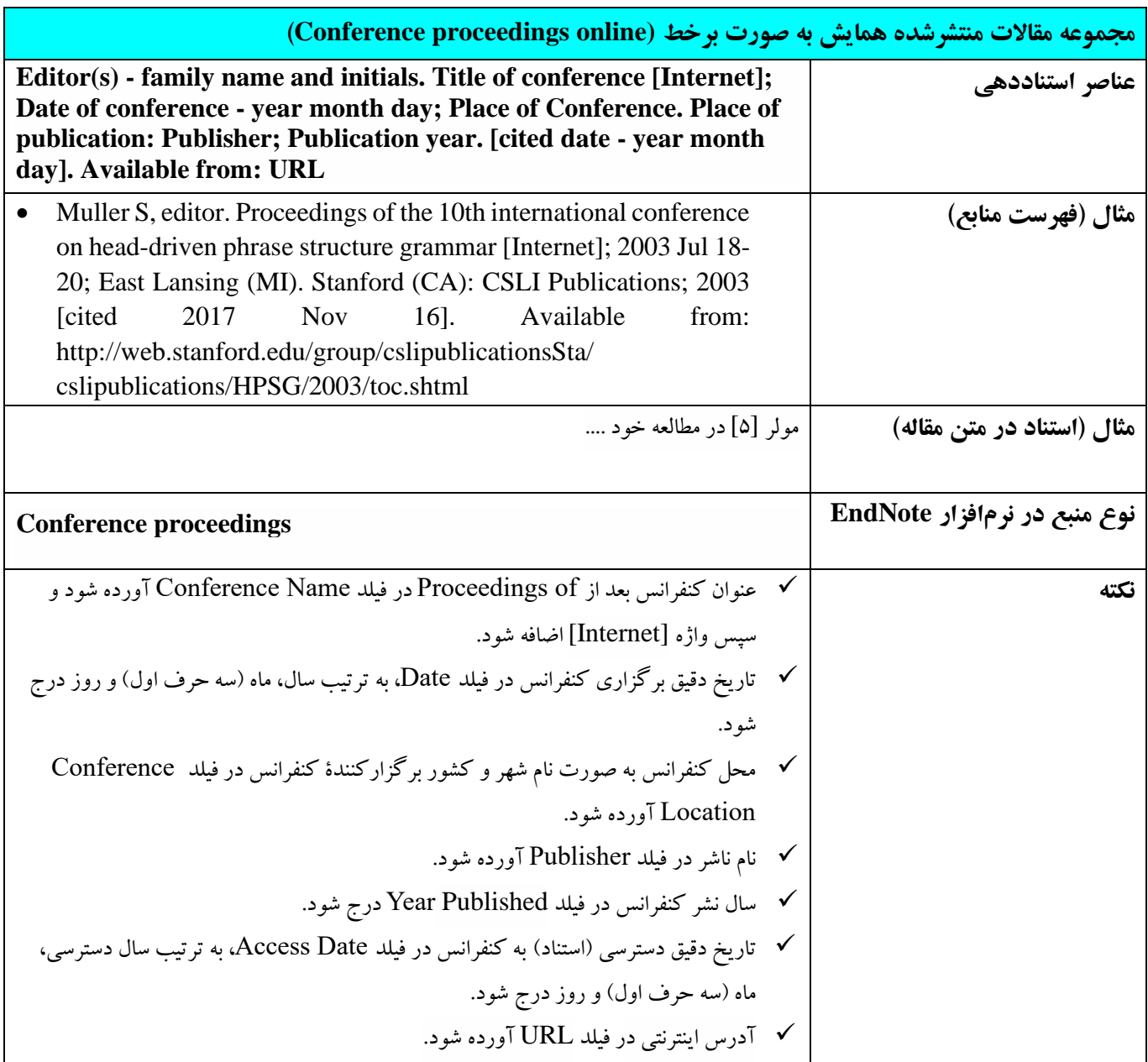

### **5-5 روزنامه**

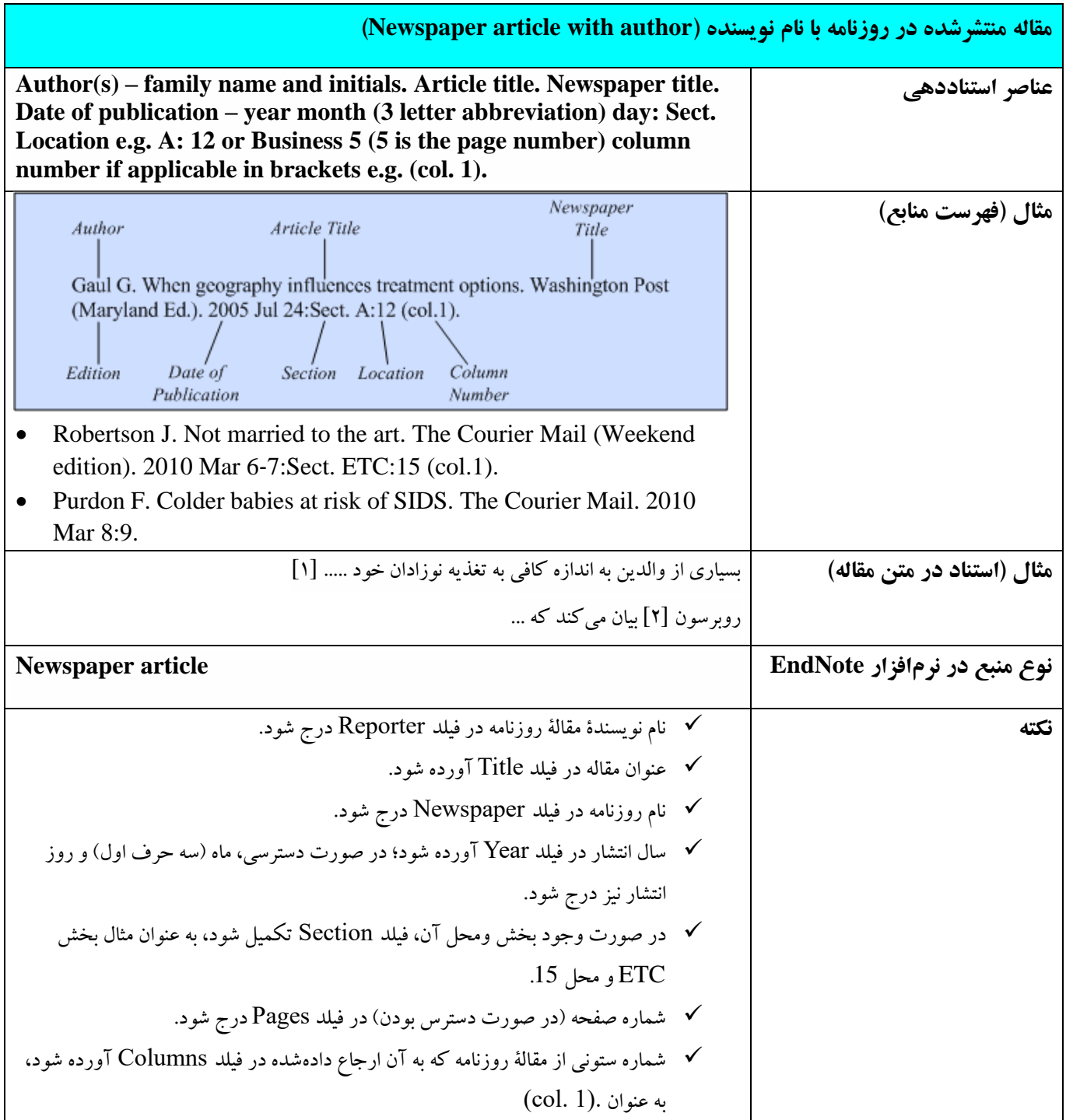

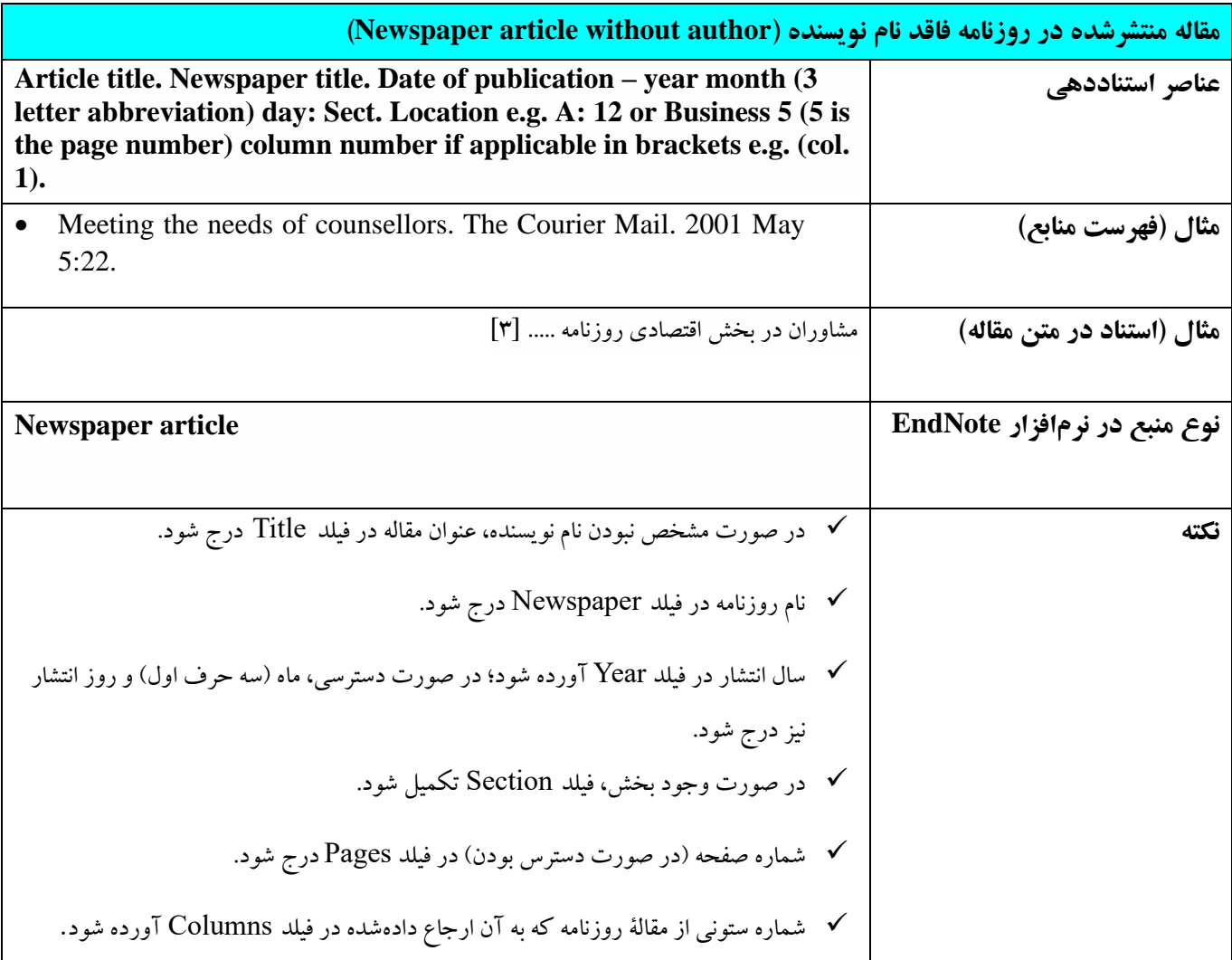

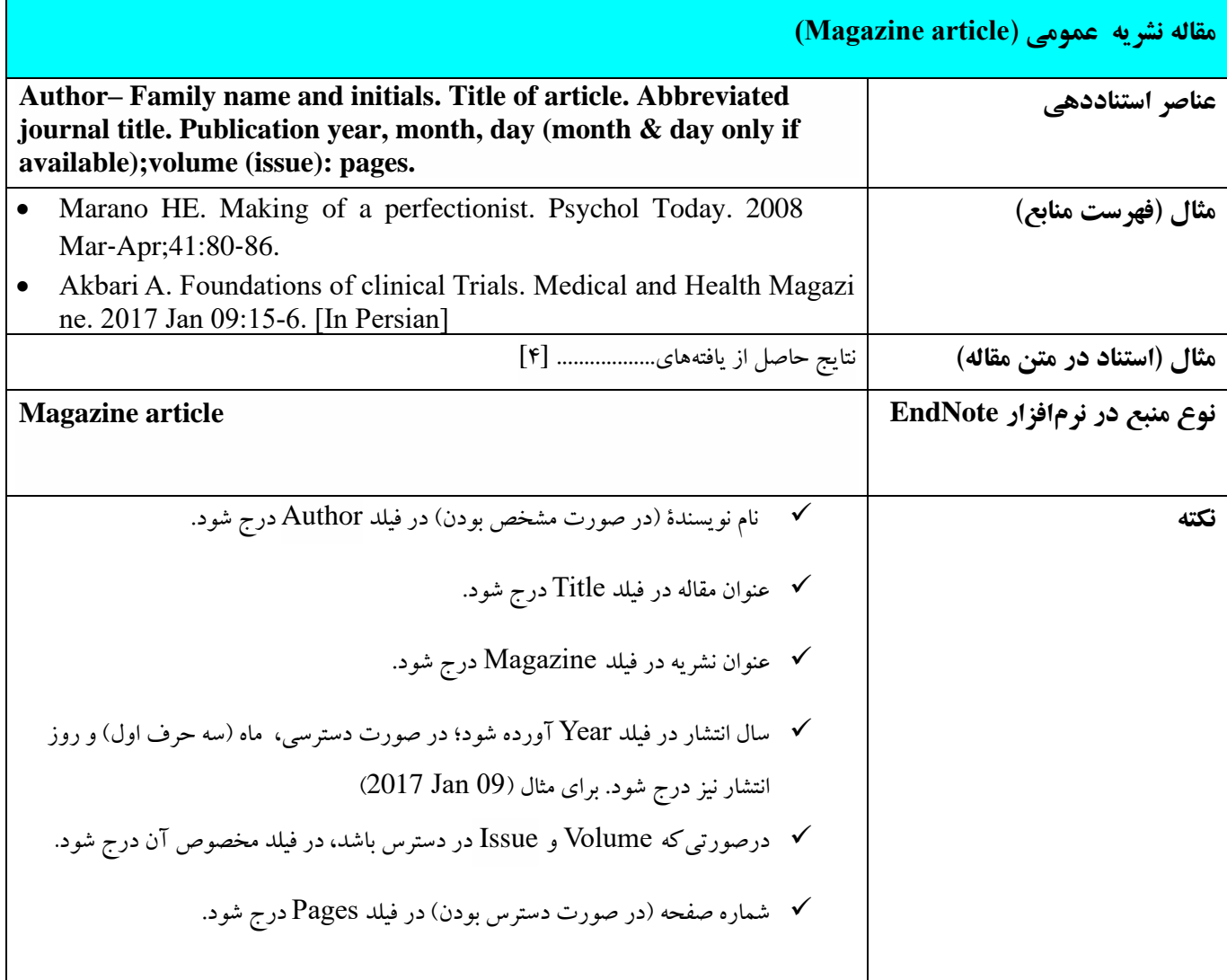

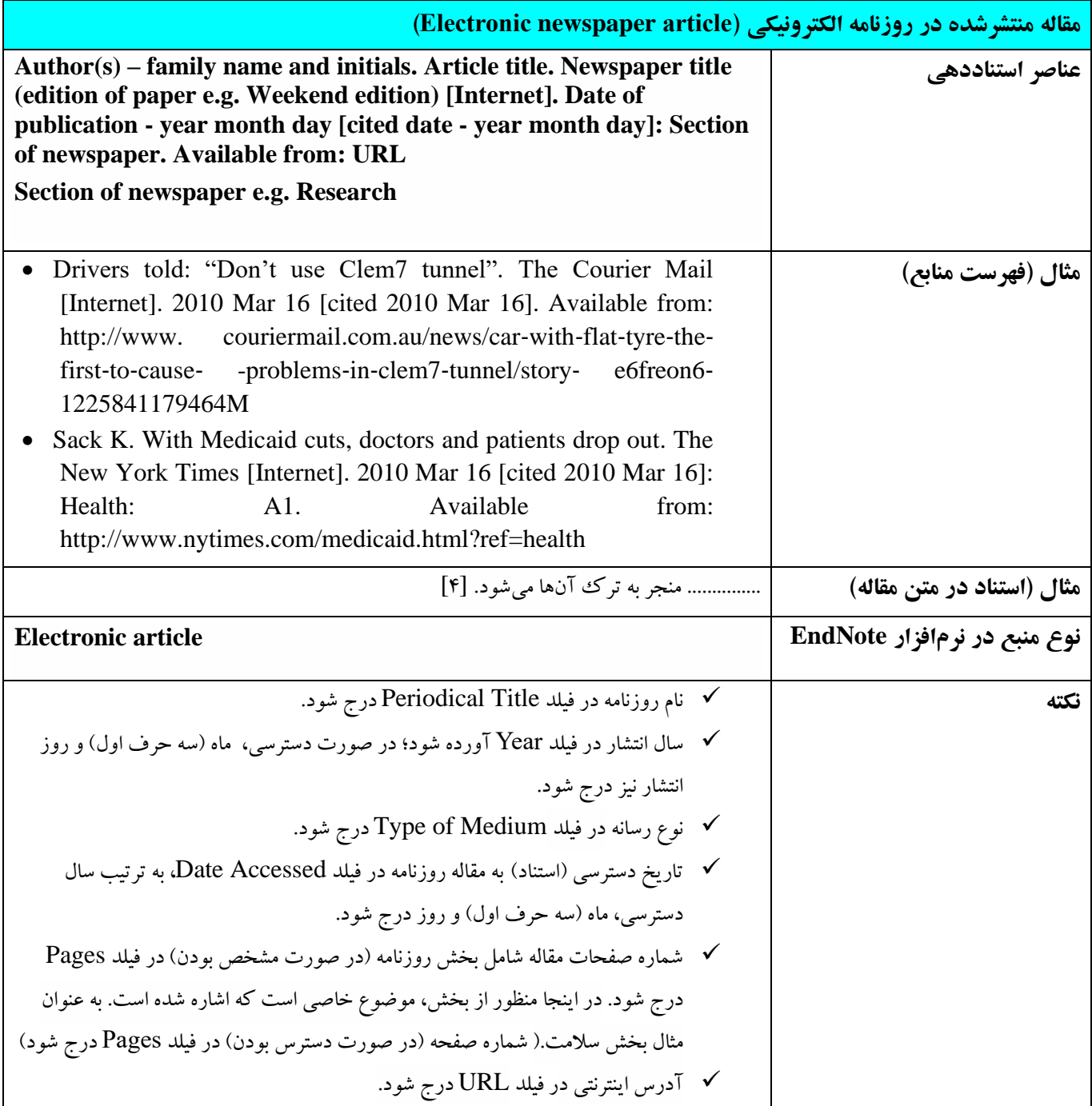

# **6-5 گزارش دولت ی**

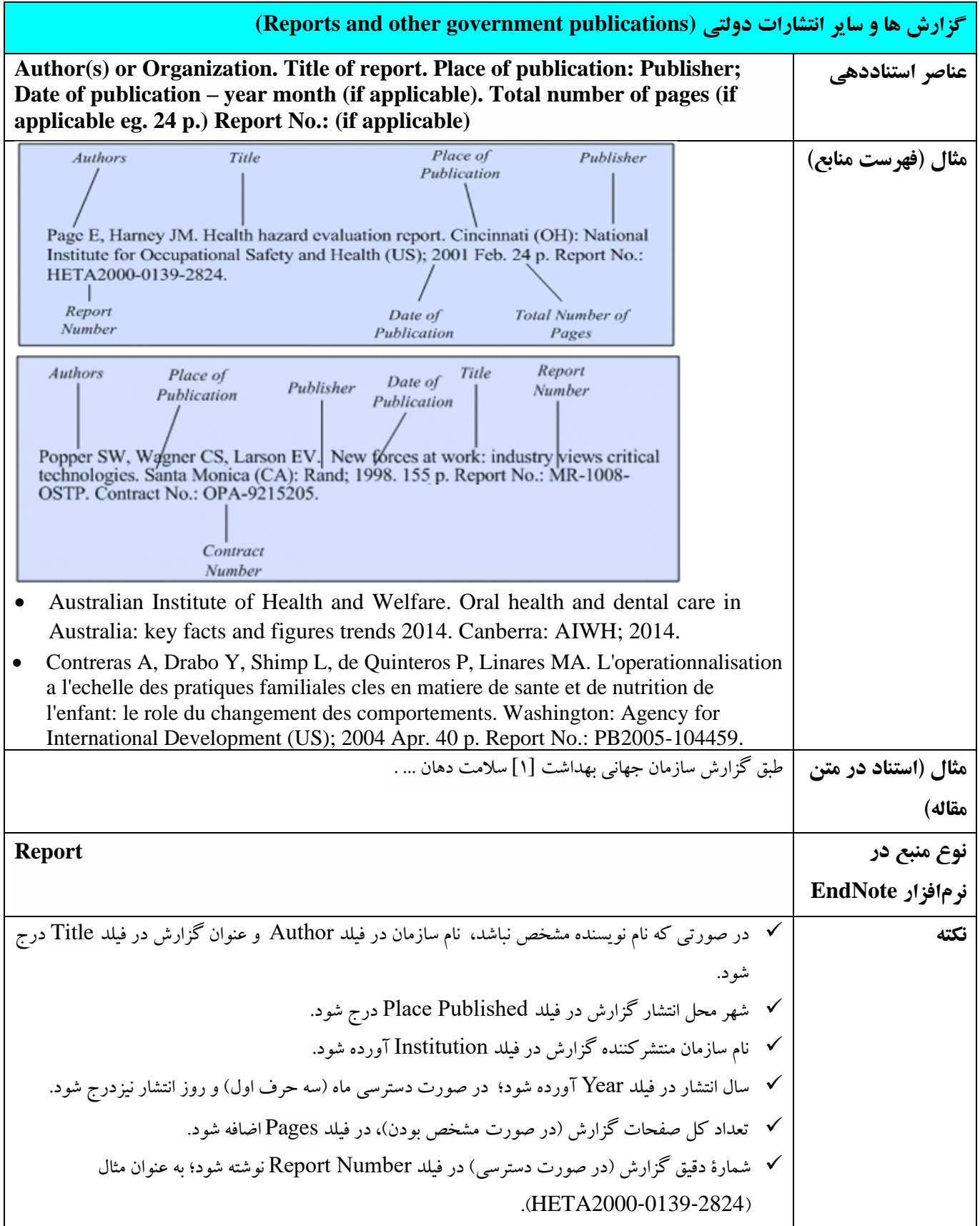

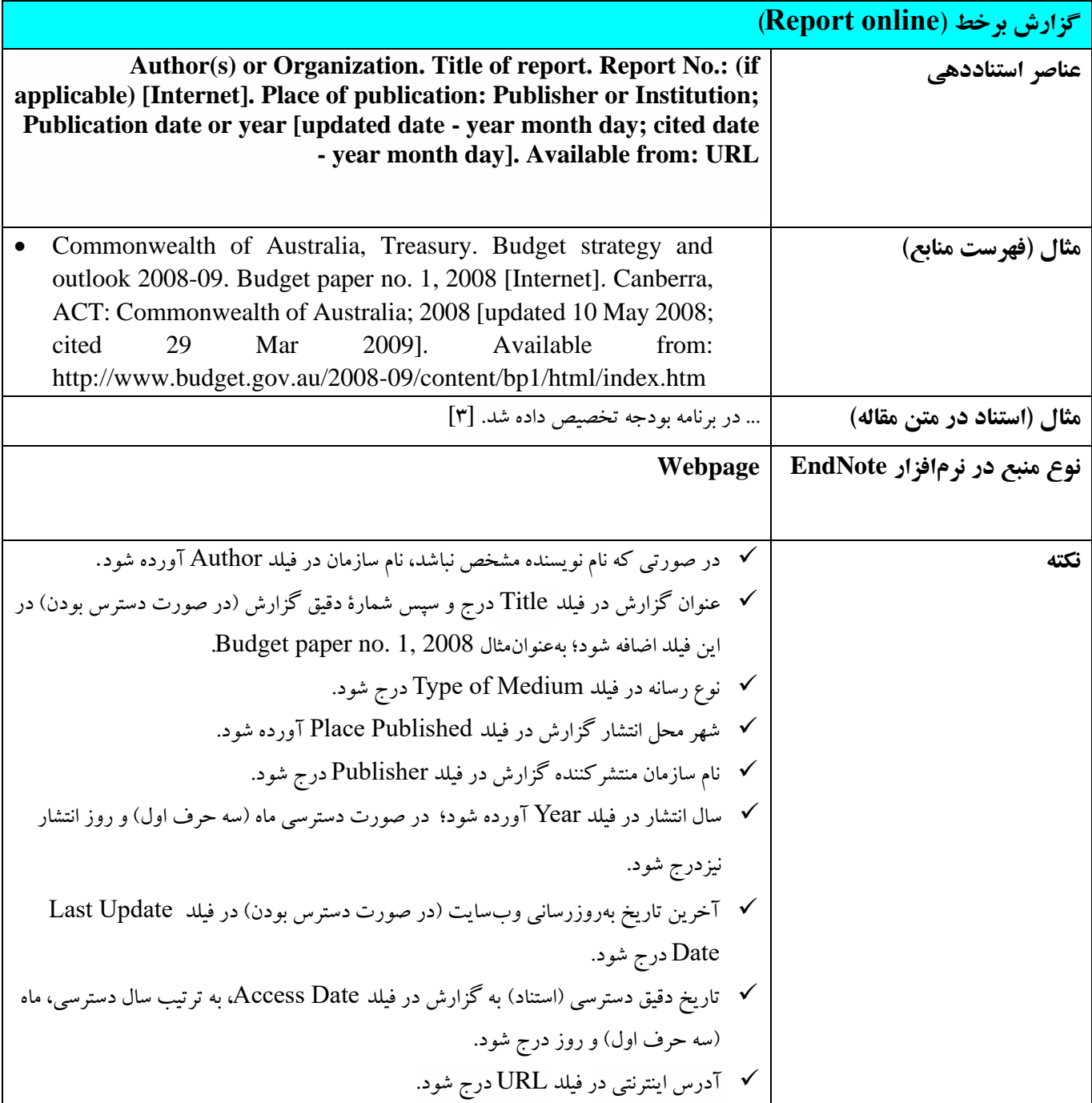

# **7-5 پایاننامههای مقاطع تحصيالت تکميلی**

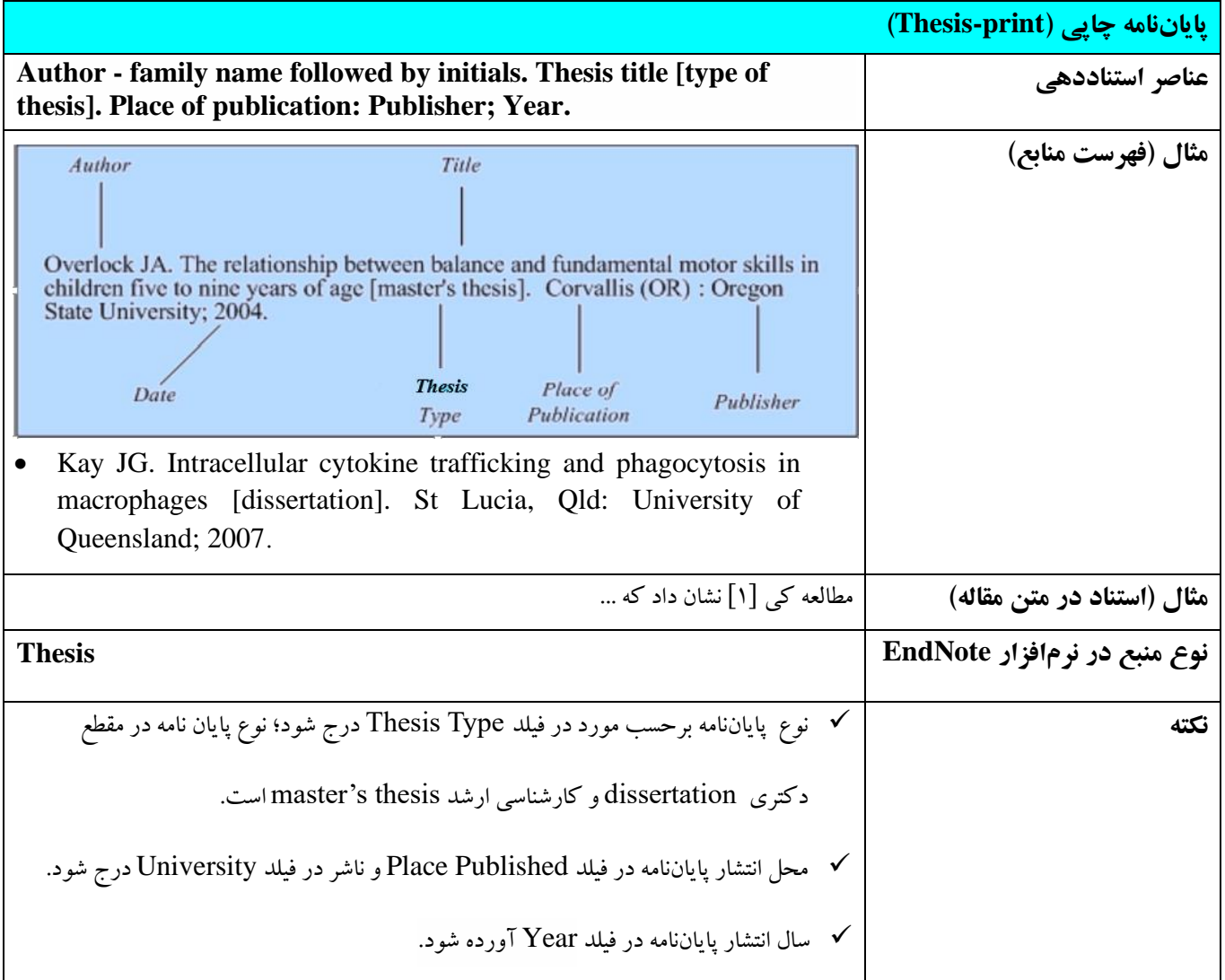

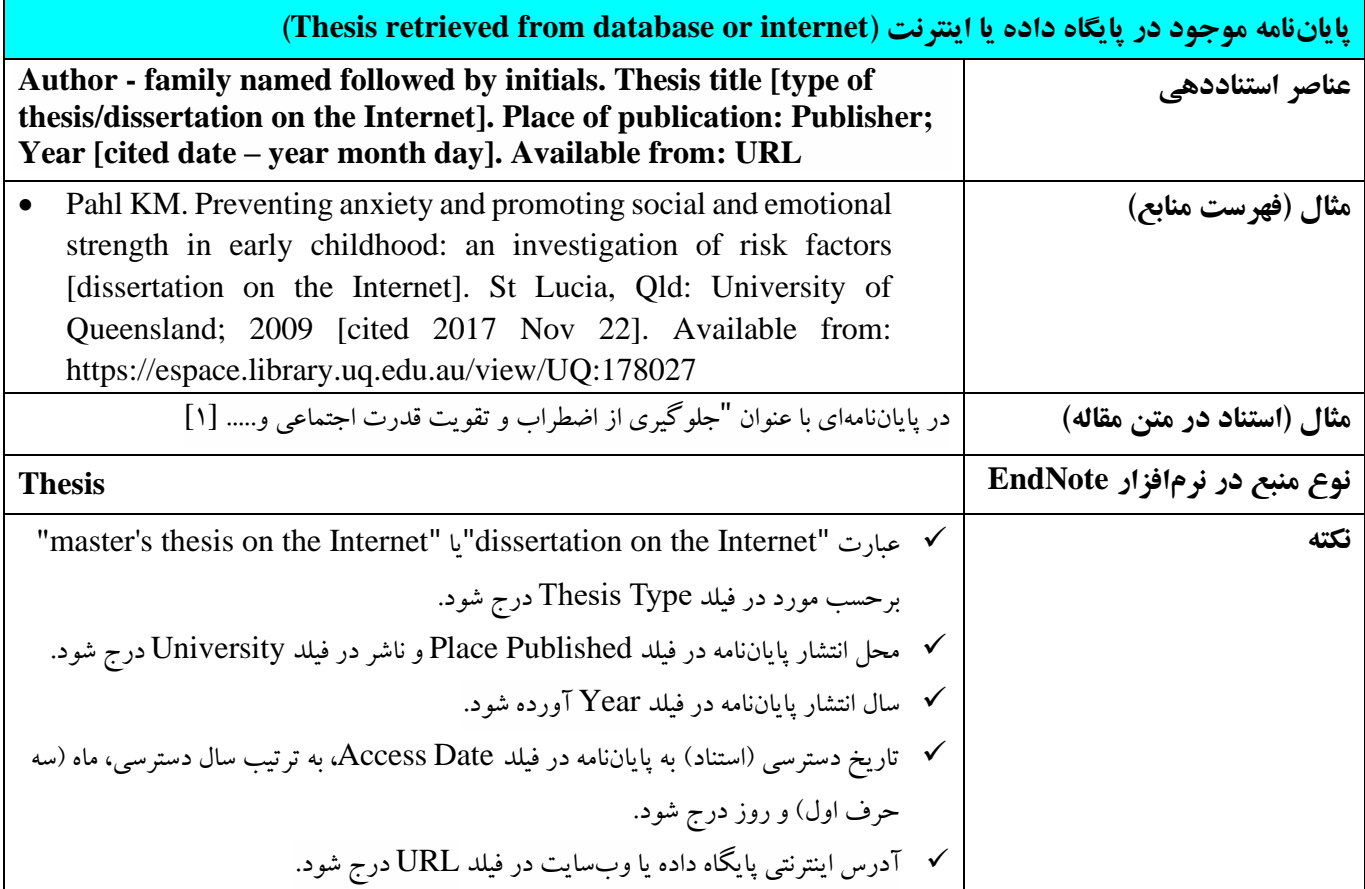

## **8-5 صفحه وب**

- هنگام استناد به وب سایت عمدتاً از اطلاعات موجود در صفحه اصلی استفاده میشود.
	- هنگام استفاده از وب سایت از آدرس URL استفاده می شود.
	- بعد از آدرس URL نقطه قرار نمیگيرد )به استثناهای ذیل توجه شود(:
		- o اضافه كردن عبارت [Persian In [بعد از آدرس URL
			- o خاتمه یافتن آدرس با علامت /

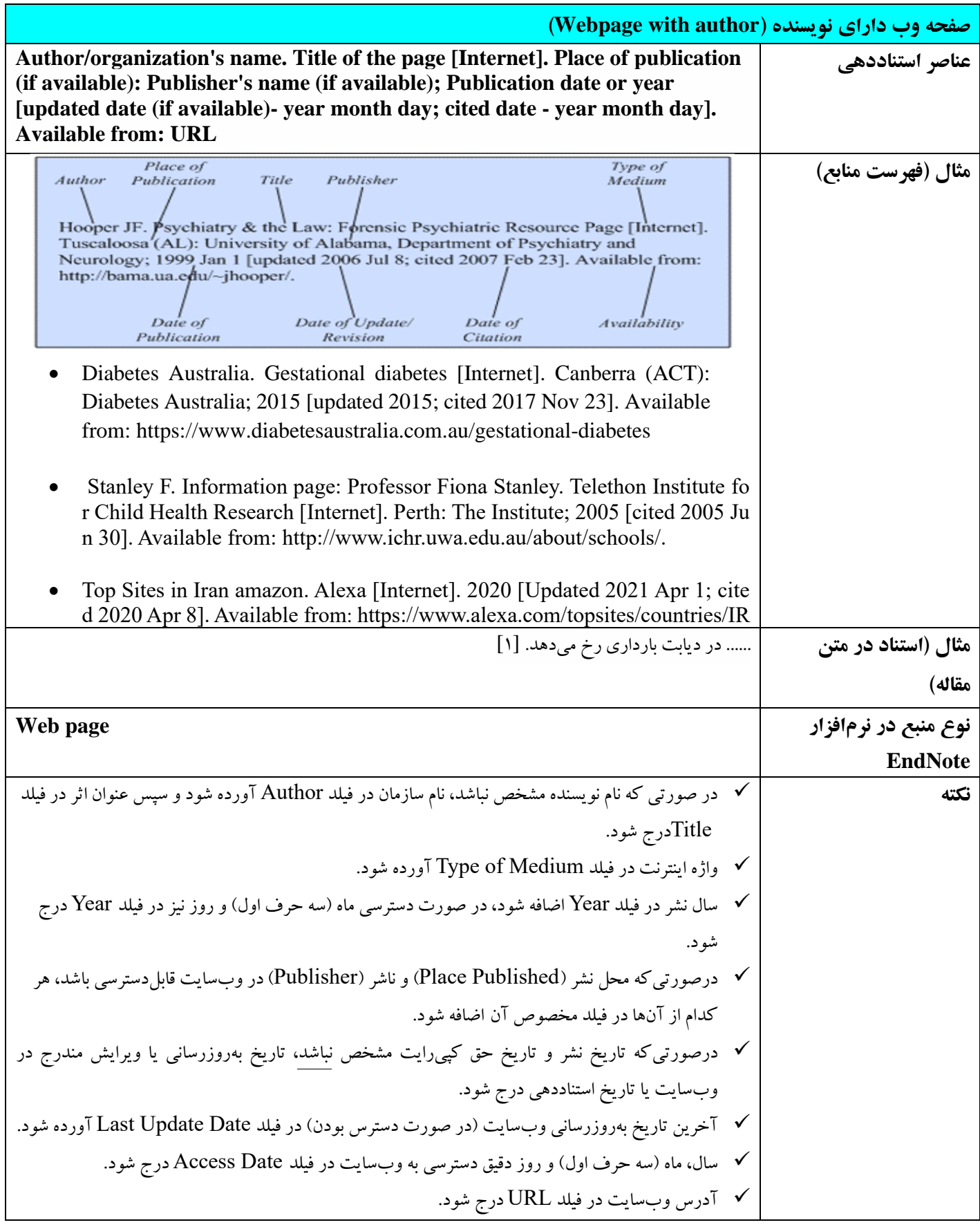

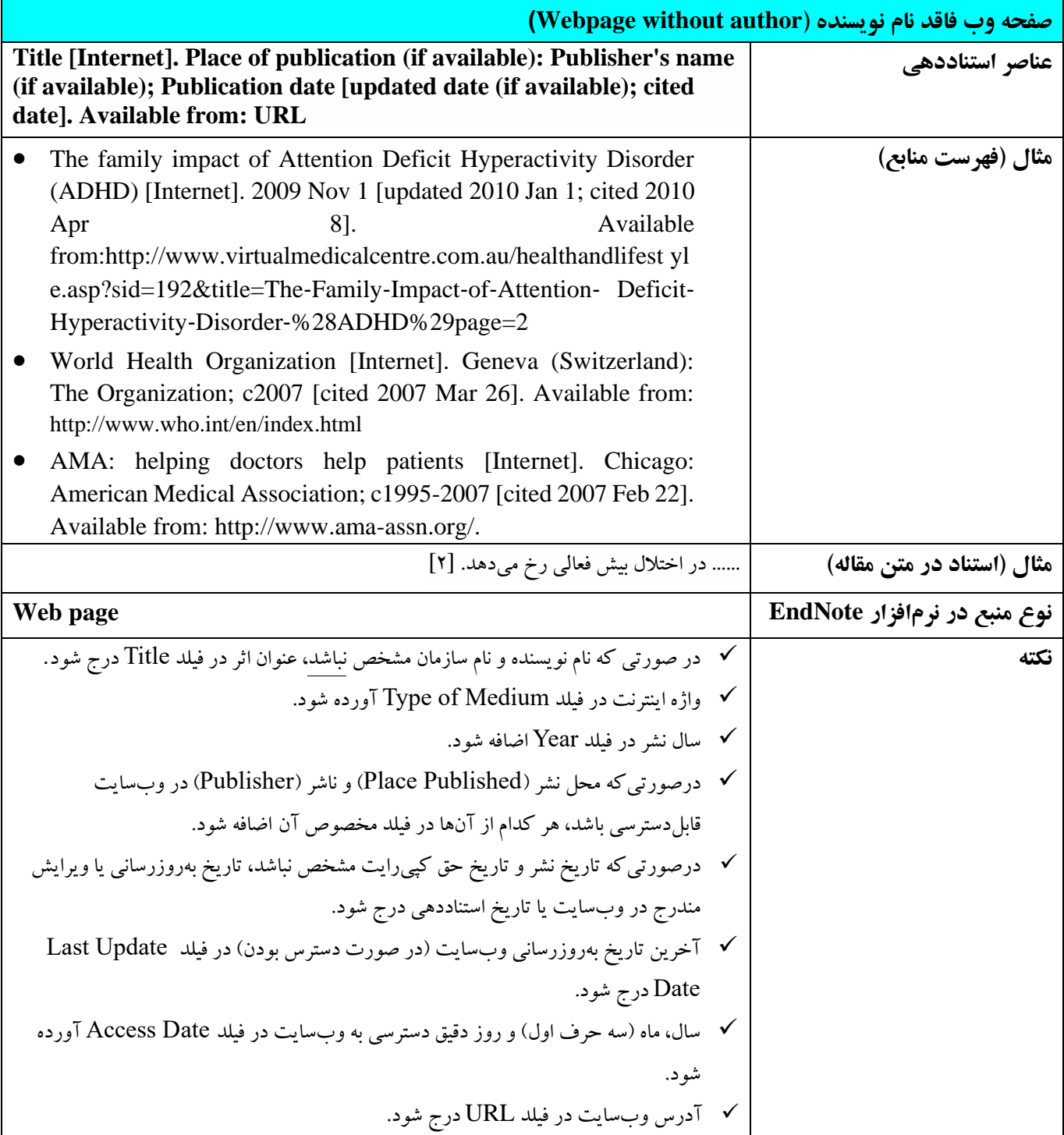

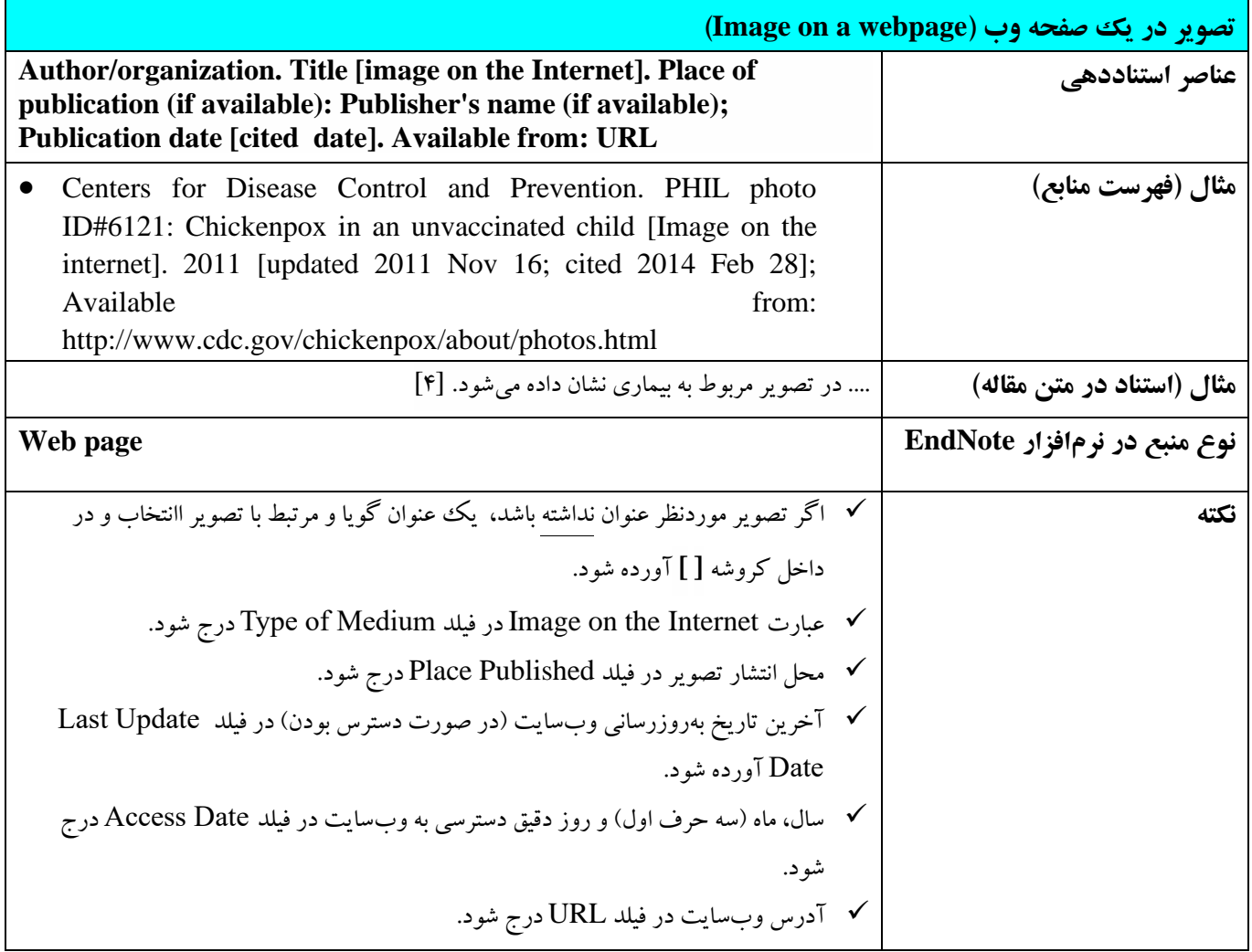

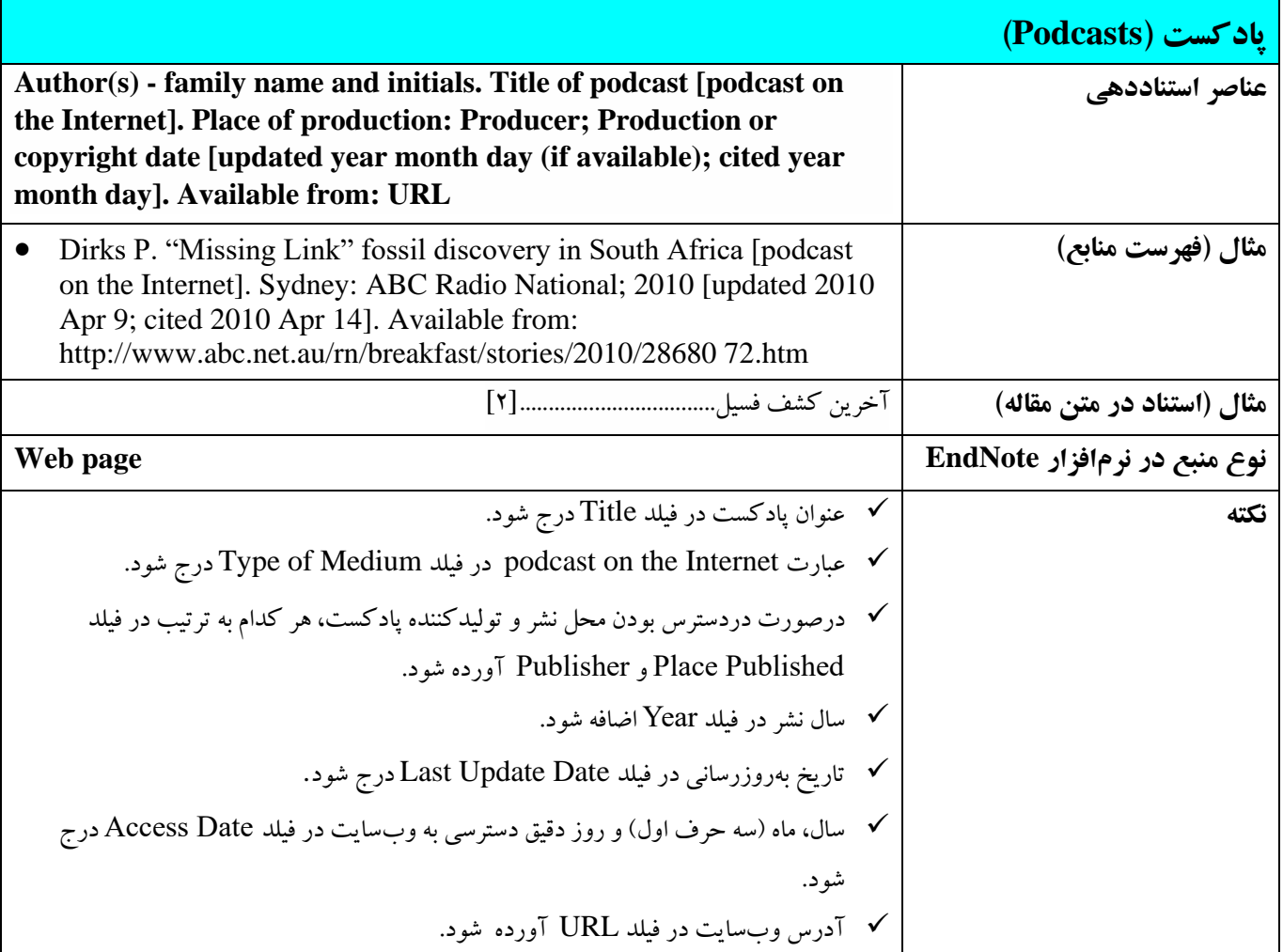

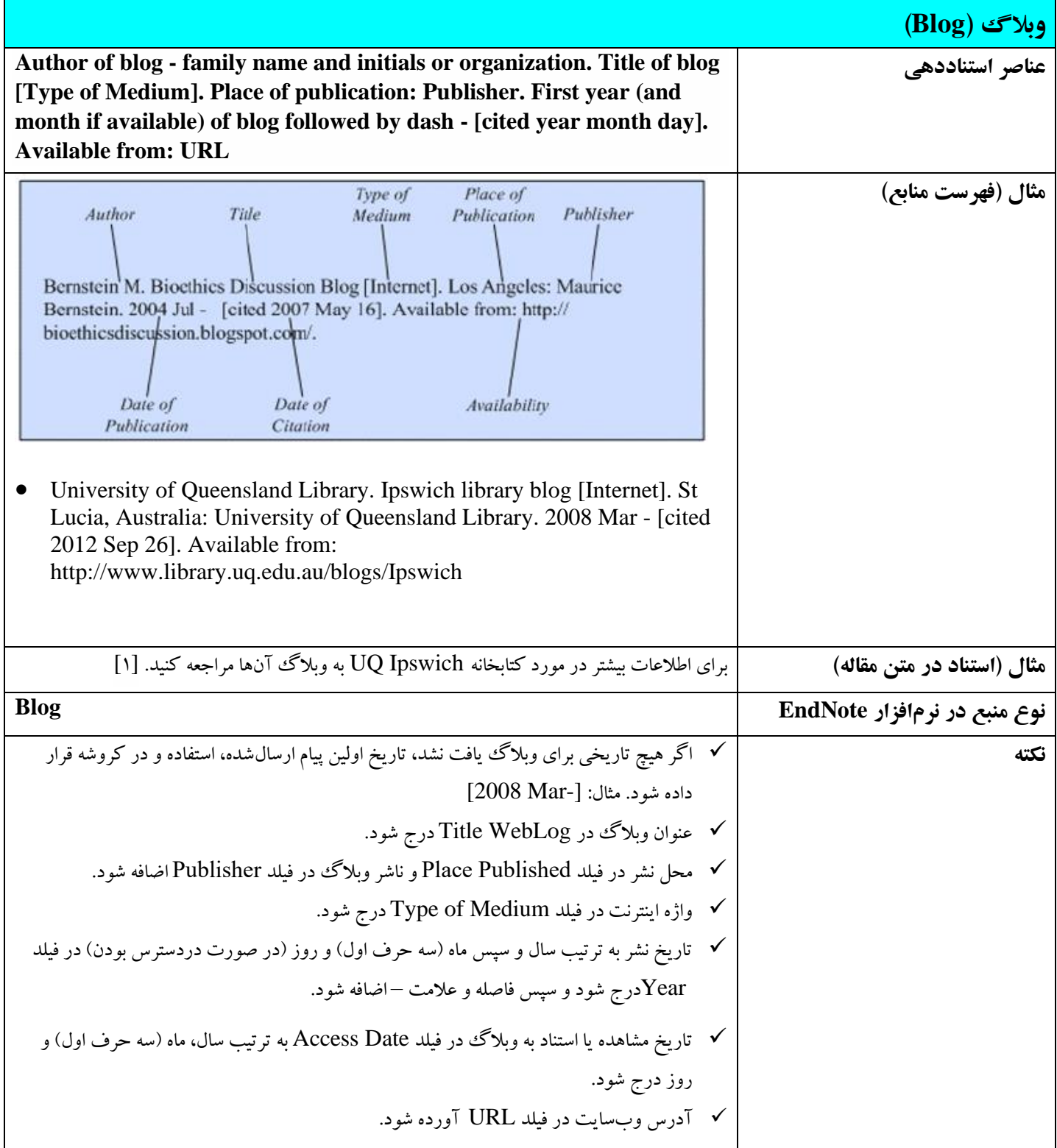

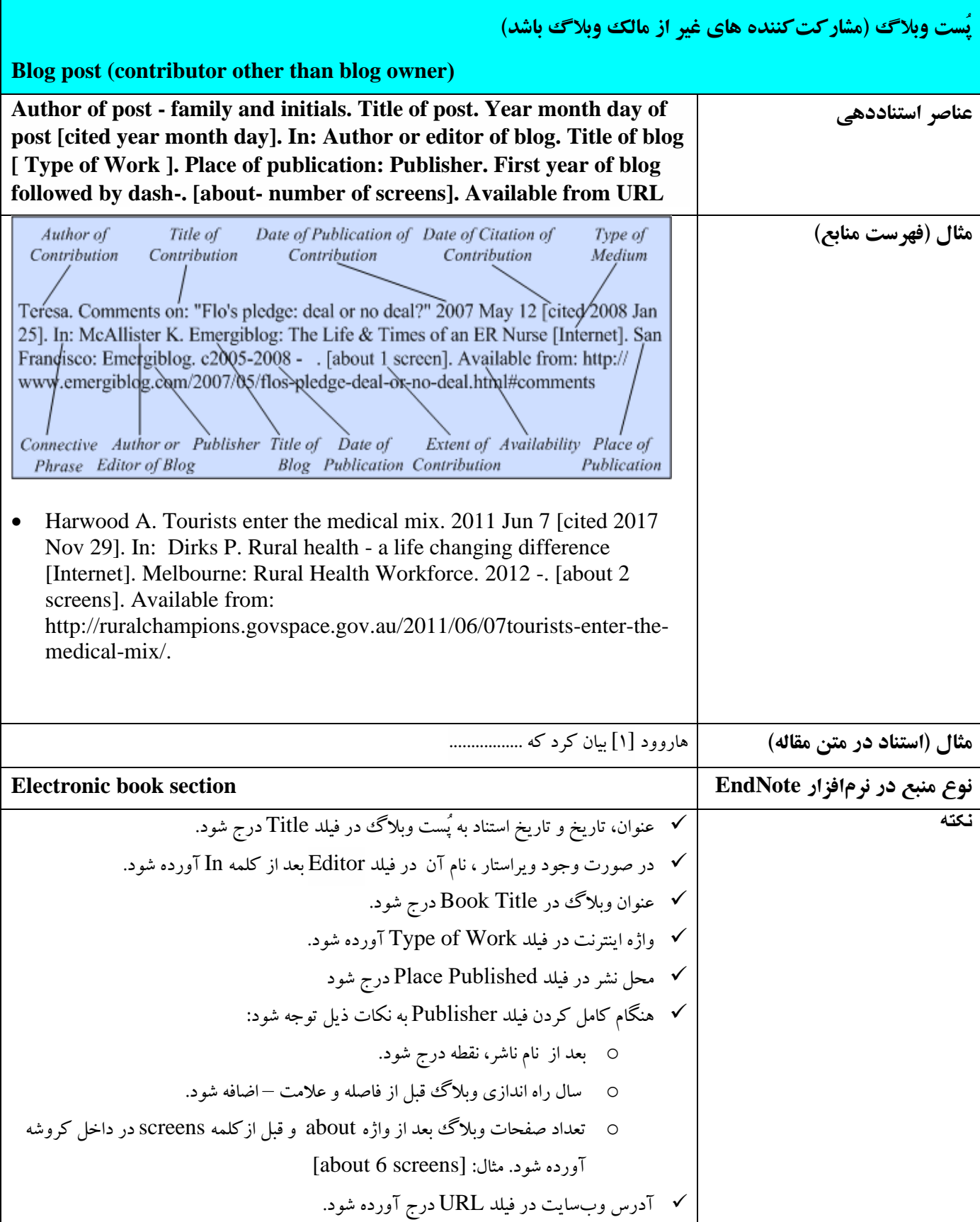

# **10-5 جزوه و بروشور**

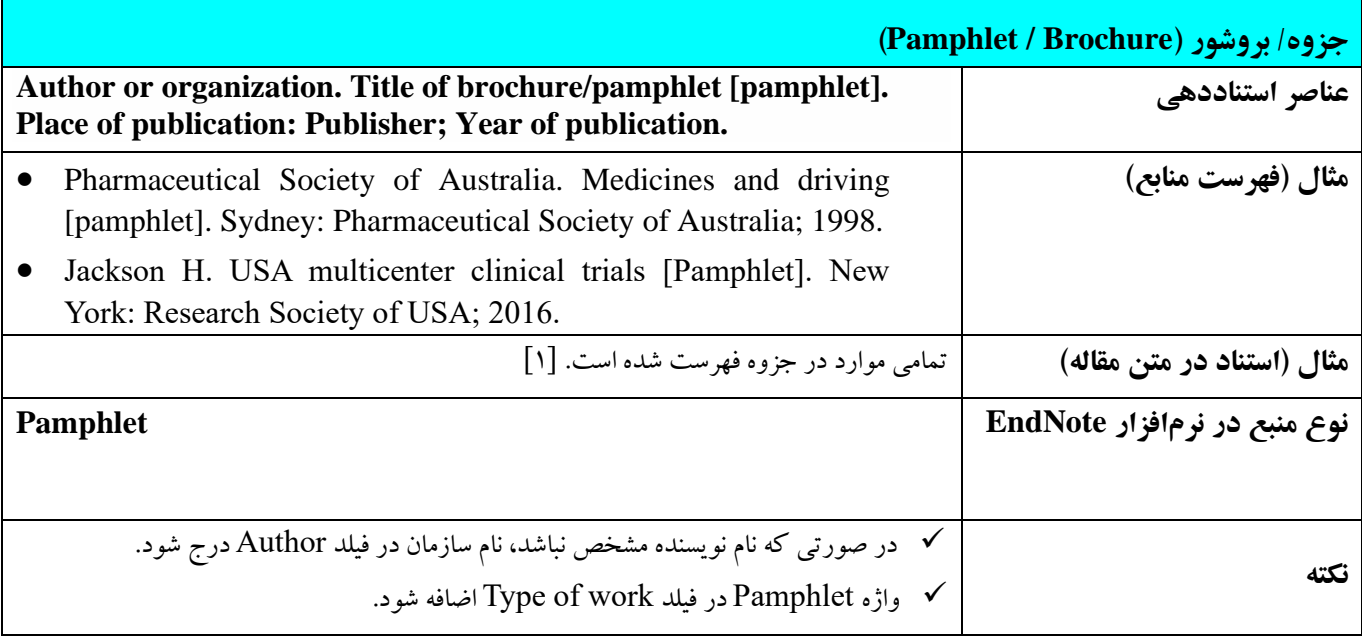

## **11-5 منابع دیداری و شنيداری**

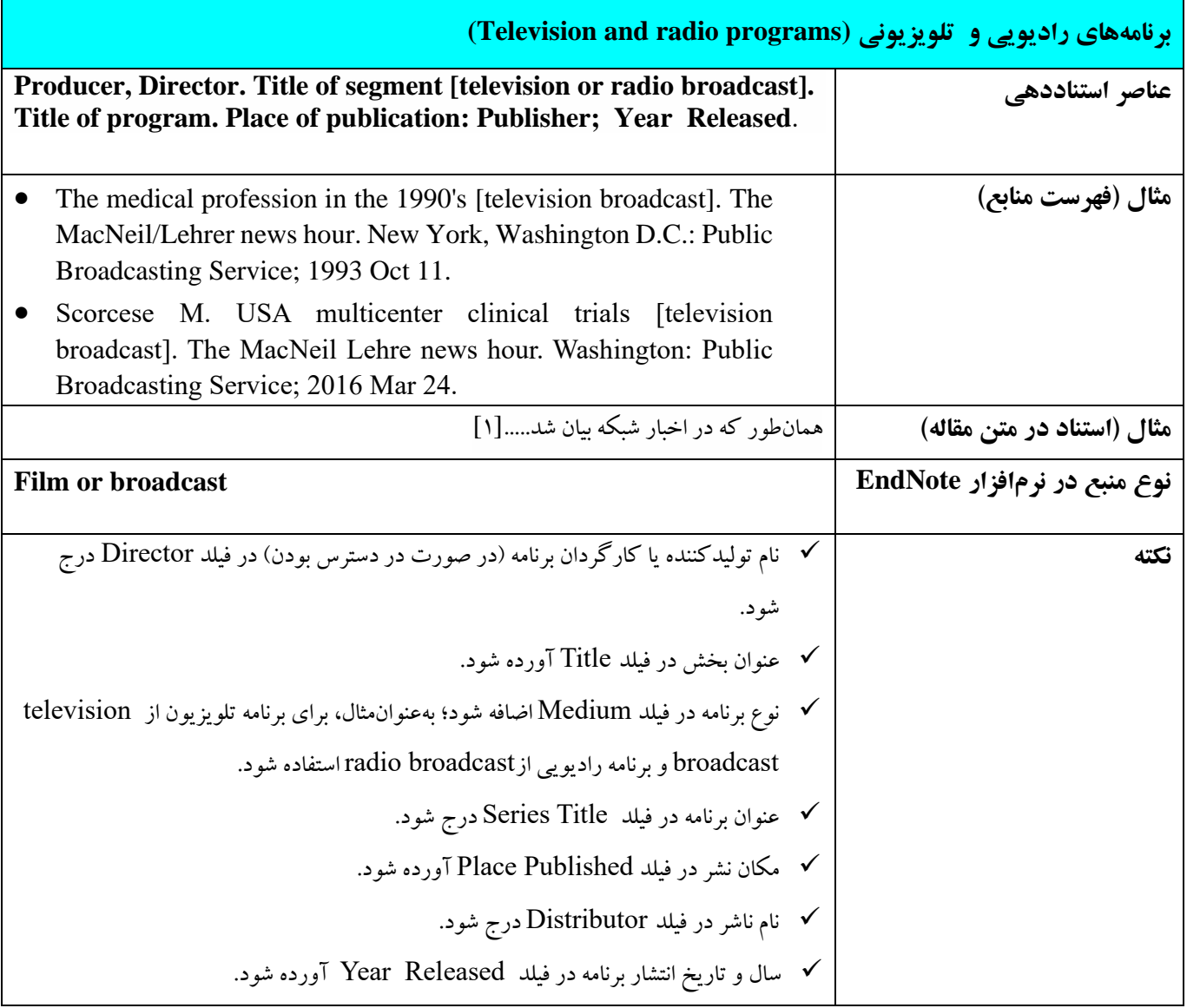

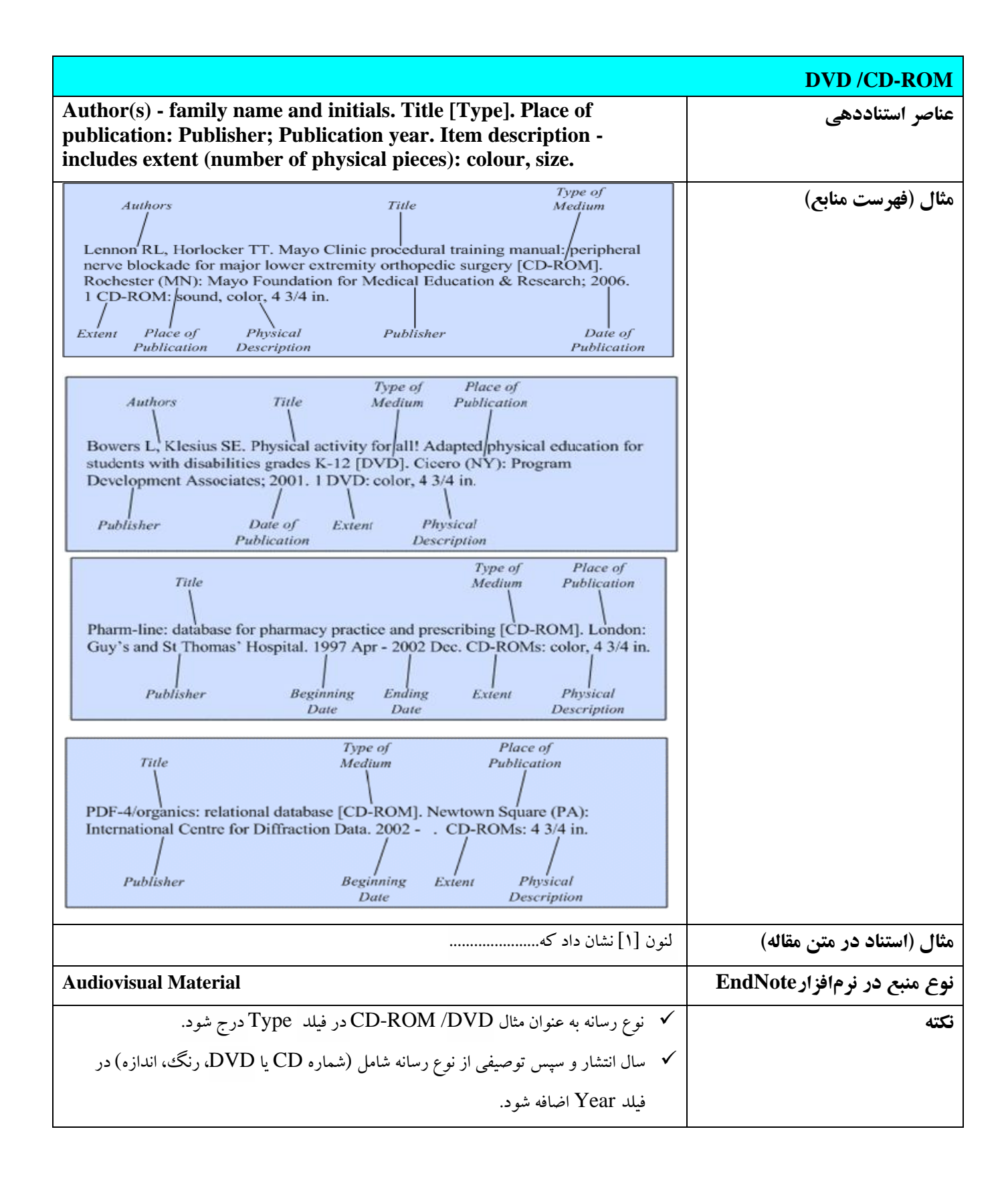

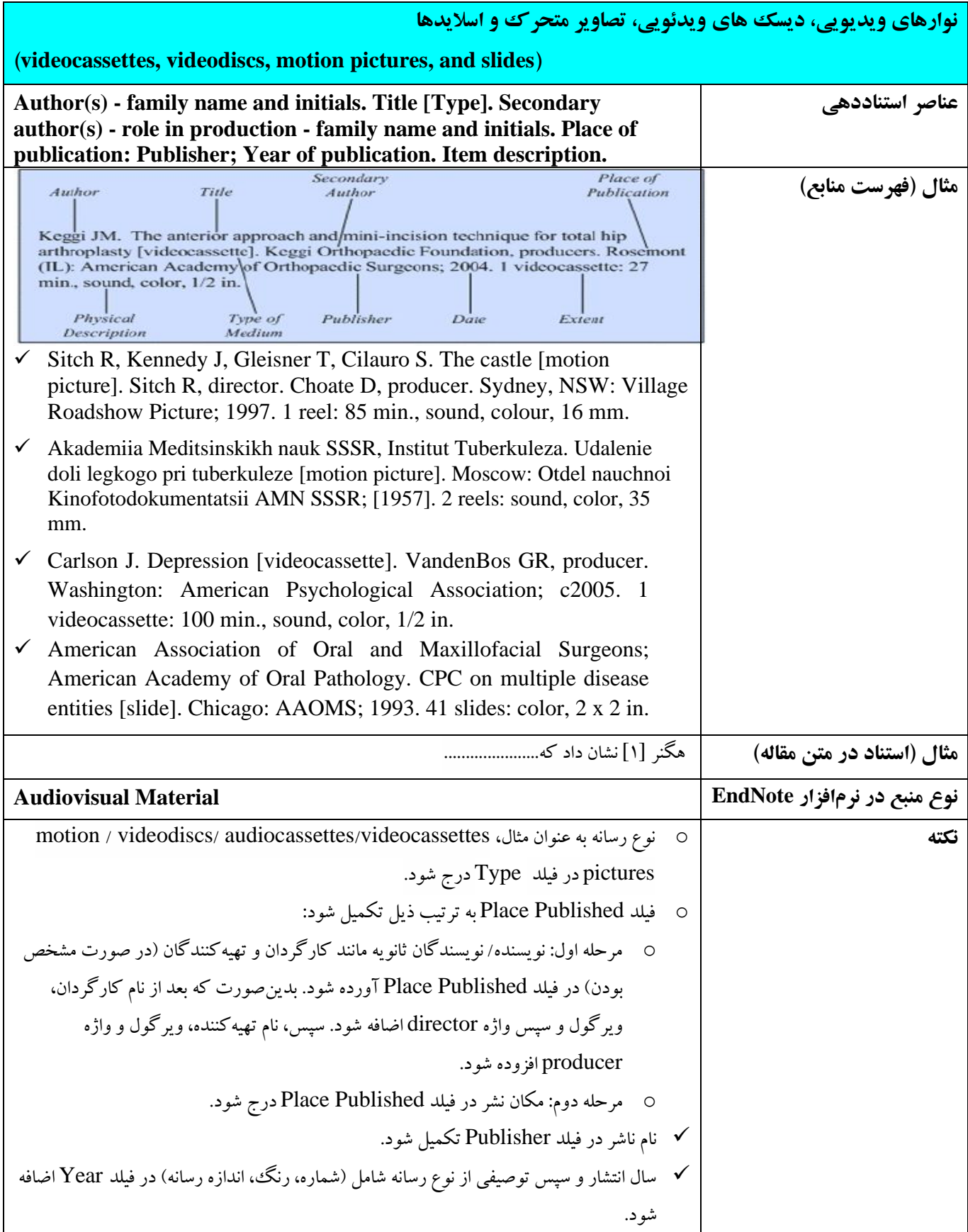

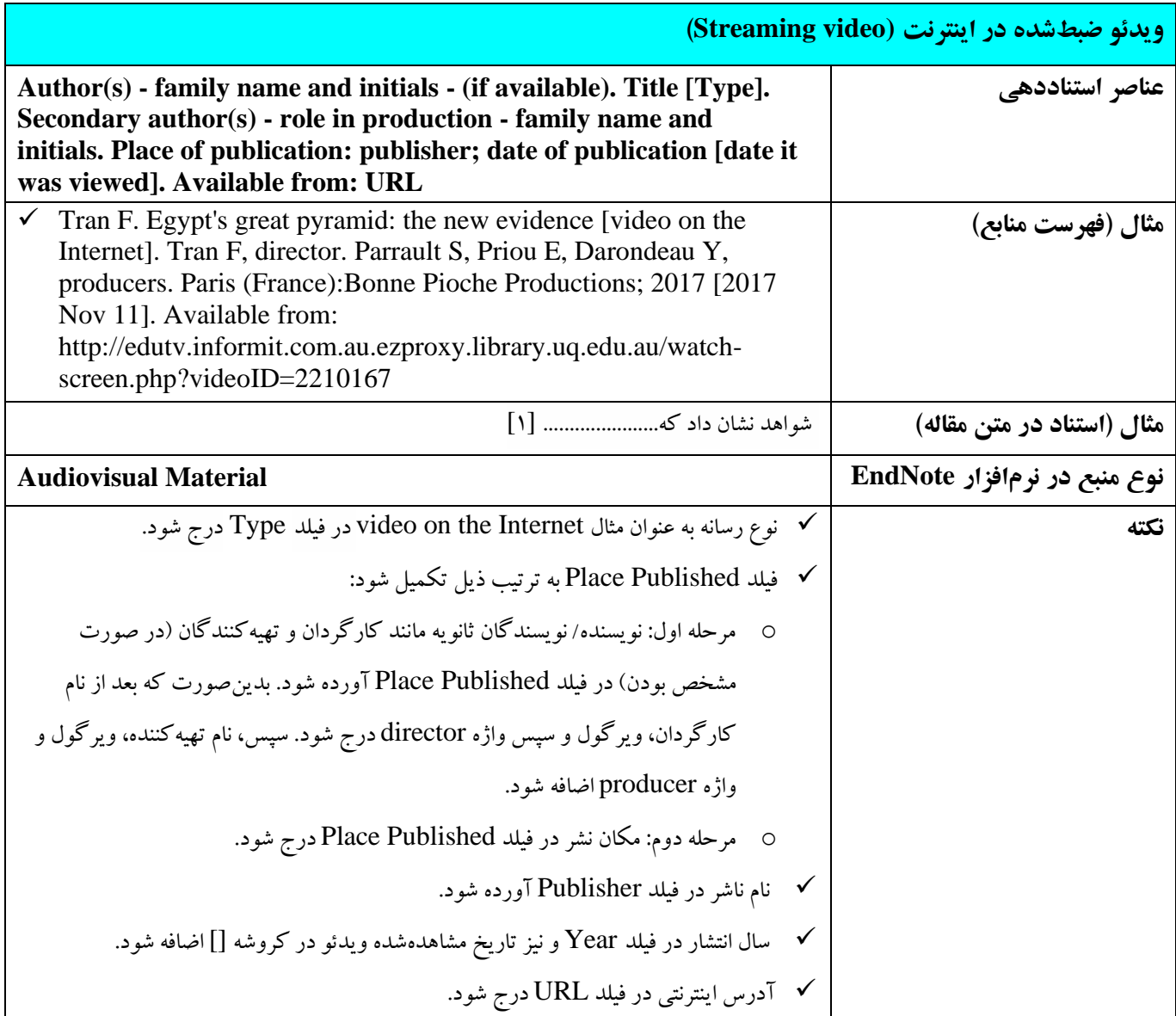

**12-5 ارتباطات شخصی )شفاهی، مکتوب و پست الکترونيک(** 

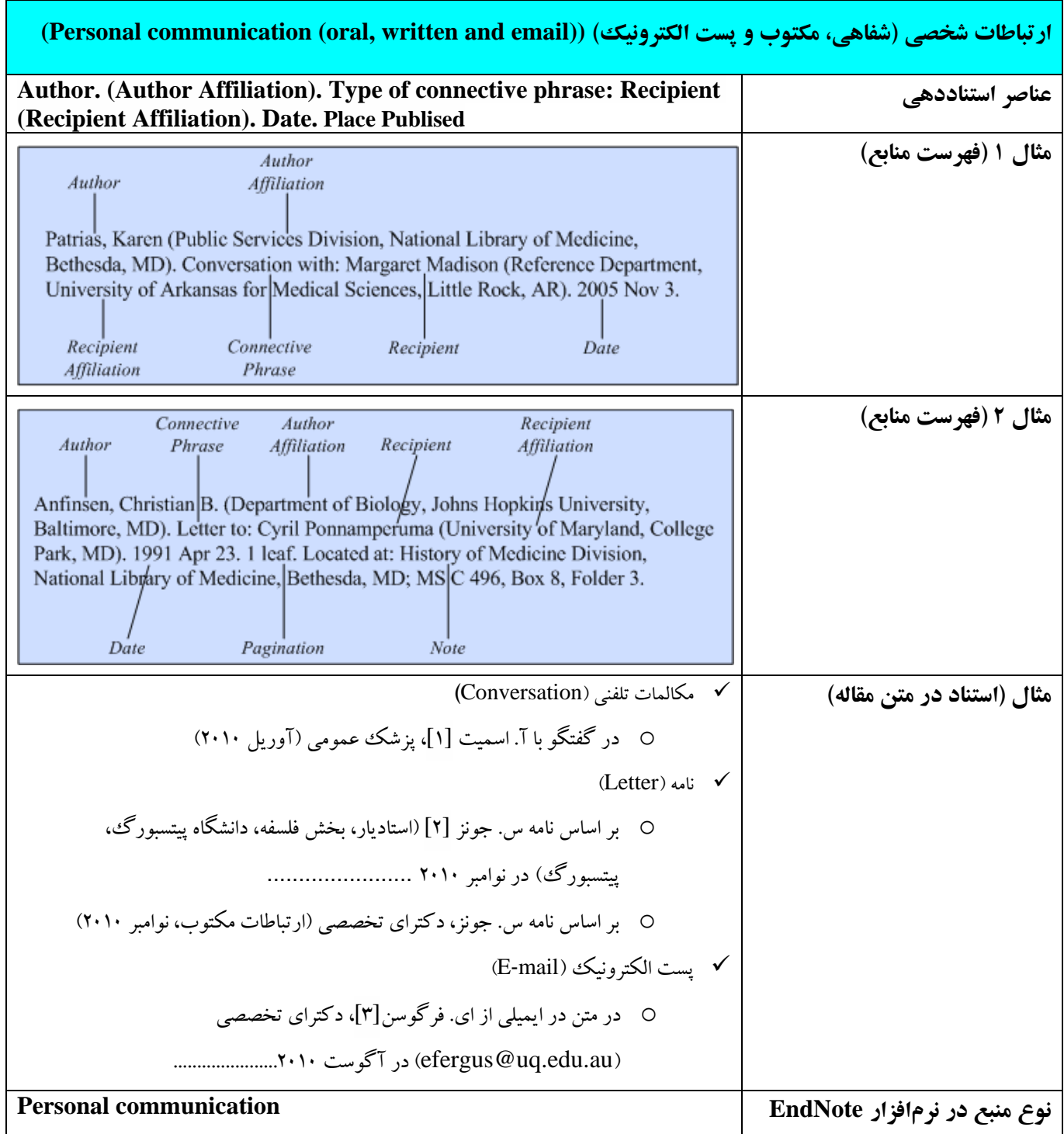

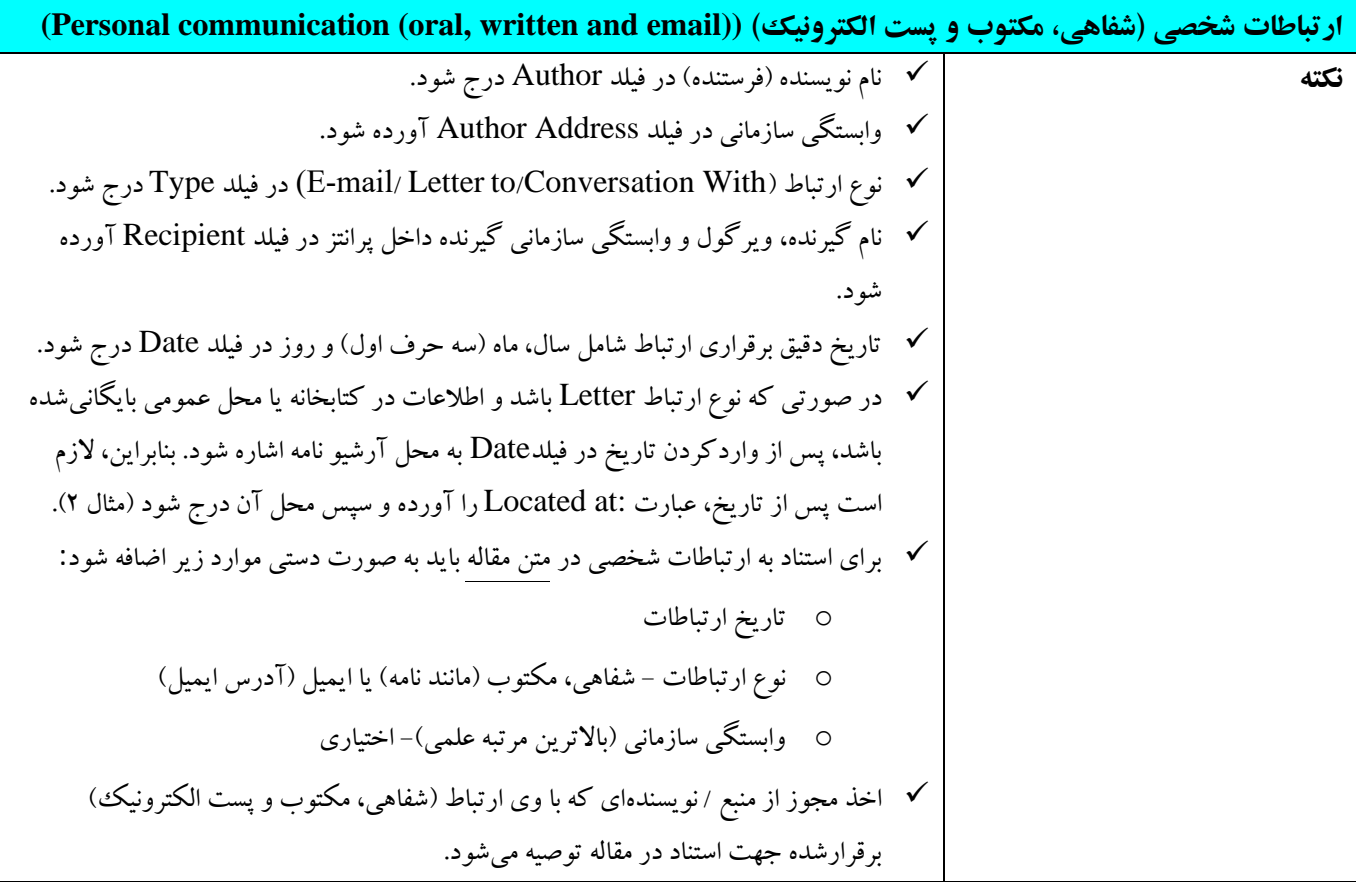

### **13-5 جداول/ اشکال /ضمائم**

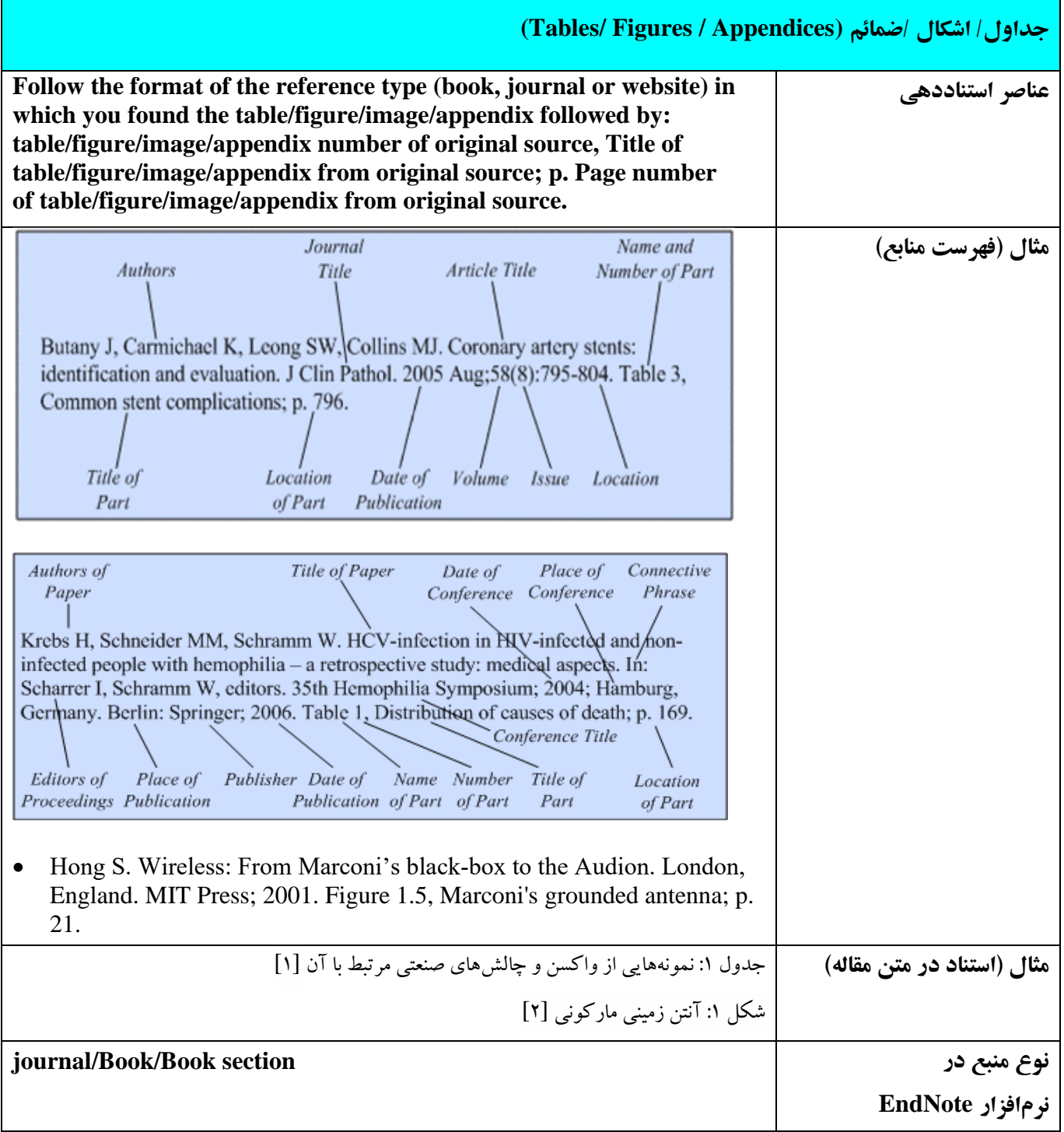

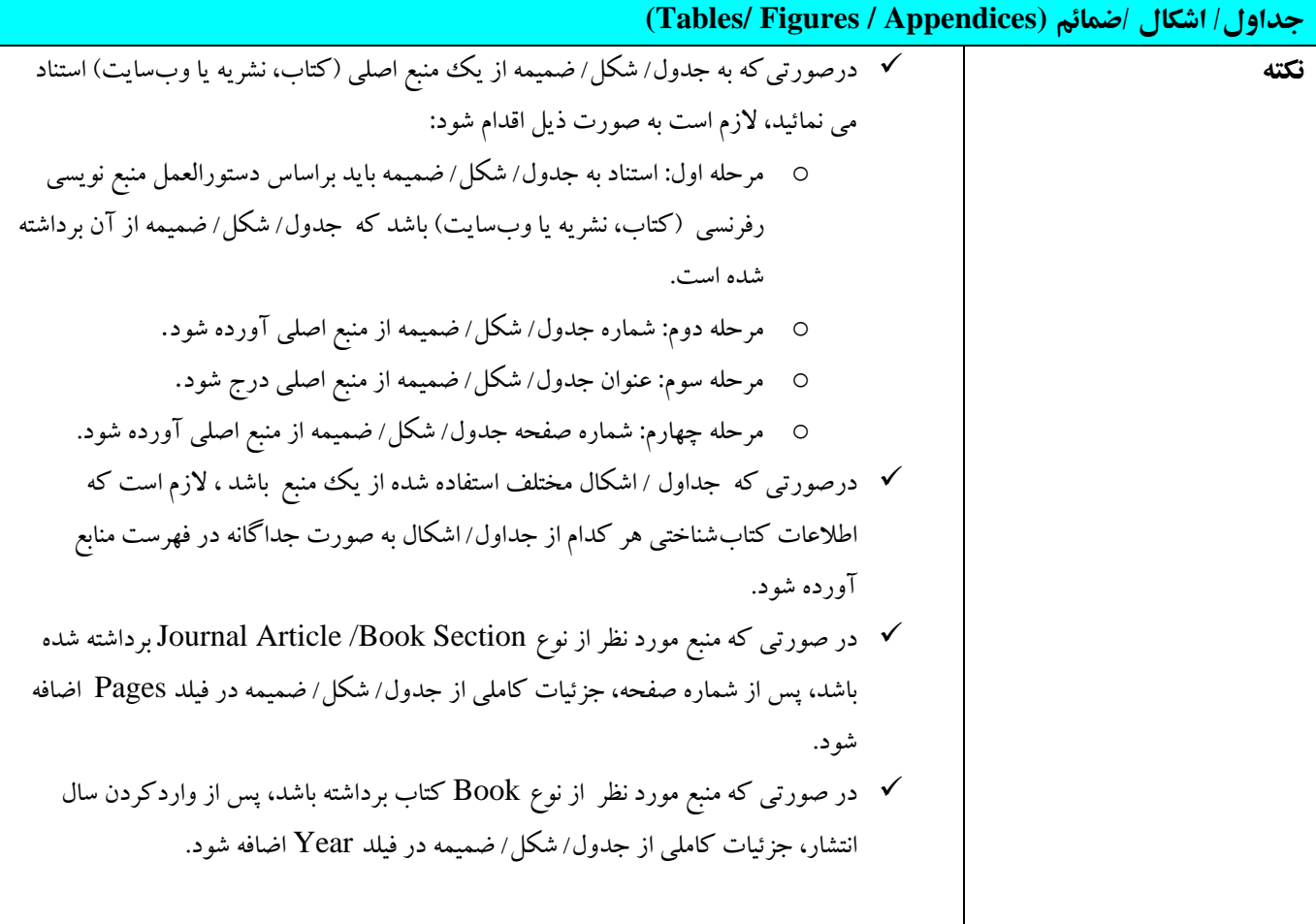

# **14-5 مجموعه داده در اینترنت**

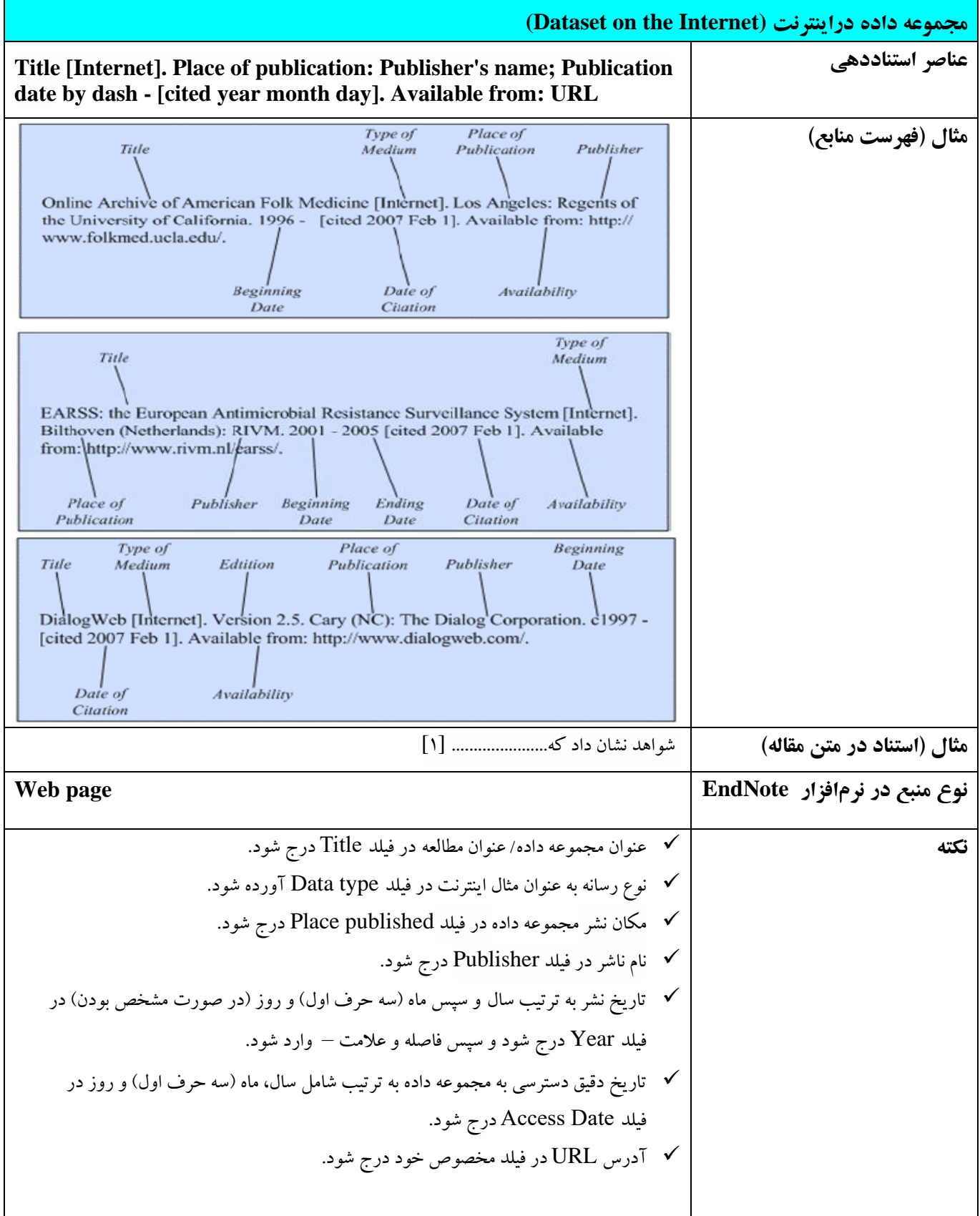

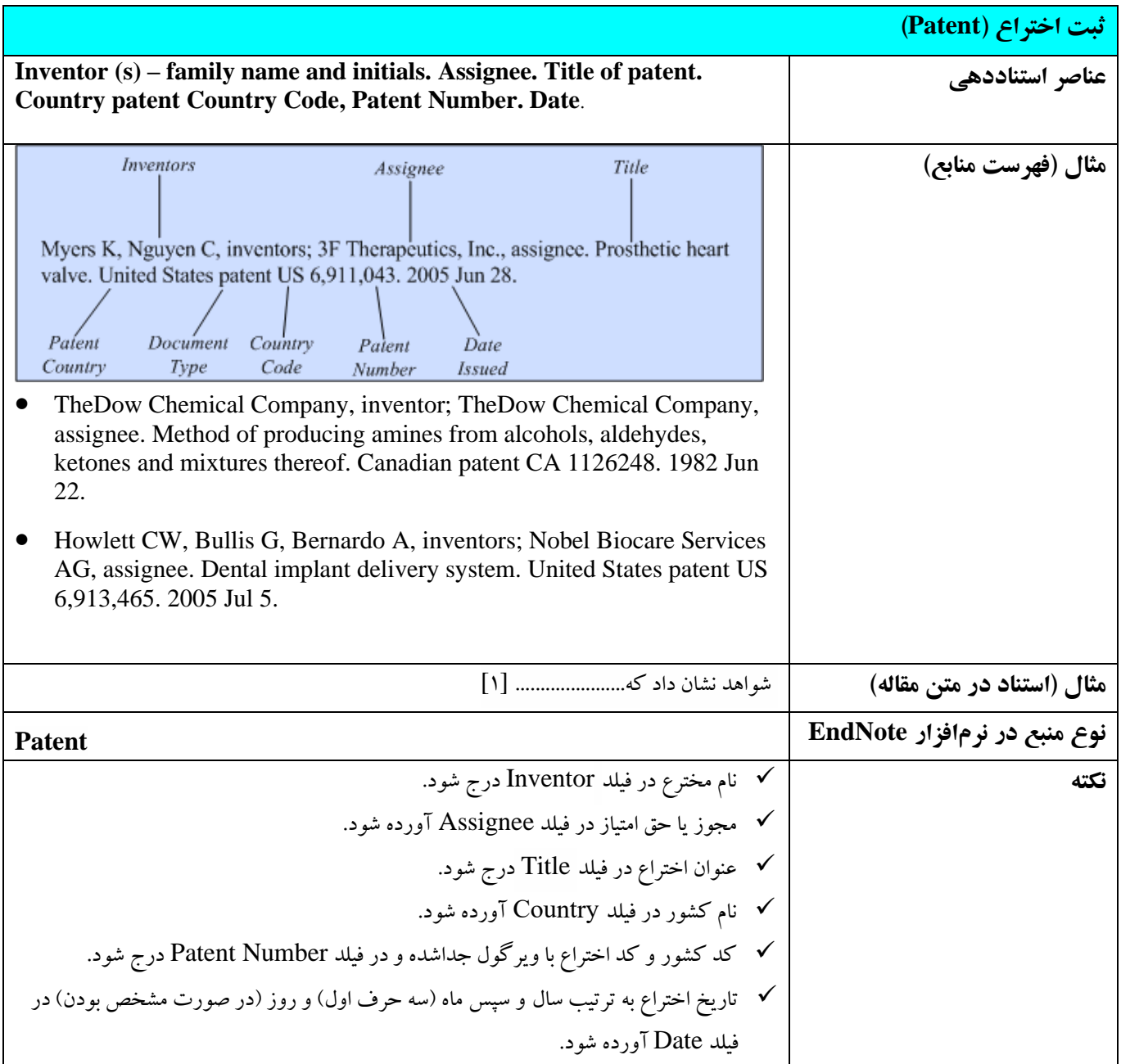

### **16-5 نکات ضروری دربارۀ نرمافزار اندنوت**

اندنوت یک برنامه کامپیوتری جهت ذخیره و سازماندهی منابع مورد استفاده در روند پژوهش است. این برنامه محصولی از شركت تامسون رویترز است كه امکان جستجوی مقالات در پایگاه ها و ذخيره كردن اطلاعات مورد نياز آن ها را فراهم میسازد. این نرم افزار ساده معمولاً در كنار نرم افزار ورد (Microsoft word) استفاده میشود. كاربرد آن شماره گذاری منابع در متن و تنظیم فهرست آنها در پایان مقاله است.

با این برنامه میتوان منابعی كه برای نوشتن مقاله استفاده شده است، را مدیریت و در یک فرمت نوشتاری استاندارد ذخيره كرد. اندنوت دارای فرمت نشریات مختلف است، بنابراین با كمک آن میتوان منابع مقاله خود را مطابق نشریه مورد نظر به طور خودكار و سریع تغيير داد. لازم به ذكر است كه سبک مورد نظر نشریه مدیریت سلامت نيز ایجاد و امکان اضافه نمودن آن به اندنوت فراهم شده و در سایت نشریه /برای نویسنگان/ راهنمای منبع نویسی/ سبک منبع نویسی نشریه بارگذاری شده است. با استفاده از این سبک ددر نرم افزار می توان پوشهای الکترونیکی از یادداشتهای تحقیق خود ایجاد کرده و منبعزویسی مقاله را در قالب موردنظر نشریه مرتب كرد. اندنوت مورد نظر این نشریه نسخه هفت همراه با ورد ٢٠١۶ می باشد.

#### **1-16-5 تنظيم ترتيب اعداد از چپ به راست در متن )ورد آفيس 2016(**

امکان دارد در نگارش مقاله، قسمتی از نوشته شامل بيش از دو استناد متوالی داشته باشد كه در این صورت، لازم است در پایان متن به همة منابع اشاره شود. در چنين مواردی، نرم افزار اندنوت ترتيب منابع را به صورت شمارۀ اولين منبع و آخرین منبع درج میكند و بين این دو منبع، خط فاصله قرار میدهد؛ برای مثال، اگر متنی برگرفته از پنج منبع باشد و این منابع شماره های ١5 تا ٢0 را در فهرست منابع به خود اختصاص داده باشند، در متن باید به صورت [-٢0 ١5] آورده شود.

امکان درج خودكار استناد متوالی به صورت صحيح، در نرم افزار ورد با نسخه های ٢0١3 و پایينتر وجود ندارد و باید به صورت دستی اصلاح شود. اما در نسخههای ٢٠١۶ و بالاتر، با انتخاب شمارههای درون كروشه و سپس انتخاب سبك نرمال در قسمت سبك های ورد (شكل١) میتوان استنادها را درج كرد.

در صورتی كه مشكل یادشده با این شیوه اصلاح نشد، در قسمت تغییر تنظیمات (شکل ۱)، میتوان سبک جدیدی ساخت و در قسمت جهت دهی تنظيمات، آن را به صورت چپ به راست تنظيم نمود.

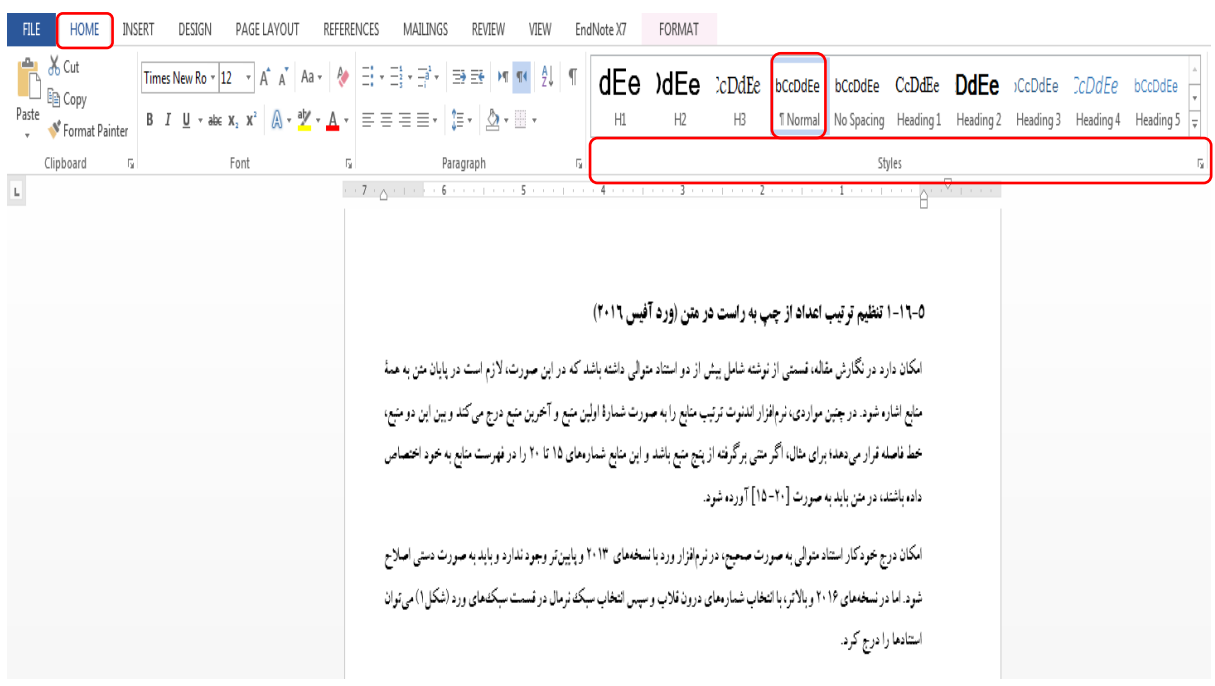

شکل:١ تنظيم ترتيب اعداد از چپ به راست در ورد

مراحل انجام كار:

- ✓ نصب نرمافزار آفيس ٢0١٦ را در رایانه. ✓ ایجاد صفحهای از ورد آفيس .٢0١٦ ✓ ایجاد سبک جدید به ترتيب ذیل:
- ١) انتخاب سبک Normal از قسمتstyle در سربرگ Home. (شکل۲)

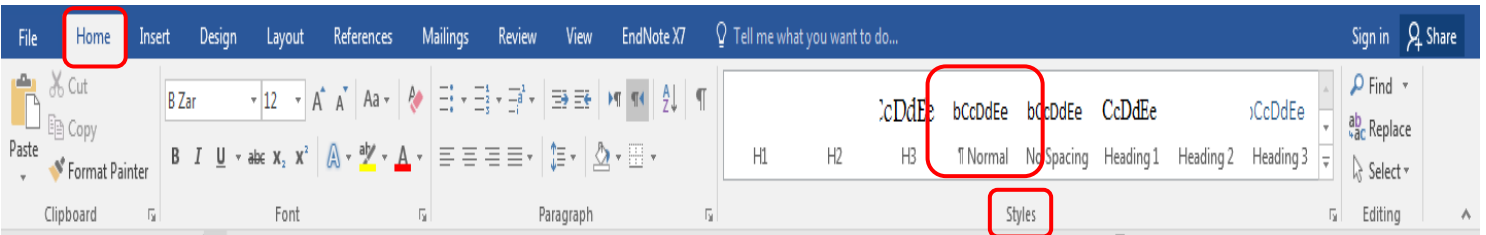

### شکل:٢ انتخاب سبک نوشتاری در ورد

#### ۲) کلیک بر روی منوی آبشاری قسمت styles . (شکل ۳)

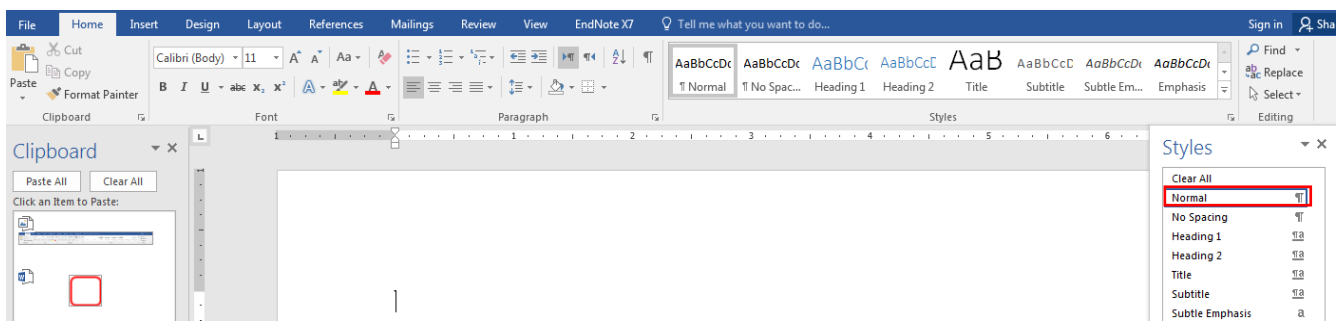

شکل ۳: ایجاد سبک نوشتاری جدید

3( انتخاب گزینه Styles New.

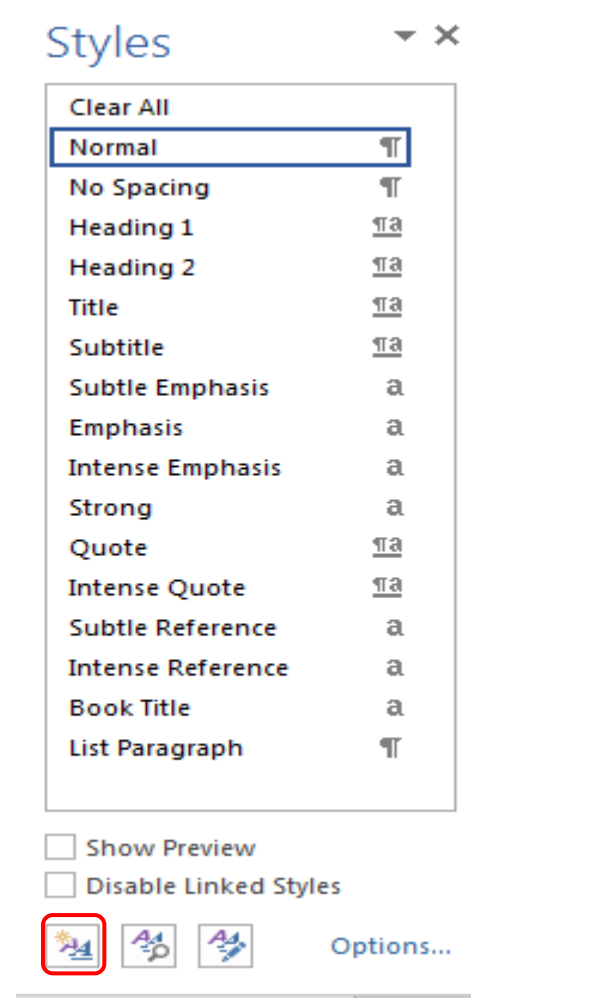

شکل ۳: ایجاد سبک نوشتاری جدید (ادامه)

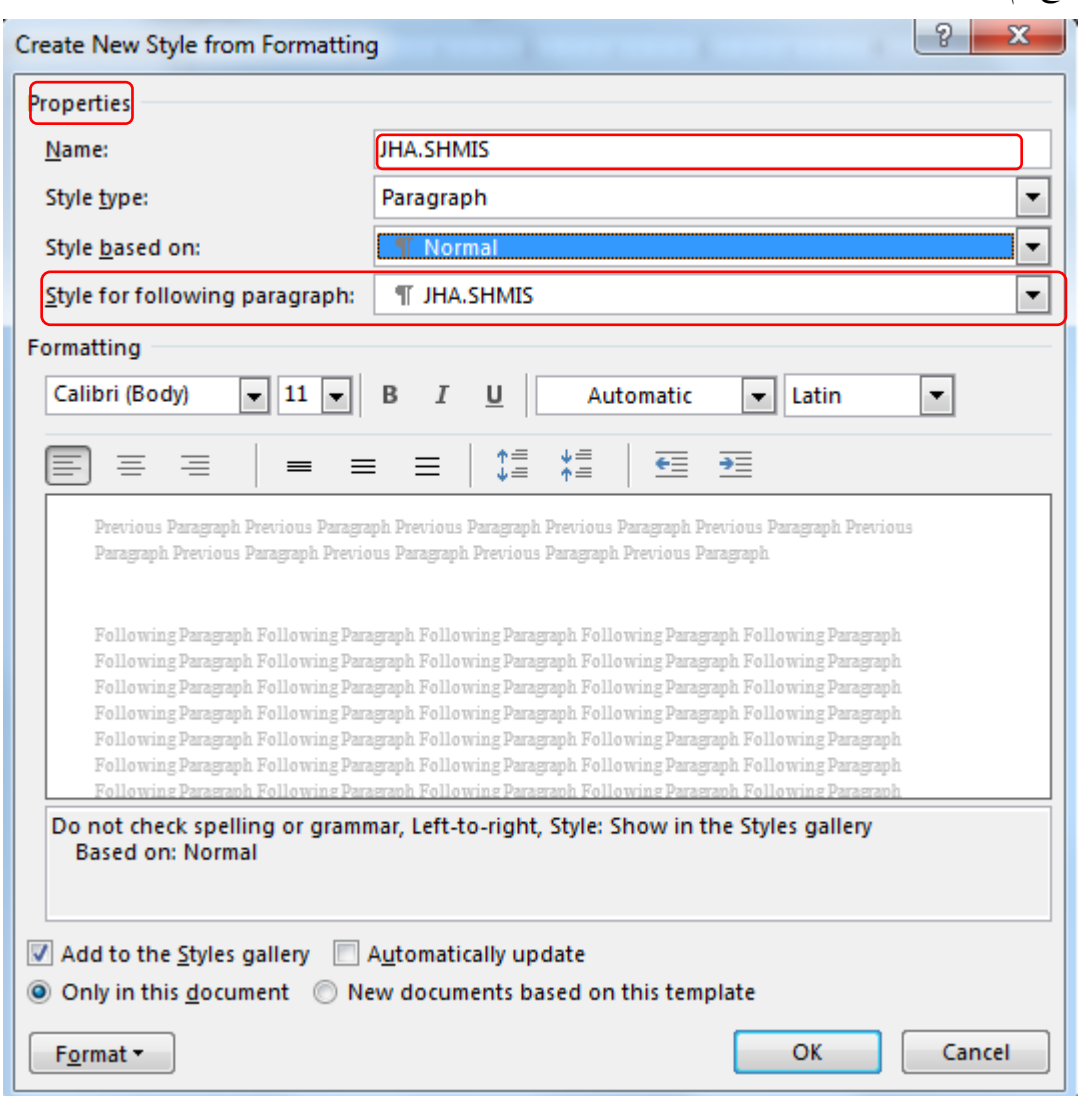

### ۴) درج نام سبک JHA.SHMIS از قسمتProperties در پنجره Create New Styles Formatting.

شکل ۳: ایجاد سبک نوشتاری جدید(ادامه)

- 5( انتخاب گزینهSHMIS.JHA از قسمت Paragraph Following for Style و كليک بر روی گزینه (OK(.
	- ۶) تایپ متن اصلی در سبک جدید.
	- 7( انتخاب جمله/ سطرها/ پاراگراف موردنظر و سپس انتخاب سبکSHMIS.JHA از قسمت styles.

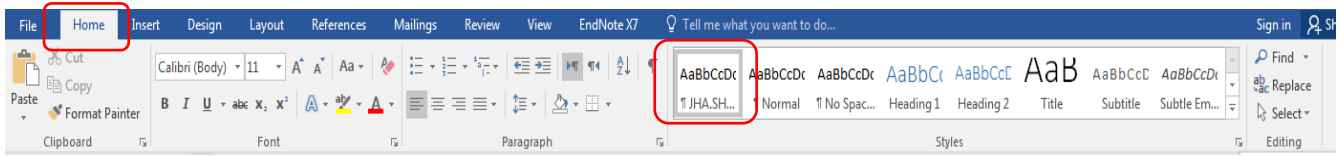

شکل ۳: ایجاد سبک نوشتاری جدید (ادامه)

#### **2-16-5 خارج کردن منابع از حالت اندنوت و تبدیل به متن معمولی**

در پایان كار، باید قبل از خارج كردن منابع از حالت اندنوت، نسخهای از فایل موردنظر تهيه شود. سپس، اقدامات به ترتيب ذیل اعمال شود:

.١ مراجعه به بخش اندنوت در محيط Word

.٢ انتخاب گزینههای bibliography and citations convert و text plain to convert در پنجره باز شتده و كليک بر روی گزینه OK . پس از این تبدیل، تغییر فایل جدید با اندنوت امکانپذیر نمیباشـد و منابع به صـورت خودكار تغییر نمیكنند. بنابراین، در صـورت نیاز به هرگونه تغييری در پایان منابع میتوان آنها را به صورت دستی اصلاح كرد. ) شکل٤(

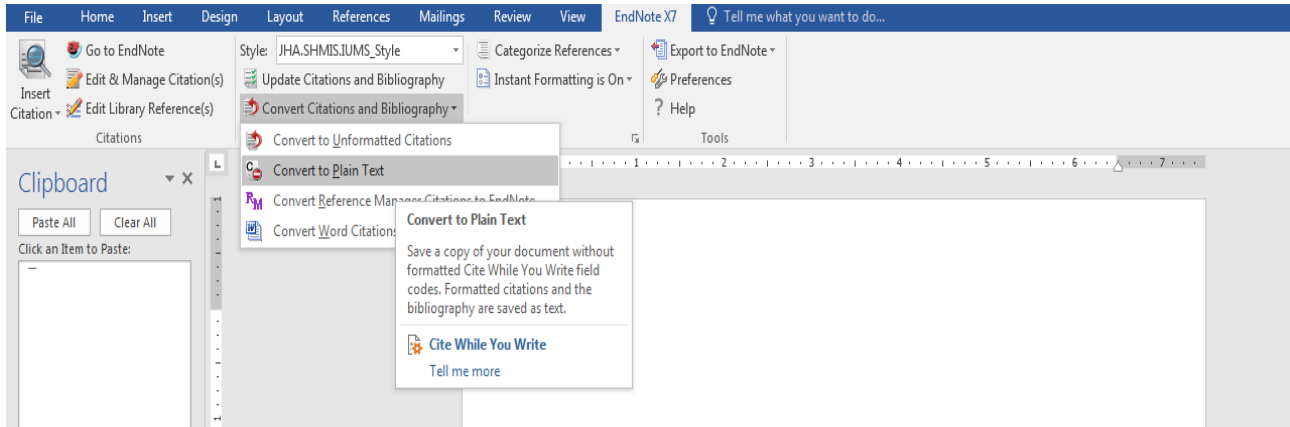

شکل :٤ خارج كردن منابع از حالت اندنوت و تبدیل به متن معمولی

### **3-16-5 راهکار تبدیل اعداد فارسی به انگليسی در فهرست منابع**

پس از تهيه یک نسخه از فایل موردنظر، اقدامات ذیل انجام گيرد:

.1 مراجعه به آخرین قسمت صفحة ورد و انتخاب تمام منابع.
Wetzel EM, Thabet WY. Utilizing Six Sigma to develop standard attributes for a Safety for Facilities Management (SFFM) framework. Safety Science. 2016:89:355-68. Marzagão DSL, Carvalho MM. Critical success factors for Six Sigma projects. International Journal of Project Management. 2016;34(8):1505-18.

Jairaman J, Sakiman Z, Li LS. Sunway Medical Laboratory Quality Control Plan: Based on Six Sigma, Risk Management and Uncertainty. Clinics in Laboratory Medicine 2017;37(1):163-76.

de Freitas JG , Costa HG, Ferraz FT. Impacts of Lean Six Sigma over organization sustainability: A survey study. Journal of Cleaner Production. 2017;156:262-75. Chen S, Fan S, Xiong J, Zhang W. The Design of JMP/SAP Based Six Sigma Management System and its Application in SMED. Procedia Engineering. 2017;174:416 Arumugam V, Antony J, Linderman K. The influence of challenging goals and structured method on Six Sigma project performance: A mediated moderation analysis.

)5 شکل ).Paragraph ازقسمت Left Alignment و Left to Right text Direction انتخاب .2

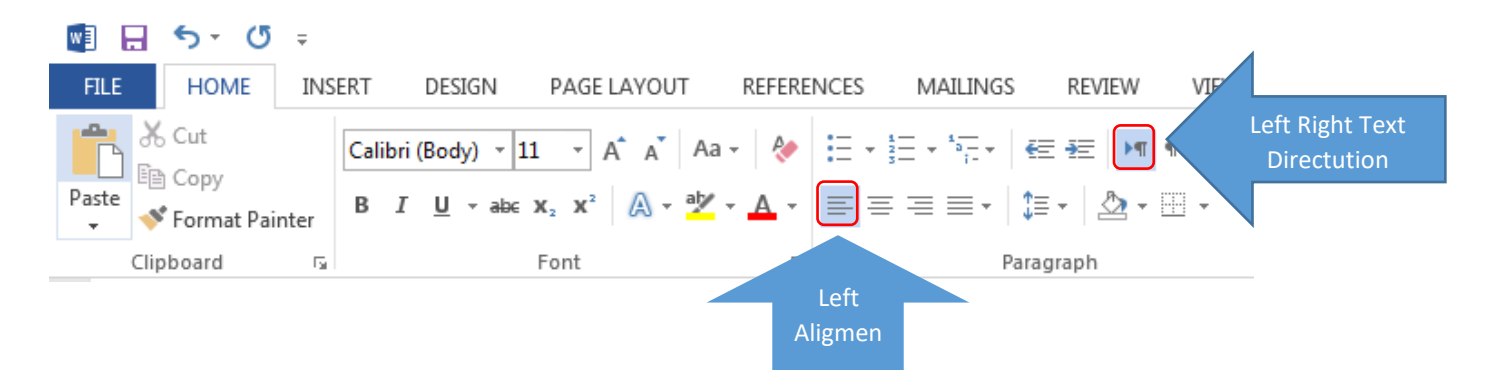

شکل:5 تبدیل اعداد فارسی به انگليسی در فهرست منابع

.EndNote سربرگ در Update citation and bibliography گزینه انتخاب .3

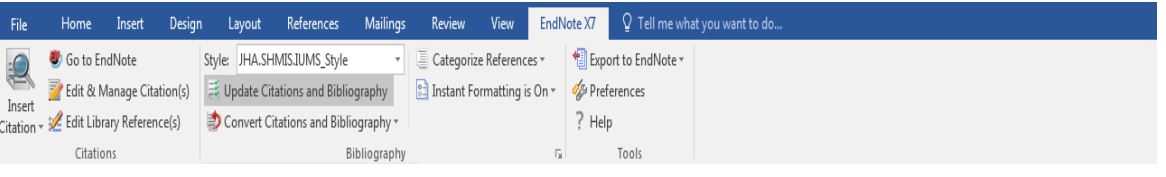

شکل۵: تبدیل اعداد فارسی به انگلیسی در فهرست منابع (ادامه)

**4-16-5 بزرگ کردن حروف اختصاری در عنوان منبع** 

## **Example:**

Or Z. Implementation of DRG Payment in France: Issues and recent developments. Health Policy. 2014;117(2):146-50.

چنانچه در منبع موردنظر اختصارات وجود داشته باشد (مثال DRG)، این حروف باید بزرگ نوشته شود. در بعضی موارد، امکان دارد بعد از Insert كردن منابع در ورد، حروف اختصاری كوچک نمایش داده شود كه برای رفع این مشکل باید تنظيمات ذیل در EndNote انجام گيرد:

.1 مراجعه به منوی Edit و انتخاب قسمت Preference.( شکل ٦(

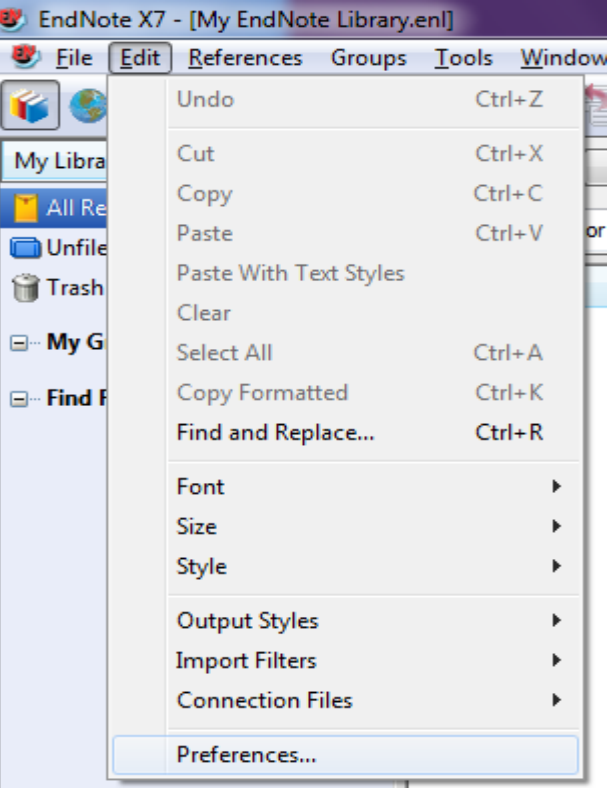

شکل ۶: تنظیمات بزرگ كردن حروف اختصاری در عنوان منبع

.2 انتخاب گزینة case Change در پنجره Preference EndNote .

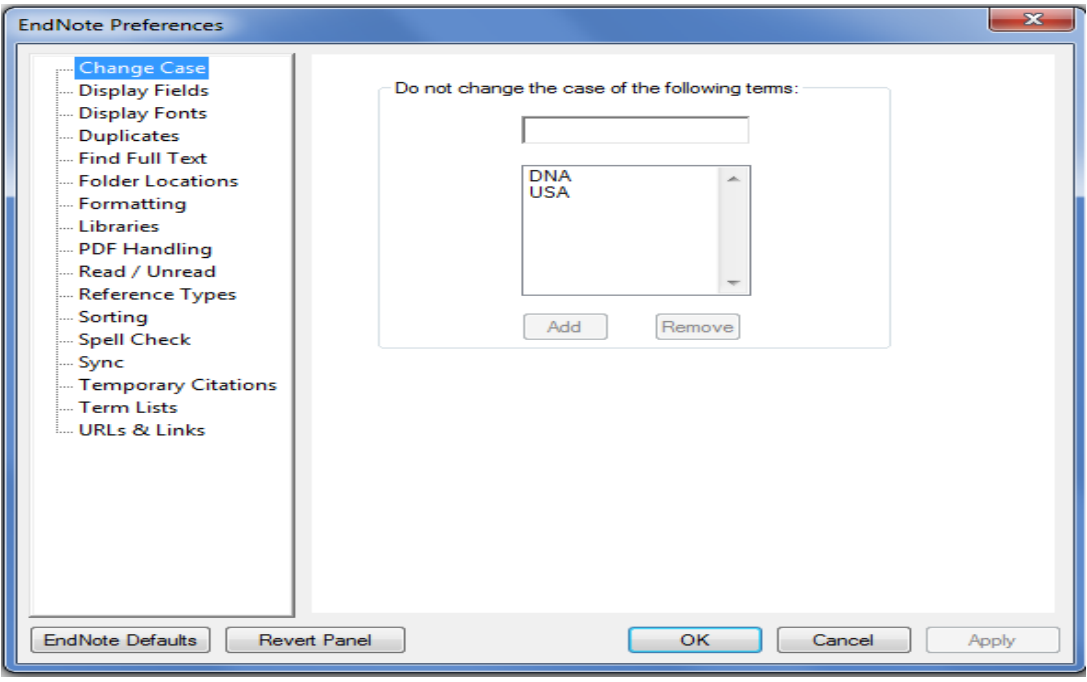

شکل ۶: تنظیمات بزرگ كردن حروف اختصاری در عنوان منبع( ادامه)

.3 سپس در فيلد موردنظر حروف اختصاری DRG درج شده و پس از انتخاب گزینة Add، با كليک بر گزینه OK، عمليات تأیيد شود.

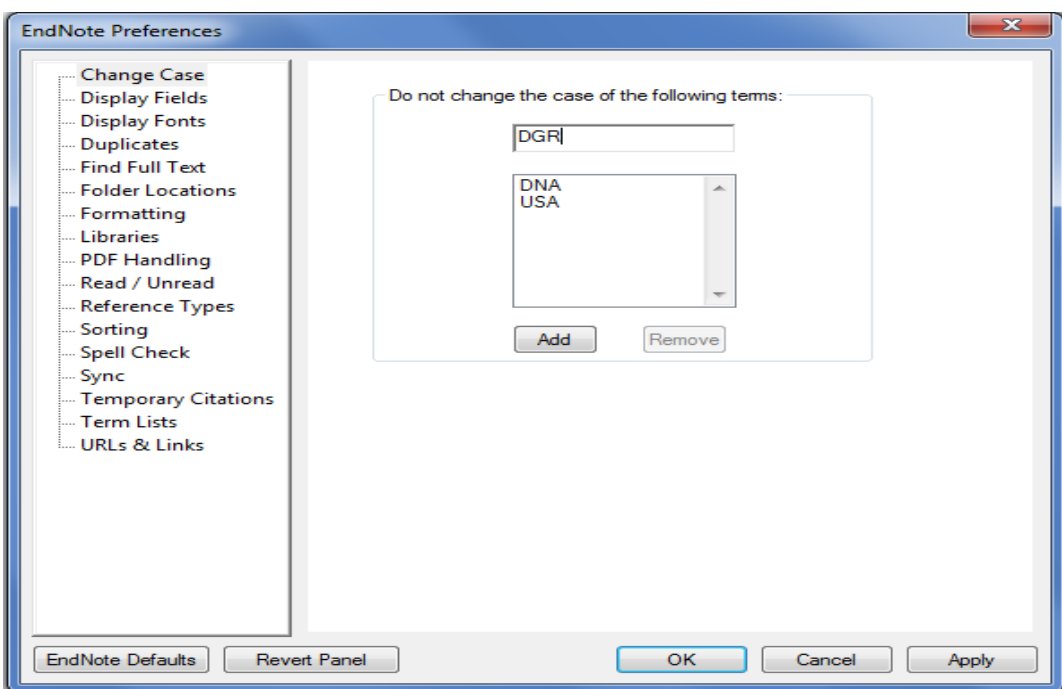

شکل ۶: تنظیمات بزرگ کردن حروف اختصاری در عنوان منبع(ادامه)

## **5-16-5 حذف و اضافه کردن فيلدها در راستای سبک نشریه**

گاهی نياز است كه با توجه به database موردنظر برخی فيلدها را حذف یا اضافه نمود. برای دستيابی به این منظور اقدامات زیر انجام شود:

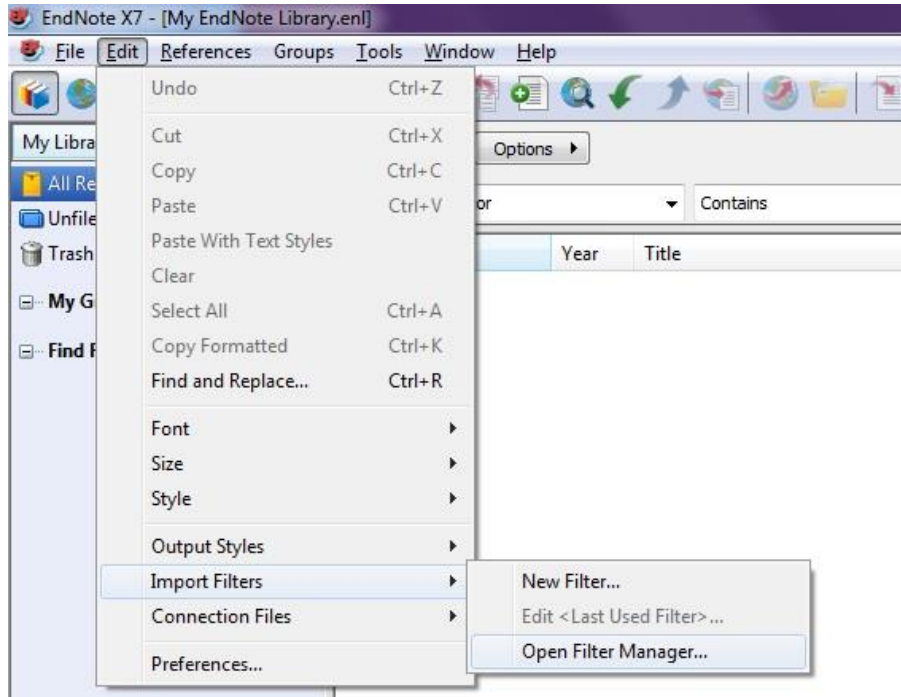

.1 انتخاب گزینة filter import و سپس گزینة manage filter open از منوی Edit .( شکل 7(

شکل ۷: حذف و اضافه کردن فیلدها در راستای سبک نشریه

.2 انتخاب نام پایگاه موردنظر، مثل central Pubmed و سپس گزینه Edit.

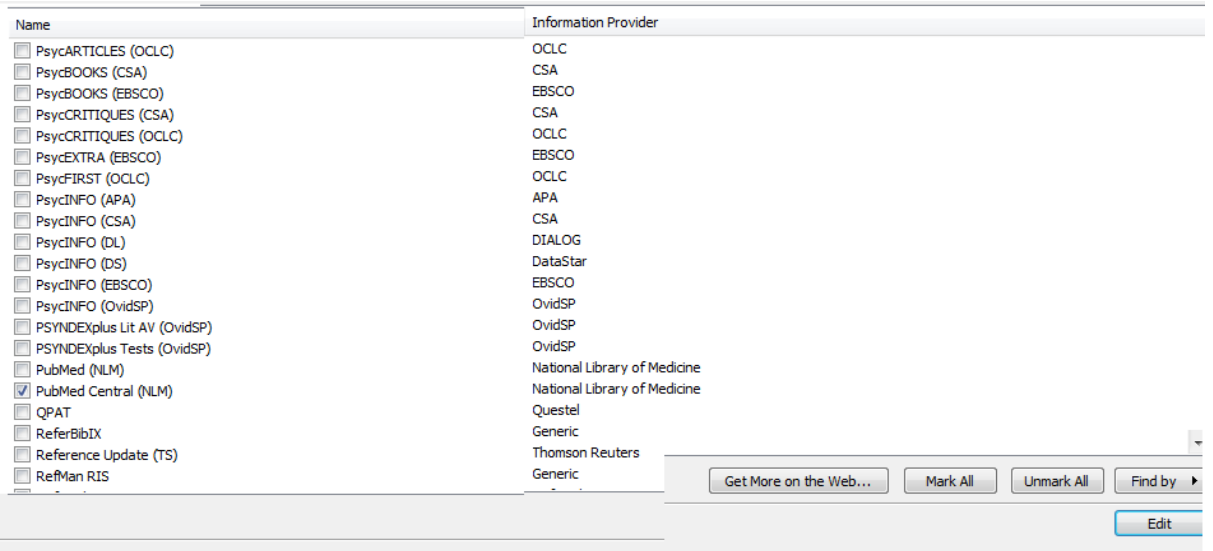

شکل ۷: حذف و اضافه کردن فیلدها در راستای سبک نشریه(ادامه)

.3 حذف یا اضافه فيلدهای مورد نظر با مراجعه به قسمت Template، بر اساس نوع منبع یا type Reference.

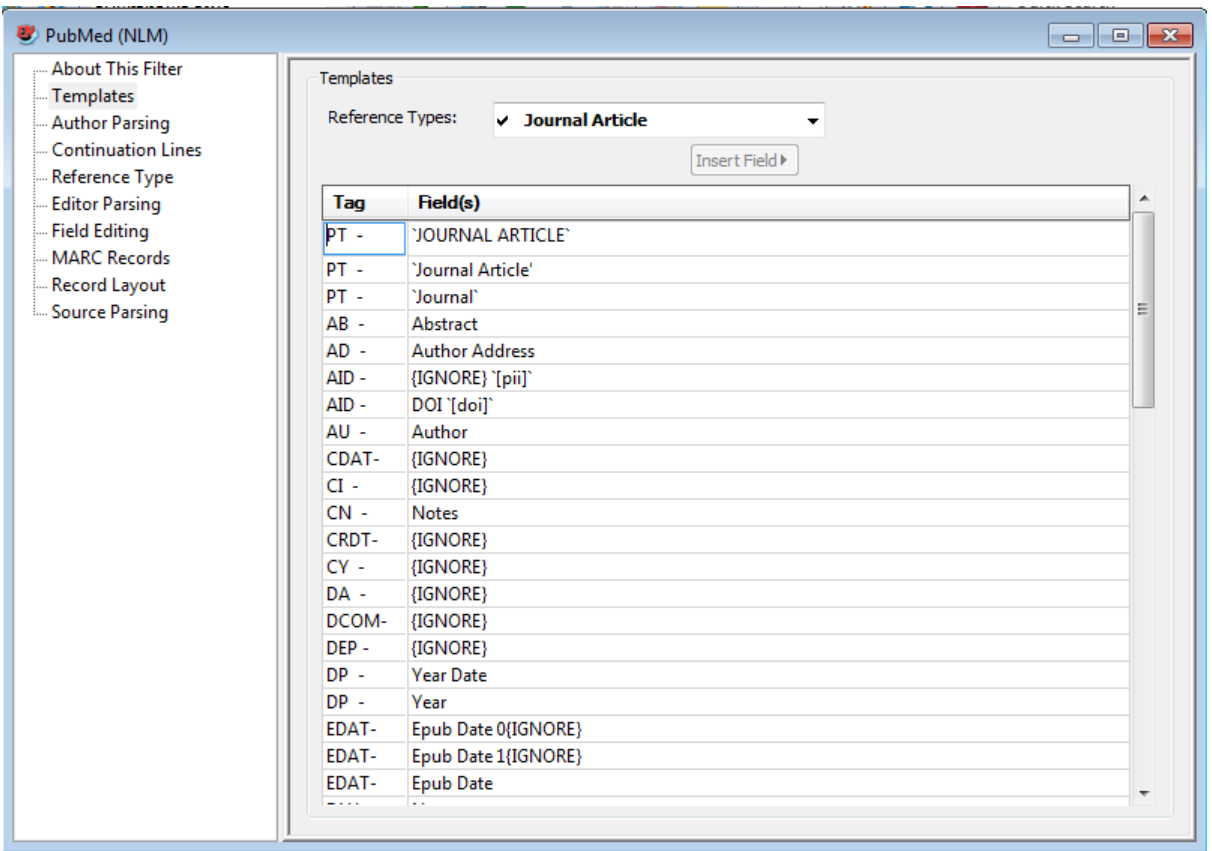

شکل ۷: حذف و اضافه کردن فیلدها در راستای سبک نشریه(ادامه)

## **6-16-5 راهنمای انتخاب عنوان کوتاه برای نشریات در اندنوت**

.1 كليک بر Style Another Select در قسمت Style Output Bibliographic( عدد یک در شکل ٨( و انتخاب سبک موردنظر

مثل Style.IUMS.SHMIS.JHA( عدد دو در شکل ٨( سپس كليک روی گزینه Choose .( شکل ٨(

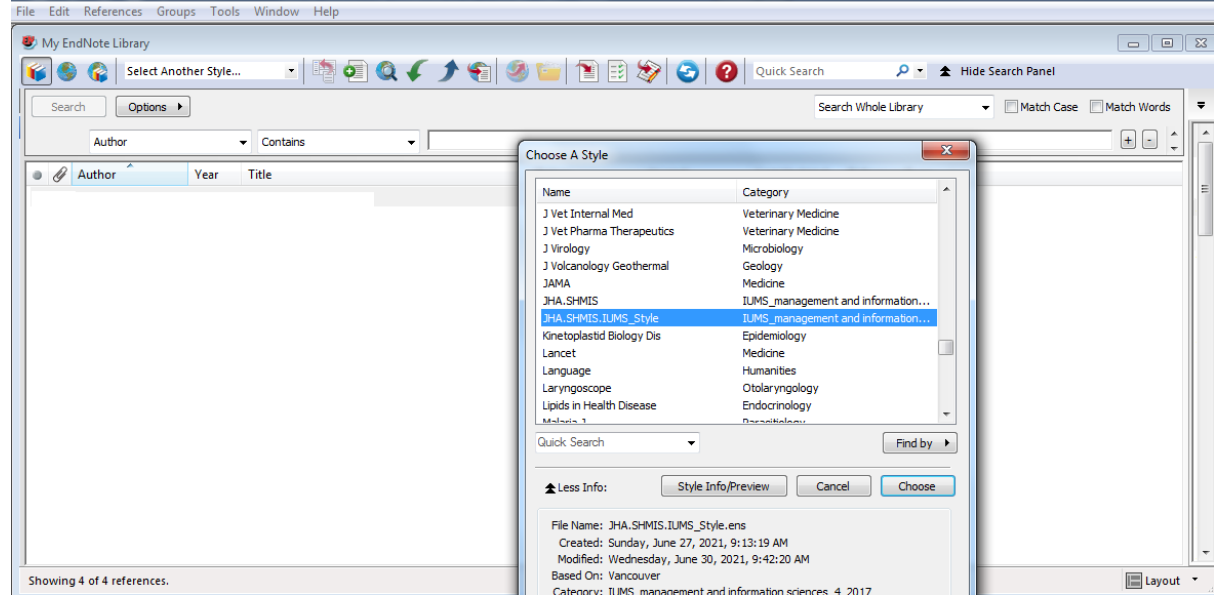

dNote X/ - My En

شکل :٨ انتخاب سبک مورد منبع نویسی

.2 مراجعه به منوی Edit، كليک بر روی styles Output و انتخاب Style\_IUMS.SHMIS.JHA.( شکل 9(

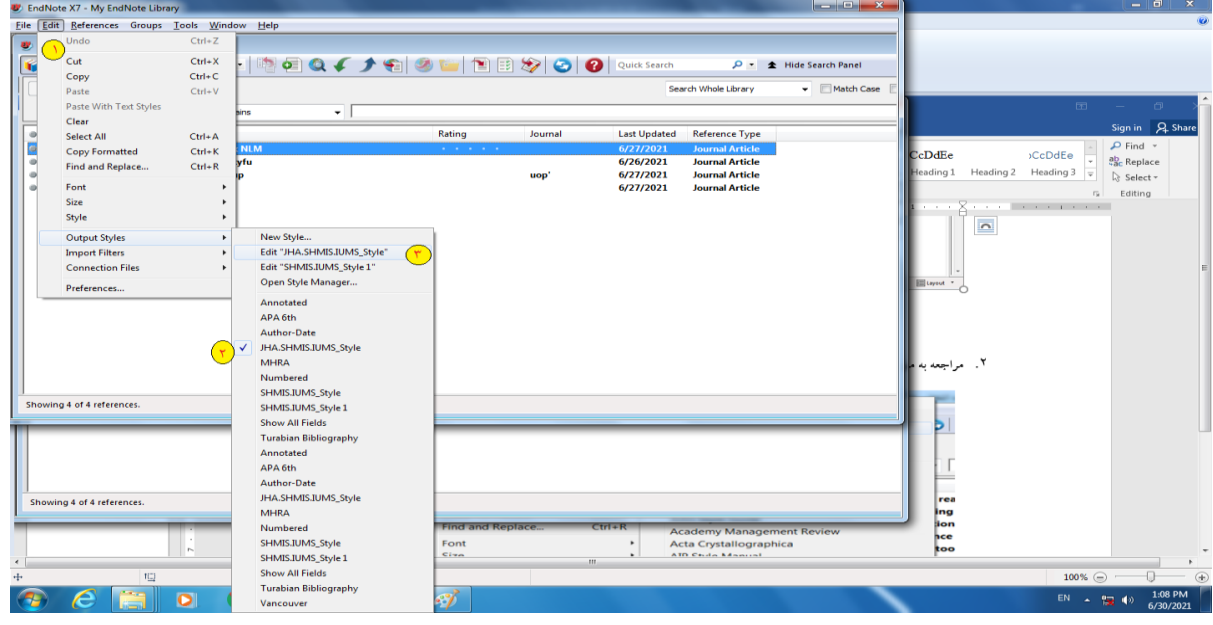

شکل:9 ویرایش سبک منبع نویسی

۰. پنجره JHA.SHMIS.IUMS باز شود. سپس، مراجعه به قسمت Journal names و انتخاب گزینه Abbreviation 1. (شکل ١٠)

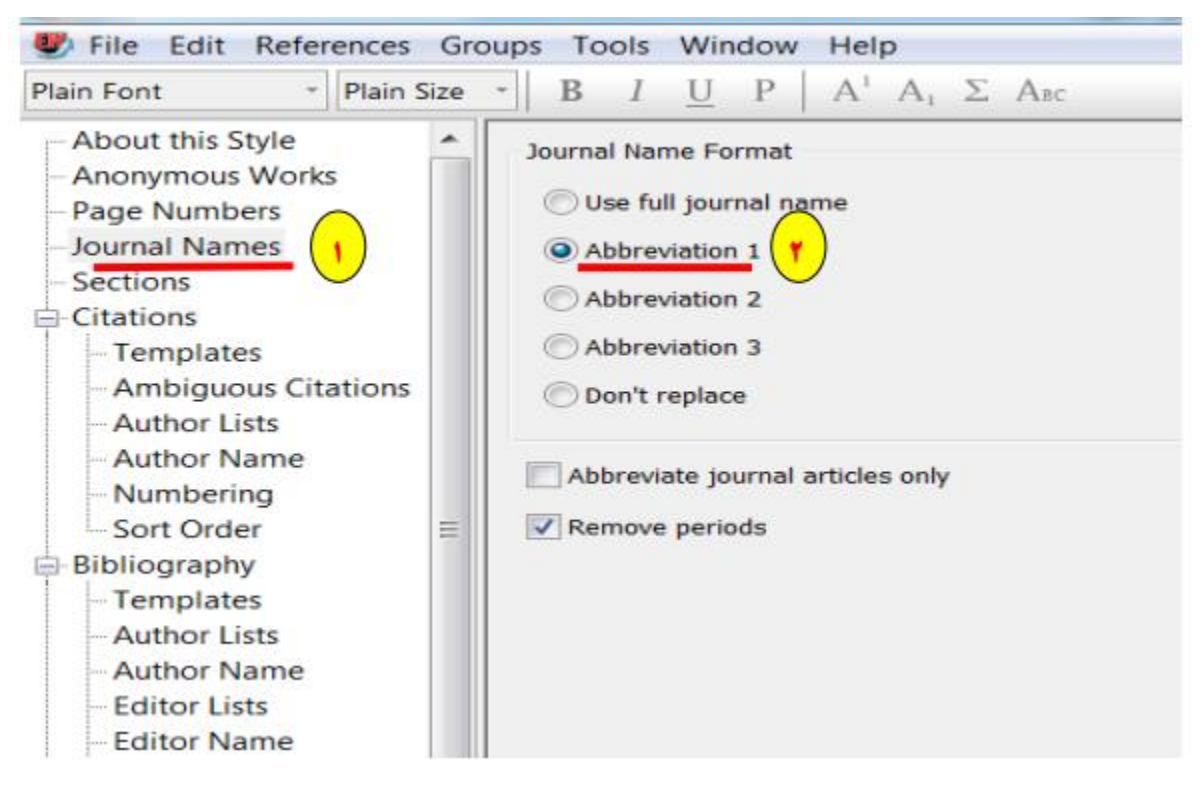

شکل :١0 تغيير عنوان كامل نشریه به عنوان كوتاه

.4 انتخاب علامت ضربدربه منظور ذخيره كردن آخرین تغييرات و انتخاب گزینه Yes.

oups Tools Window Help  $0$   $x$  $\cdot$  B  $I$  U P  $A'$  A<sub>1</sub>  $\Sigma$  As: Journal Name Format O Use full journal name  $-x -$ EndNote C Abbreviation 1 Abbreviation 2 Abbreviation 3 Save changes to the EndNote style file "SHMISJUMS" before closing? O Don't replace y. Abbreviate journal articles only No Cancel Yes P Remove periods

شکل :١0 تغيير عنوان كامل نشریه به عنوان كوتاه )ادامه(

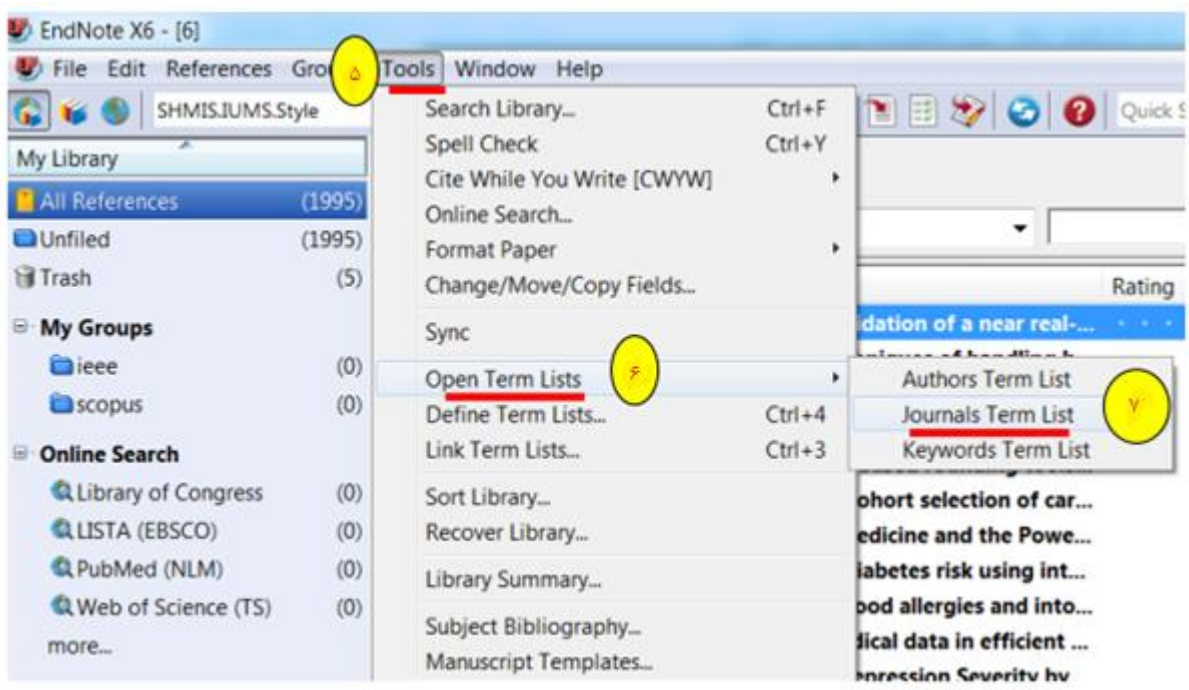

.Journal term list وانتخاب Open terms list و Tools منوی به مراجعه .5

شکل :١0 تغيير عنوان كامل نشریه به عنوان كوتاه )ادامه(

.6 حذف تمام نشریات ثبت شده قبلی در list Term Journal با انتخاب آنها و كليک بر روی terms Delete.

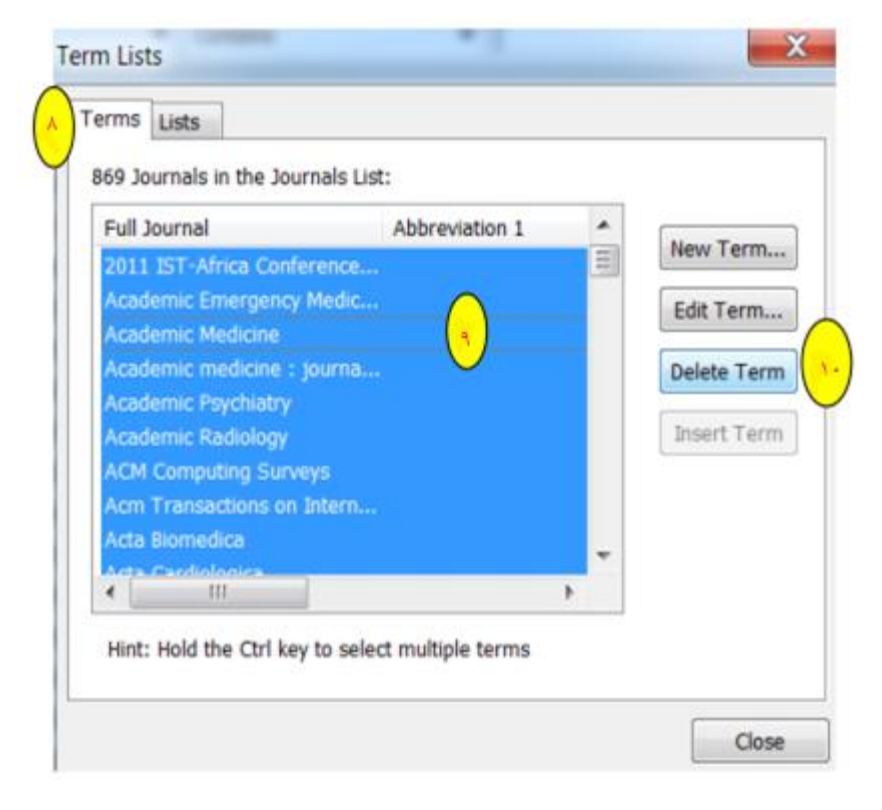

شکل :١0 تغيير عنوان كامل نشریه به عنوان كوتاه )ادامه(

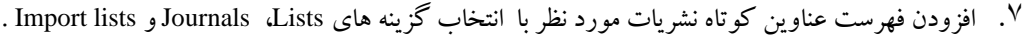

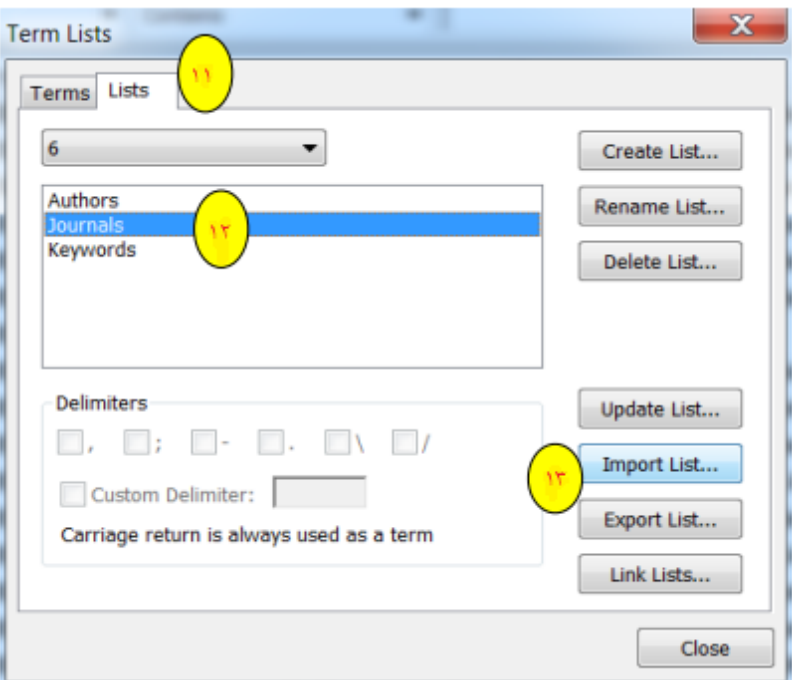

شکل :١0 تغيير عنوان كامل نشریه به عنوان كوتاه )ادامه(

به عنوان مثال، از گزینه Lists، Medical را انتخاب نموده و بر روی گزینه Open كليک می شود. با این اقدام فهرست عنوان كوتاه نشریاتی كه در حوزه پزشکی است به اندنوت اضافه می شود. توجه نمائيد در این فهرست امکان اضافه نمودن هر تعداد نشریه را به دلخواه وجود دارد.

| Anthropology               | $T = 11/17/19 + T\Delta T$                                                                                                    | <b>Text Document</b> | 46 KB    |
|----------------------------|----------------------------------------------------------------------------------------------------|----------------------|----------|
| Astronomy and Astrophysics | $T*11/T1/•9.1T:TV$                                                                                                    | <b>Text Document</b> | 160 KB   |
| BioScience<br>m            | T+17/1+/+1 +TOT                                                                                                    | <b>Text Document</b> | 516 KB   |
| Chemical                   | $T - 11/17/19.17/14 =$                                                                                                    | <b>Text Document</b> | 99 KB    |
| Economics<br>m3)           | $T*11/T1/49.1T:TT$                                                                                                    | <b>Text Document</b> | 71 KB    |
| Humanities<br><b>M</b>     | $T*11/T1/49.1737A$                                                                                                    | Text Document        | 103 KB   |
| Korean Medical Terms       | $T*\left[ \begin{smallmatrix} 0 & 0 \\ 0 & 1 \end{smallmatrix} \right] \left[ \begin{smallmatrix} T* & 0 \\ 0 & 1 \end{smallmatrix} \right] + \left[ \begin{smallmatrix} 0 & 0 \\ 0 & 1 \end{smallmatrix} \right] \left[ \begin{smallmatrix} T* & 0 \\ 0 & 1 \end{smallmatrix} \right] = 0.$ | Text Document        | 20 KB    |
| Law                        | T+11/17/+9 +T:07                                                                                                    | Text Document        | 42 KB    |
| ١۴<br>Medical              | T-17/-T/-F 11:TF                                                                                                    | Text Document        | 1,069 KB |
| NLM                        | Y-Y-/-Y/-1 11:TA                                                                                                    | <b>Text Document</b> | 44 KB    |
| Philosophy                 | $T - 11/1T/ - 9 - T20$                                                                                                    | Text Document        | 57. KB   |
| Religion                   | Y - - F/1 Y/1 - 11:TO                                                                                                    | <b>Text Document</b> | 74 KB    |
| Zoological Records         | $T - 1T/ - T/ - T - 2 - 0$                                                                                                    | Text Document        | 1,001 KB |
|                            |                                                                                                    | Close                |          |

شکل ۱۰: تغيير عنوان کامل نشريه به عنوان کوتاه (ادامه)

.9 در انتها،کليک بر روی گزینه OK و سپس Close.

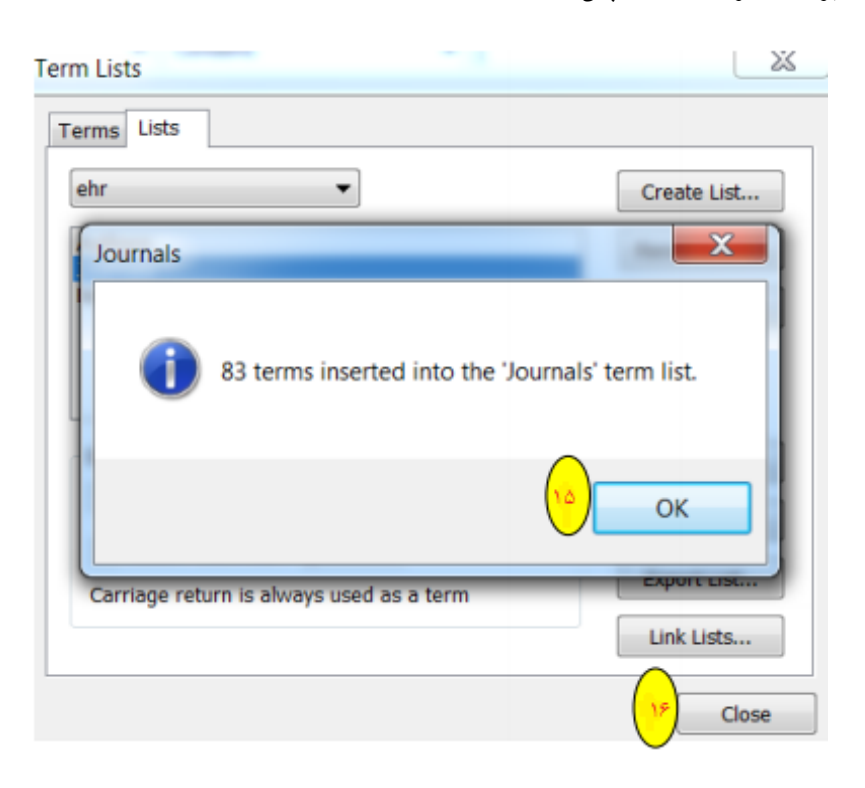

شکل :١0 تغيير عنوان كامل نشریه به عنوان كوتاه )ادامه(

**نکته:** اگر عنوان نشریه در فهرست نباشد به قسمت Reference اندنوت رفته، فيلد نشریه به صورت قرمزرنگ دیده میشود) شکل١١(. در این موارد، ابتدا باید عنوان كوتاه نشریه را در اینترنت جستجو كرده وسپس، به صورت دستی به فهرست اندنوت اضافه نمود.

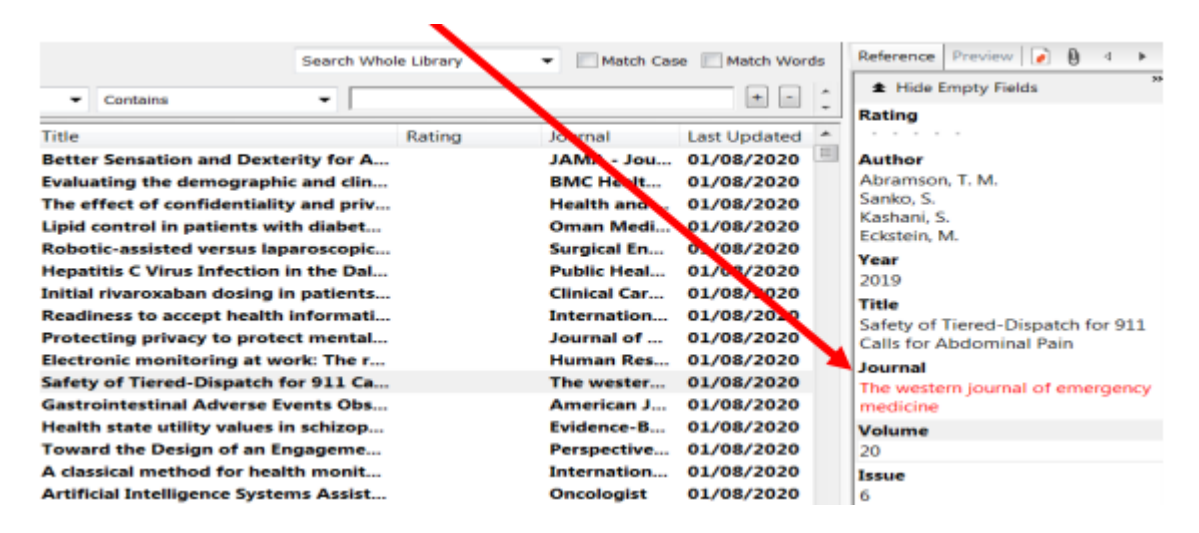

شکل :١١ خطا در یافتن عنوان كوتاه نشریه

**7-16-5 اضافه کردن دستی عنوان کوتاه نشریه به فهرست عناوین کوتاه نشریات در اندنوت**

جهت افزودن دستی عنوان كوتاه نشریهای كه در فهرست اندنوت وجود ندارد به ترتيب به گزینه های ذیل مراجعه شود: Tools/Open term list/Journal term list/ new term (١٢ شکل ).<sup>1</sup>

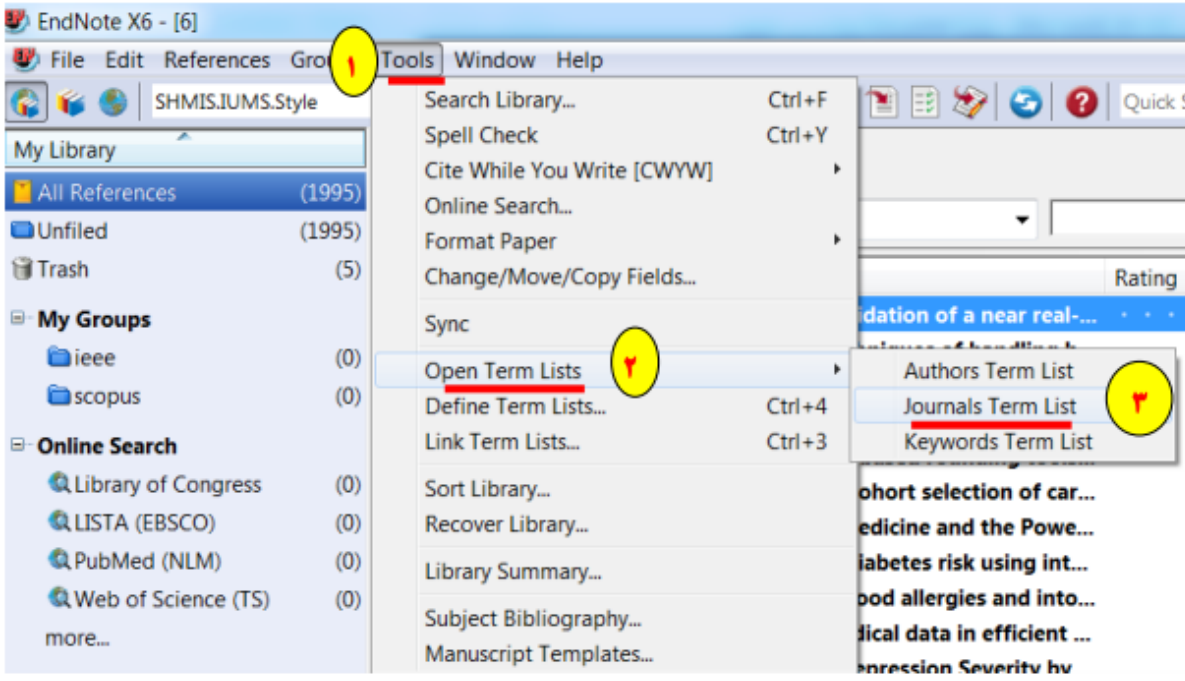

شکل ١٢: تغيير عنوان كامل نشريه به عنوان كوتاه به صورت دستی (ادامه)

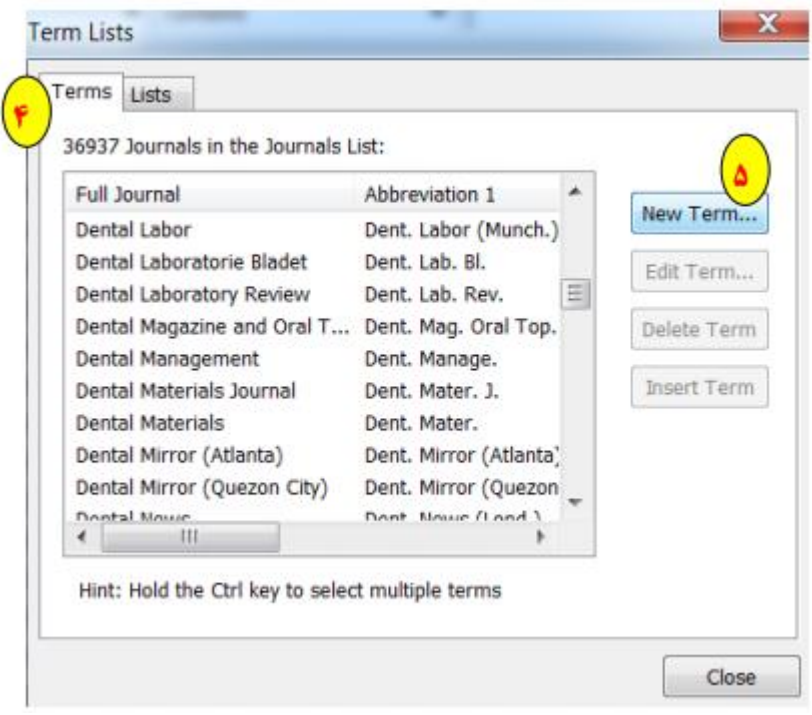

شکل ١٢: تغيير عنوان كامل نشريه به عنوان كوتاه به صورت دستی (ادامه)

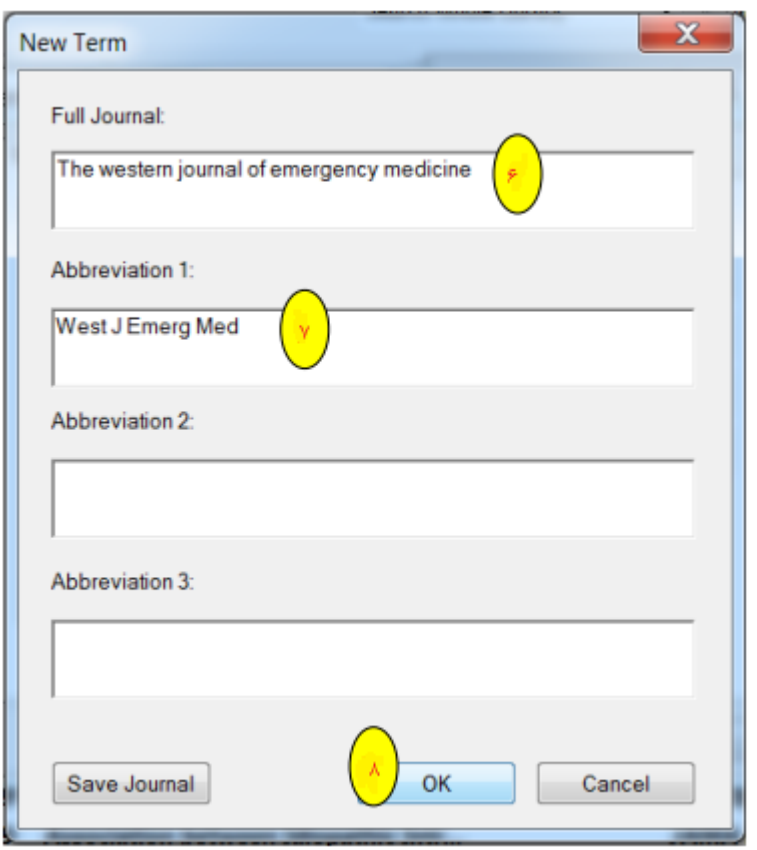

.2 كپی عنوان كامل و كوتاه نشریه در فيلد موردنظر و انتخاب گزین ه OK.

شکل ١٢: تغيير عنوان كامل نشريه به عنوان كوتاه به صورت دستی (ادامه)

- .3 درصورتی كه اقدامات مذكور به درستی انجام شده باشد در قسمت Reference اندنوت، رنگ فيلد عنوان نشریه مشکی است.
	- (شکل ۱۳)

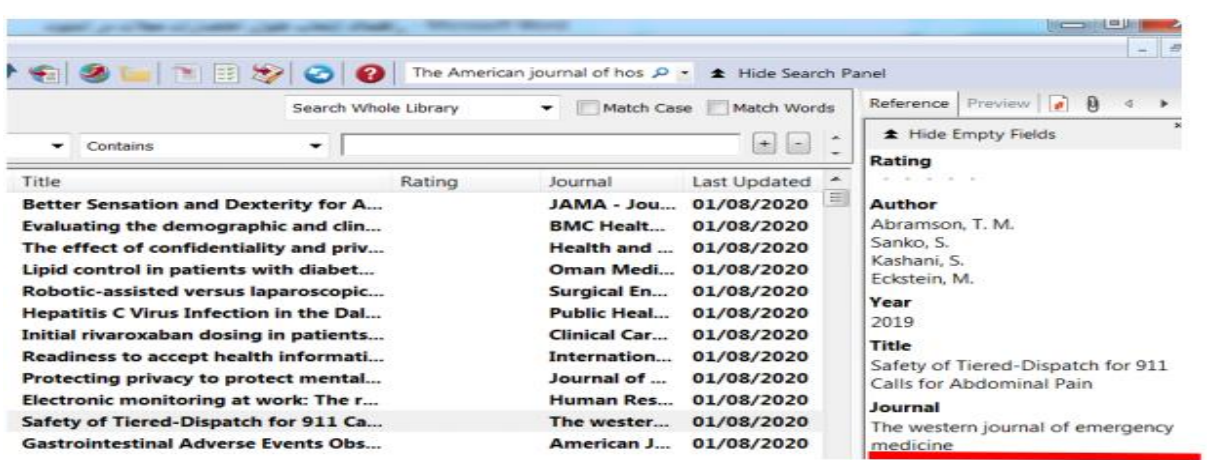

شکل:١3 تایيد یافتن عنوان كوتاه نشریه

## **8-16-5 اضافه کردن نام سازمان در فيلد Author( در صورت نامشخص بودن نام نویسنده(**

در صورت در دسترس نبودن نام نویسنده ، باید نام سازمان در فيلد Author آورده شود. برای این منظور مراحل ذیل انجام شود:

ا . كليک روی گزینه های Reference و New reference (شکل ١۴)

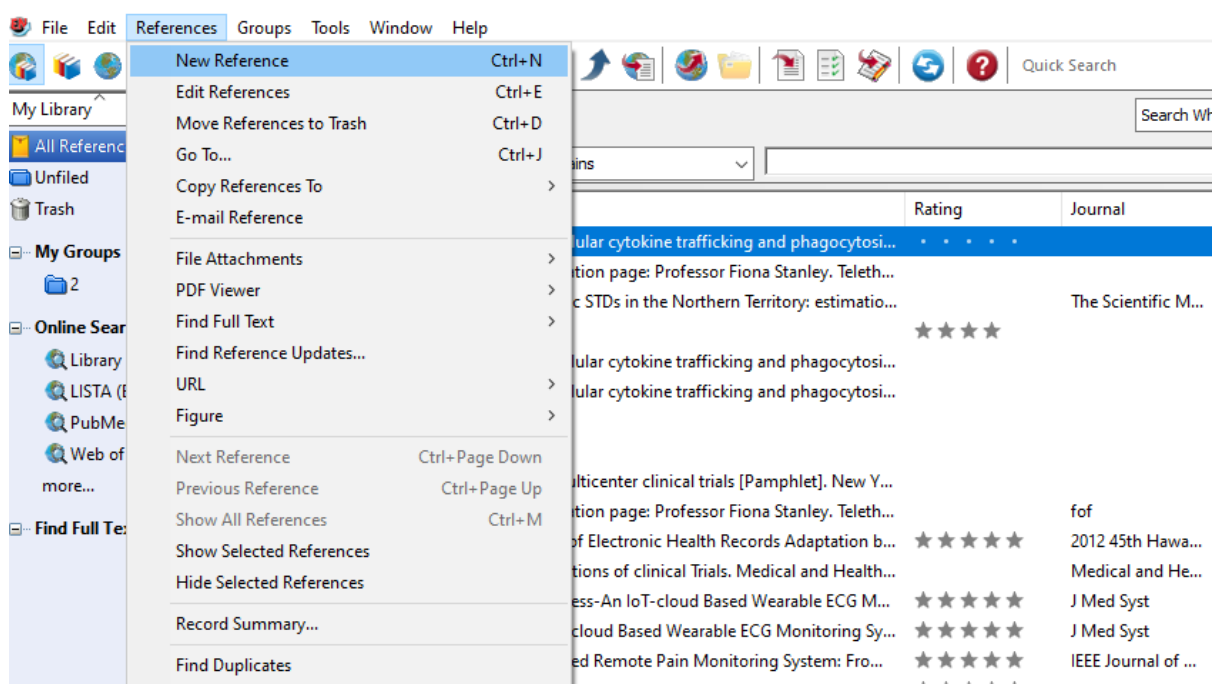

شکل :١٤ اضافه كردن نام سازمان به عنوان نویسنده

.2 درج نام سازمان در فيلد Author مثل Organization Healrh World .

توجه: بعد از نام سازمان ویرگول گذاشته شود.

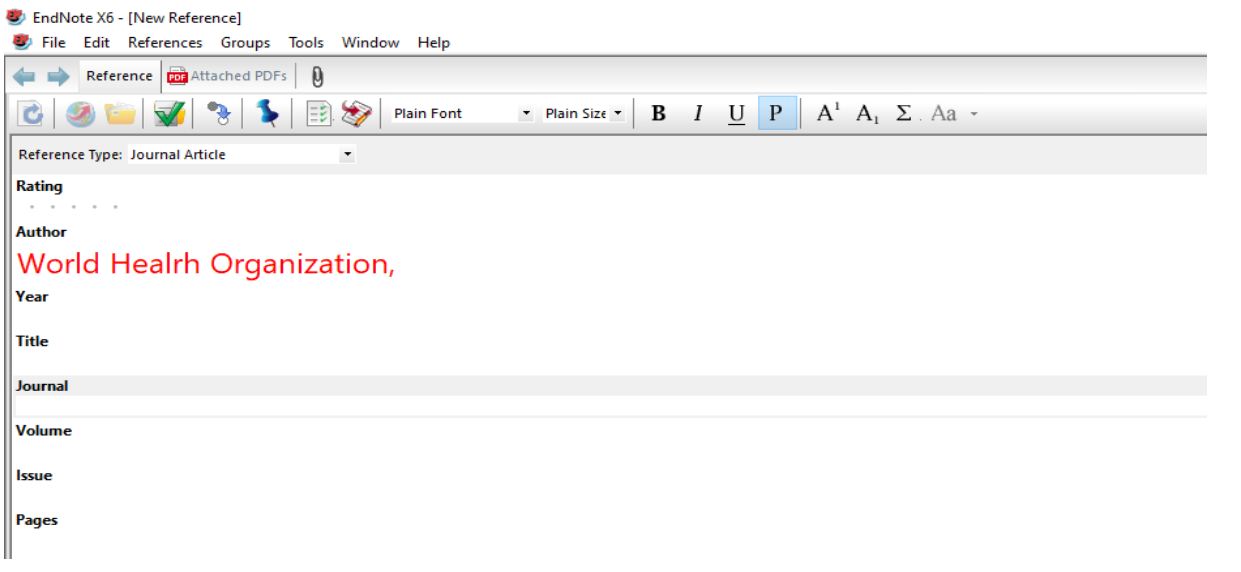

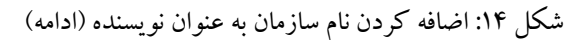

.3 كليک بر روی علامت ضربدر سمت راست و انتخاب گزینه Yes به منظور ذخيره كردن آخرین تغييرات.

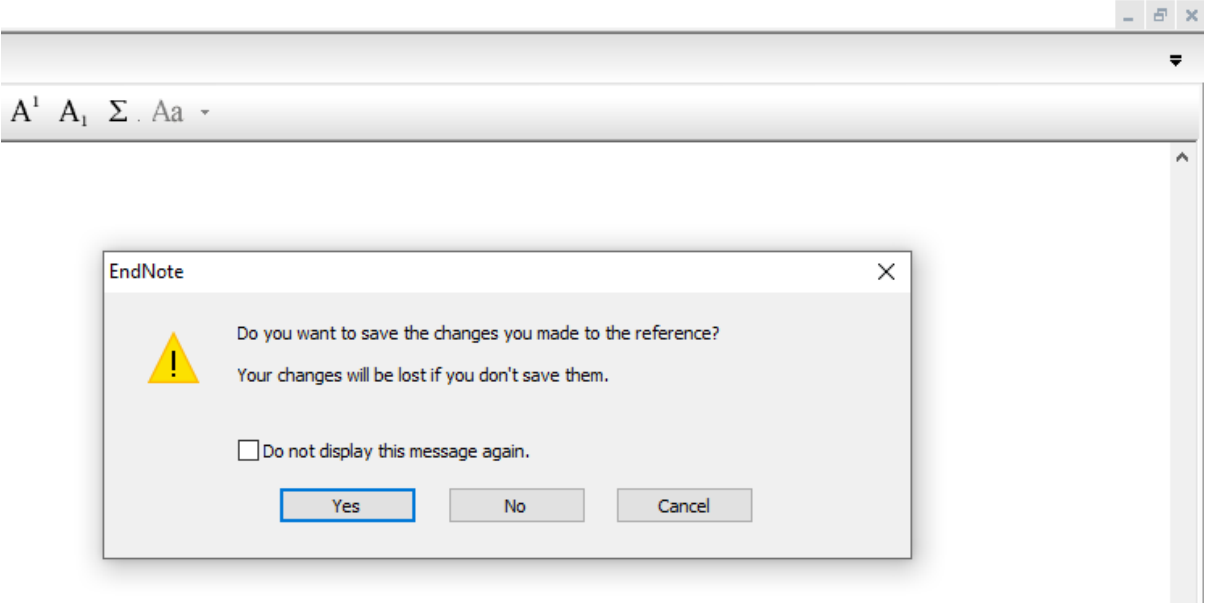

شکل ۱۴: اضافه کردن نام سازمان به عنوان نویسنده (ادامه)